# FNWO

SISTEMA DI NAVIGAZIONE GPS SISTEMA DE NAVEGACIÓN GPS SISTEMA DE NAVEGAÇÃO GPS

# **DNX9210BT**

# **MANUALE DI ISTRUZIONI DEL NAVIGATORE GPS**

# **MANUAL DE INSTRUCCIONES DE NAVEGACIÓN GPS**

**MANUAL DE INSTRUÇÕES DO SISTEMA DE NAVEGA-ÇÃO GPS**

JVC KENWOOD Corporation

© B64-4946-08C

# **Sommario**

**[Contratti di licenza per l'utente finale](#page-3-0) 4**

 $\frac{\frac{1}{2} \sum_{i=1}^{n} \frac{1}{2} \sum_{j=1}^{n} \frac{1}{2} \sum_{j=1}^{n} \frac{1}{2} \sum_{j=1}^{n} \frac{1}{2} \sum_{j=1}^{n} \frac{1}{2} \sum_{j=1}^{n} \frac{1}{2} \sum_{j=1}^{n} \frac{1}{2} \sum_{j=1}^{n} \frac{1}{2} \sum_{j=1}^{n} \frac{1}{2} \sum_{j=1}^{n} \frac{1}{2} \sum_{j=1}^{n} \frac{1}{2} \sum_{j=1}^{n} \frac{1}{2} \sum_{j=1}$ 

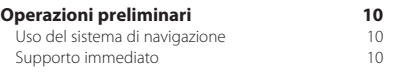

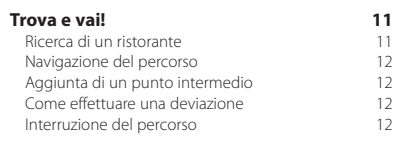

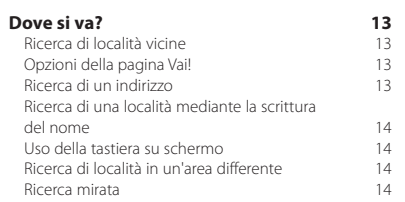

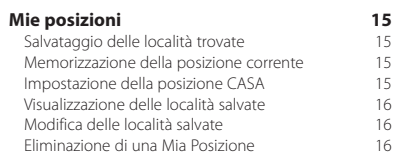

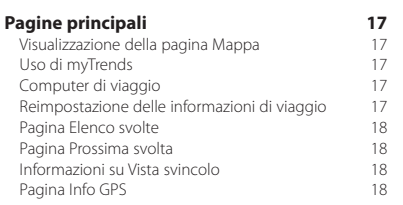

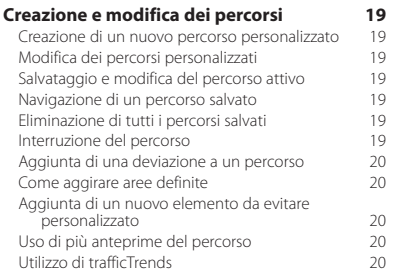

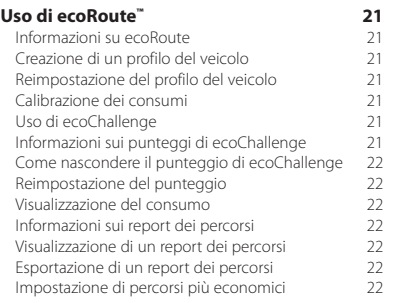

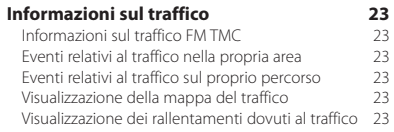

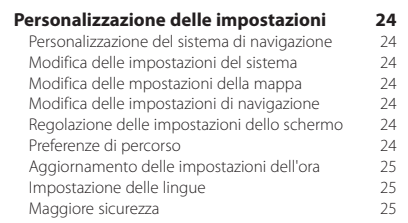

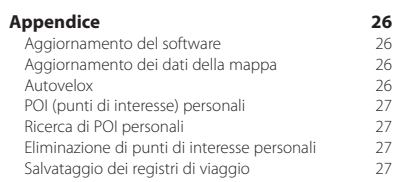

#### **Icone utilizzate nel presente manuale**

Le precauzioni importanti vengono descritte per evitare lesioni alle persone, nonché situazioni potenzialmente pericolose.

⊕ Vengono inoltre descritte istruzioni speciali, ulteriori spiegazioni, limitazioni e pagine di riferimento.

#### **Convenzioni del manuale**

Quando viene indicato di "toccare" un elemento, usare le dita per selezionare l'elemento sullo schermo.

Le parentesi angolari (>) utilizzate nel testo indicano che occorre toccare una serie di elementi. Ad esempio, se si legge "toccare **Dove si va?** > **Mie Posizioni**", toccare **Dove si va?**, quindi **Mie Posizioni**.

## <span id="page-3-0"></span>**Contratti di licenza per l'utente finale**

#### **Contratto di licenza software**

L'UTILIZZO DEL DNX9210BT IMPLICA L'ACCETTAZIONE DEI TERMINI E DELLE CONDIZIONI DEL CONTRATTO DI LICENZA DEL SOFTWARE RIPORTATO DI SEGUITO. LEGGERE ATTENTAMENTE IL PRESENTE CONTRATTO. Garmin Ltd. e le società affiliate ("Garmin") concedono una licenza limitata per l'utilizzo del software integrato in questo dispositivo (il "Software") in forma binaria eseguibile per il normale funzionamento del prodotto. Il titolo e i diritti di proprietà e proprietà intellettuale relativi al Software sono esclusivi di Garmin e/o dei rispettivi provider di terzi.

L'utente prende atto che il Software è di proprietà di Garmin e/o dei rispettivi provider di terzi ed è protetto dalle leggi sul copyright in vigore negli Stati Uniti d'America e dai trattati internazionali sul copyright. L'utente riconosce inoltre che la struttura, l'organizzazione e il codice del Software, di cui non viene fornito il codice sorgente, sono considerati segreti commerciali di Garmin e/o dei rispettivi provider di terzi e che il Software in formato sorgente resta un segreto commerciale di Garmin e/o dei rispettivi provider di terzi. L'utente acconsente a non decompilare, disassemblare, modificare, decodificare o convertire in formato leggibile il Software o parte di esso né a creare altri prodotti basati sul Software. L'utente accetta di non esportare o riesportare il Software in qualsiasi Paese in violazione delle leggi sul controllo delle esportazioni in vigore negli Stati Uniti d'America o delle norme per il controllo delle esportazioni da qualsiasi altro Paese.

#### **Contratto di licenza per l'utente finale di NAVTEQ®**

Il software integrato nel prodotto Garmin (il "Software") è di proprietà di Garmin Ltd. o delle società affiliate ("Garmin"). I dati mappa forniti da terzi integrati o in dotazione al prodotto Garmin ("Dati mappa") sono di proprietà di NAVTEQ North America LLC e/o delle relative affiliate ("NAVTEQ") e sono concessi in licenza a Garmin. Inoltre, Garmin concede in licenza informazioni, testo, immagini, elementi grafici, foto, elementi audio, video e altre applicazioni e dati di fornitori di dati terzi ("Dati di terzi"). I Dati mappa e i Dati di terzi vengono collettivamente denominati i "Dati". Il Software e i Dati sono tutelati dalle leggi e dai trattati internazionali sul copyright. Il Software e i Dati vengono concessi in licenza, non venduti. Il Software e i Dati vengono forniti in conformità alla presente licenza e sono soggetti ai termini e alle condizioni riportati di seguito, concordati tra l'utente finale ("Utente"), da una parte, e Garmin, i relativi licenziatari (ivi compresi i rispettivi licenziatari e fornitori) e le società affiliate dall'altra.

IMPORTANTE: LEGGERE ATTENTAMENTE LA PRESENTE LICENZA PRIMA DI UTILIZZARE IL PRODOTTO. CON L'INSTALLAZIONE, LA COPIA O QUALSIASI ALTRO UTILIZZO DI QUESTO PRODOTTO, L'UTENTE DICHIARA DI AVER LETTO QUANTO RIPORTATO NELLA PRESENTE LICENZA E DI ACCETTARNE I TERMINI. QUALORA NON SI ACCETTINO TALI TERMINI, RESTITUIRE IL PRODOTTO ENTRO 7 GIORNI DALLA DATA DI ACQUISTO (SE ACQUISTATO NUOVO), PER OTTENERNE IL RIMBORSO COMPLETO, PRESSO IL RIVENDITORE DA CUI È STATO EFFETTUATO L'ACQUISTO DEL PRODOTTO.

#### **Termini e condizioni della licenza**

Garmin (la "Società") fornisce supporti di memorizzazione contenenti il Software per computer (il "Software") e i Dati integrati o in dotazione, ivi compresi la documentazione elettronica in linea e il materiale stampato (denominati collettivamente il "Prodotto" ai fini del presente Contratto di licenza) e concede una licenza limitata e non esclusiva per l'utilizzo del Prodotto in conformità ai termini del presente Contratto. L'utente accetta di utilizzare i Dati insieme al prodotto Garmin esclusivamente per l'uso personale o, se applicabile, per la conduzione interna delle attività, ma non per agenzie di servizi, proprietà condivise, rivendita o per altri fini simili. In conformità a quanto dichiarato, ma entro i limiti illustrati nei seguenti paragrafi, è consentito copiare i Dati necessari per (i) la visualizzazione e (ii) il salvataggio, a condizione che non vengano rimosse le notifiche relative al copyright e non vengano apportate modifiche al Software o ai Dati in alcun modo. L'utente accetta di non riprodurre, copiare, modificare, decompilare, disassemblare, decodificare, né di creare altro materiale basato su una qualsiasi parte del Prodotto e di non trasferire o distribuire il prodotto con alcun mezzo e per alcuno scopo, salvo nella misura in cui ciò sia consentito dalla legge. Garmin si riserva inoltre il diritto di interrompere l'offerta dei Dati forniti da eventuali fornitori terzi nel caso in cui questi ultimi interrompano la fornitura di tale contenuto o il contratto di Garmin con essi si concluda per qualsivoglia ragione.

**Limitazioni.** Salvo nel caso in cui l'utente sia stato specificamente autorizzato da Garmin e fatto salvo quanto stabilito nel paragrafo precedente, non è consentito l'utilizzo di questi Dati insieme ad altri prodotti, sistemi o applicazioni installati o altrimenti collegati a veicoli, in grado di eseguire la spedizione, la gestione di flotte o ad applicazioni simili, in cui i Dati vengano utilizzati da un centro operativo per l'invio di flotte di veicoli. Il noleggio dei prodotti Garmin contenenti i Dati non è consentito. Il noleggio dei prodotti Garmin contenenti i Dati è consentito solo alle aziende di autonoleggio che dispongono di autorizzazione scritta da parte di Garmin.

**nüMaps™ Lifetime.** Se l'Utente acquista un abbonamento a nüMaps Lifetime (venduto separatamente) riceverà fino a quattro (4) aggiornamenti di Dati mappa l'anno nel momento in cui questi vengono resi disponibili sul sito Web Garmin per un (1) prodotto Garmin compatibile per tutta la durata utile o fintanto che Garmin riceverà Dati mappa da NAVTEQ, secondo l'opzione con la durata inferiore. Gli aggiornamenti ricevuti in abbonamento saranno aggiornamenti agli stessi dati mappa geografici originariamente inclusi nel prodotto Garmin al momento dell'acquisto. In alcuni casi, il prodotto Garmin potrebbe non disporre della memoria sufficiente per caricare un aggiornamento agli stessi Dati mappa originariamente inclusi con il prodotto Garmin. In questo caso è necessario (a) selezionare una copertura dei Dati mappa ridotta per gli aggiornamenti o (b) acquistare separatamente una scheda microSD o SD (in base al prodotto Garmin in uso) e caricare l'intera copertura dei Dati mappa o una parte di essa per gli aggiornamenti nella scheda, quindi inserire la scheda nell'apposito alloggiamento sul prodotto Garmin in uso. Garmin si riserva il diritto di terminare in qualsiasi momento l'abbonamento a nüMaps Lifetime qualora venga violato uno qualsiasi dei termini del presente contratto o dell'abbonamento. L'abbonamento a nüMaps Lifetime non può essere trasferito a terzi o a un altro prodotto Garmin.

**Condizioni di non garanzia.** Il presente Prodotto (ivi compresi i Dati) è fornito "così com'è" e l'utente ne accetta l'utilizzo a proprio rischio. Garmin e i relativi licenziatari (e i rispettivi licenziatari e fornitori) non forniscono garanzie di alcun tipo, esplicite o implicite, di legge o di qualsiasi tipo, incluse, in via esemplificativa, garanzie sul contenuto, la qualità, l'accuratezza, la completezza, l'efficienza, l'affidabilità, la commerciabilità, l'idoneità per uno scopo specifico, l'utilità, l'uso o i risultati che è possibile ottenere dal Prodotto o il funzionamento ininterrotto e privo di errori dei Dati o del server.

**Esclusione di garanzia.** GARMIN E I RELATIVI LICENZIATARI (IVI COMPRESI I RISPETTIVI LICENZIATARI E FORNITORI) DECLINANO QUALSIASI GARANZIA, ESPLICITA O IMPLICITA, RELATIVAMENTE A QUALITÀ, PRESTAZIONI, COMMERCIABILITÀ, IDONEITÀ PER UNO SCOPO SPECIFICO O NON VIOLAZIONE. NESSUNA INFORMAZIONE FORNITA IN FORMA VERBALE O SCRITTA DA GARMIN O DAI SUOI LICENZIATARI O FORNITORI POTRÀ RAPPRESENTARE UNA GARANZIA E L'UTENTE NON È AUTORIZZATO A BASARSI SU TALLINEORMAZIONI. LA PRESENTE ESCLUSIONE DI GARANZIA COSTITUISCE PARTE INTEGRANTE DEL CONTRATTO. Alcune giurisdizioni, territori e Paesi non riconoscono determinate esclusioni di garanzia, pertanto la suddetta esclusione potrebbe non applicarsi al caso specifico.

**Esclusione di responsabilità.** GARMIN E I RELATIVI LICENZIATARI (IVI COMPRESI I RELATIVI LICENZIATARI E FORNITORI) NON SARANNO RESPONSABILI NEI CONFRONTI DELL'UTENTE PER EVENTUALI RICHIESTE DI RISARCIMENTO, AZIONI O PRETESE, INDIPENDENTEMENTE DALLA NATURA DELLA CAUSA DELLE RICHIESTE DI RISARCIMENTO, AZIONE O PRETESA, DERIVANTI DALLA PERDITA O DA DANNI A PERSONE O COSE, DIRETTI O INDIRETTI, RISULTANTI DALL'USO O DAL POSSESSO DELLE INFORMAZIONI; O PER QUALSIASI PERDITA DI PROFITTI, RICAVI, CONTRATTI O RISPARMI, O QUALSIASI ALTRO DANNO DIRETTO, INDIRETTO, INTRINSECO, SPECIALE O CONSEQUENZIALE, CAUSATO DALL'UTILIZZO CORRETTO O ERRATO DELLE INFORMAZIONI, A MOTIVO DI DIFETTI NEI DATI O NELLE INFORMAZIONI O QUALORA L'UTENTE ABBIA VIOLATO I PRESENTI TERMINI E CONDIZIONI, IN BASE A CONTRATTO, COLPA O GARANZIA, ANCHE NEL CASO IN CUI GARMIN O I RELATIVI LICENZIATARI SIANO STATI A CONOSCENZA DELLA POSSIBILITÀ DI TALI DANNI. LA RESPONSABILITÀ TOTALE DI GARMIN E DEI RELATIVI LICENZIATARI PER QUANTO CONCERNE GLI OBBLIGHI PREVISTI DAL PRESENTE CONTRATTO O IN ALTRO MODO CORRELATI AL PRODOTTO GARMIN O AI DATI NON PUÒ SUPERARE L'IMPORTO MASSIMO DI \$ 1,00. Alcune giurisdizioni, territori e Paesi non riconoscono determinate esclusioni di responsabilità o limitazioni ai danni, pertanto la suddetta esclusione potrebbe non applicarsi al caso specifico.

**Esclusione di impegno.** Qualsiasi riferimento a prodotti, servizi, processi, collegamenti ipertestuali di terze parti o ad altri dati relativi a nomi di fabbrica, marchi, produttori, fornitori o altro non costituisce o implica necessariamente l'impegno, la garanzia o la raccomandazione da parte di Garmin o dei relativi licenziatari. Le informazioni sui prodotti e i servizi sono di responsabilità esclusiva dei singoli fornitori. Il nome e il logo NAVTEQ, i marchi e i logo NAVTEQ e NAVTEQ ON BOARD e gli altri marchi o denominazioni commerciali di proprietà di NAVTEQ North America LLC non possono essere utilizzati per qualsiasi fine commerciale senza il previo consenso scritto di NAVTEQ.

**Controllo delle esportazioni.** L'Utente accetta di non esportare alcuna parte dei Dati forniti o qualsiasi altro prodotto derivato in modo diretto, salvo previa concessione di tutte le licenze e le approvazioni richieste, secondo le leggi, le norme e le disposizioni vigenti sull'esportazione.

**Indennità.** L'Utente accetta di risarcire, difendere e tutelare Garmin e i relativi licenziatari (ivi compresi licenziatari, fornitori, assegnatari, filiali, società affiliate e rispettivi funzionari, dirigenti, dipendenti, azionisti, agenti e rappresentanti) da qualsiasi responsabilità, perdita, lesioni a persone (anche mortali), pretesa, azione, costo,

spesa o richiesta di qualsiasi tipo o natura, ivi compresi gli onorari derivanti da o relativi all'uso o al possesso del Prodotto (ivi compresi i Dati).

**Dati mappa del Canada.** I Dati mappa del Canada potrebbero includere o riprodurre i dati dei licenziatari, tra cui Her Majesty e Canada Post. Tali dati sono concessi in licenza "così come sono". I licenziatari, tra cui Her Majesty e Canada Post, non forniscono garanzie di alcun tipo in relazione a tali dati, esplicite o implicite, di legge o di altro tipo, incluse, in via esemplificativa, garanzie sull'efficienza, la completezza, l'accuratezza o l'idoneità a uno scopo specifico. I licenziatari, tra cui Her Majesty e Canada Post, non saranno responsabili per eventuali richieste di risarcimento, azioni o pretese, indipendentemente dalla natura della causa delle richieste di risarcimento, azione o pretesa, derivanti dalla perdita o da danni a persone o cose, diretti o indiretti, risultanti dall'uso o dal possesso dei dati o dei Dati mappa. I licenziatari, tra cui Her Majesty e Canada Post, non saranno responsabili in alcun modo per perdite di ricavi o contratti o di eventuali perdite consequenziali derivanti da difetti nei dati o nei Dati mappa. L'Utente si impegna a risarcire e dispensare i licenziatari, tra cui Her Majesty the Queen, il Minister of Natural Resources of Canada e Canada Post, e i relativi funzionari, dipendenti e agenti, da eventuali richieste di risarcimento, azioni o pretese, indipendentemente dalla natura della causa delle richieste di risarcimento, azione o pretesa, derivanti da perdita, costi, spese, lesioni (anche mortali), risultanti dall'uso o dal possesso dei dati o dei Dati mappa. I termini contenuti in questa sezione si aggiungono ai diritti e agli obblighi delle parti coinvolte nel presente contratto. Fatti salvi i casi in cui le clausole di questa sezione siano non conformi o in conflitto con altre clausole del presente Contratto, prevarranno le clausole di questa sezione.

**Dati mappa degli Stati Uniti.** NAVTEO detiene una licenza non esclusiva fornita dallo United States Postal Service® per la pubblicazione e la vendita di informazioni ZIP+4®. ©United States Postal Service® 2010. I prezzi non sono stabiliti, controllati né approvati dallo United States Postal Service®. I seguenti marchi e registrazioni sono di proprietà di USPS: United States Postal Service, USPS e  $7IP+4$ 

**Dati mappa del Canada.** I Dati mappa del Canada includono informazioni reperite con l'autorizzazione delle autorità canadesi, incluse © Her Majesty, © Queen's Printer for Ontario, © Canada Post, GeoBase®, © Department of Natural Resources Canada. Tutti i diritti riservati.

**Dati mappa dell'Australia.** I Dati mappa per l'Australia sono basati sui dati NAVTEQ concessi in licenza da PSMA Australia Limited (<www.psma.com.au>). Inoltre, il Prodotto include dati di © 2010 Telstra Corporation Limited, GM

Holden Limited, Intelematics Australia Pty Ltd, Sentinel Content Pty Limited e Continental Pty Ltd. Se il Prodotto utilizza i codici RDS-TMC contenuti nei Dati mappa, i codici di individuazione del traffico sono di proprietà di © 2010 Telstra Corporation Limited e dei relativi licenziatari.

**Validità.** Il presente Contratto rimane valido (i) se applicabile fino all'annullamento dell'abbonamento (dall'utente o da Garmin) o alla scadenza o (ii) se Garmin si riserva di risolverlo per qualsiasi ragione, ivi compreso il caso in cui Garmin rilevi la violazione dei termini del presente Contratto. Inoltre, il presente Contratto viene concluso immediatamente alla cessazione del contratto tra Garmin e terze parti da cui Garmin riceve in licenza i Dati.

**Intero Accordo.** I presenti termini e condizioni costituiscono l'intero accordo tra Garmin (e i relativi licenziatari, ivi compresi i licenziatari e i fornitori) e l'Utente, relativo all'oggetto di cui sopra, e annulla e sostituisce qualsiasi contratto precedente, fornito sia in forma verbale che in forma scritta, relativo all'oggetto di cui sopra.

#### **Normativa applicabile.**

(a) Per i Dati di NAVTEQ Europa

I termini e le condizioni di cui sopra saranno disciplinati dalle leggi dei Paesi Bassi, fatta eccezione per (i) le disposizioni relative a conflitti normativi o per (ii) la Convenzione delle Nazioni Unite sui Contratti per la Vendita Internazionale di Prodotti, espressamente esclusa. L'Utente accetta di sottoporsi alla giurisdizione dei Paesi Bassi per tutte le controversie, le richieste di risarcimento e le azioni legali in dipendenza di o in relazione ai Dati di NAVTEQ forniti.

(b) Per i Dati di NAVTEQ Nord America e Dati di NAVTEQ relativi a Paesi diversi dall'Unione europea

I termini e le condizioni di cui sopra saranno disciplinati dalle leggi dell'Illinois, fatta eccezione per (i) le disposizioni relative a conflitti normativi o per (ii) la Convenzione delle Nazioni Unite sui Contratti per la Vendita Internazionale di Prodotti, espressamente esclusa. L'Utente accetta di sottoporsi alla giurisdizione dell'Illinois per tutte le controversie, richieste di risarcimento e azioni legali in dipendenza di o in relazione ai Dati di NAVTEQ forniti. (c) Per le controversie, richieste di risarcimento e azioni

legali non correlate ai Dati di NAVTEQ

I termini e le condizioni di cui sopra saranno disciplinati dalle leggi del Kansas, fatta eccezione per (i) le disposizioni relative a conflitti normativi o per (ii) la Convenzione delle Nazioni Unite sui Contratti per la Vendita Internazionale di Prodotti, espressamente esclusa. L'Utente accetta di sottoporsi alla giurisdizione del Kansas per tutte le controversie, richieste di risarcimento e azioni legali in dipendenza di o in relazione ai Dati forniti.

**Utenti governativi.** Se l'utente finale è un'agenzia, un dipartimento o un altro ente del Governo degli Stati Uniti o finanziato integralmente o parzialmente dal Governo degli Stati Uniti, l'utilizzo, la duplicazione, la riproduzione, la distribuzione, la modifica, la divulgazione o il trasferimento del Prodotto e della documentazione sono soggetti a limitazioni come stabilito in DFARS 252.227-7014(a)(1) (GIU 1995) (definizione del software commerciale per computer del Dipartimento della Difesa, DOD), DFARS 27.7202-1 (politica del Dipartimento della Difesa sul software commerciale per computer), FAR 52.227-19 (GIU 1987) (clausole commerciali del software per computer per agenzie civili), DFARS 252.227-7015 (NOV 1995) (clausole commerciali degli elementi dei dati tecnici del Dipartimento della Difesa); FAR 52.227-14 Alternati I, II e III (GIU 1987) (clausole non commerciali del software per computer e dei dati tecnici per enti civili); e/o FAR 12.211 e FAR 12.212 (acquisizioni commerciali degli elementi), se applicabile. In caso di conflitto tra le disposizioni FAR e DFARS elencate e la presente Licenza, prevale la struttura che fornisce le maggiori limitazioni sui diritti del Governo. Il contraente/produttore è Garmin International, Inc., 1200 East 151st Street, Olathe, KS 66062, USA e NAVTEQ North America LLC, 425 West Randolph Street, Chicago, Illinois 60606 USA.

Garmin® è un marchio di Garmin Ltd. o società affiliate registrato negli Stati Uniti o in altri Paesi. L'uso di tali marchi non è consentito senza il consenso esplicito da parte di Garmin.

NAVTEQ è un marchio registrato negli Stati Uniti e in altri Paesi. Tutti gli altri nomi di aziende o marchi citati o a cui si fa riferimento appartengono ai rispettivi proprietari. Tutti i diritti riservati.

#### **Contratto di sottoscrizione per l'utente finale del servizio di infotraffico**

Il fornitore del servizio di infotraffico detiene tutti i diritti relativi alle informazioni sul traffico e alla rete RDS/TMC su cui vengono diffuse. La modifica, la copia, la scansione e l'utilizzo di qualsiasi altro metodo per la riproduzione, la duplicazione, la ripubblicazione, la trasmissione e la distribuzione parziale o totale delle informazioni sul traffico sono vietati. L'utente si impegna a risarcire, difendere e dispensare il fornitore del servizio di infotraffico (e le relative affiliate) e Garmin Ltd. (e le relative affiliate) da qualsiasi richiesta di risarcimento, costo o altra spesa derivanti (a) dall'uso non autorizzato, diretto o indiretto, delle informazioni sul traffico o della rete RDS/TMC (b) o dalla violazione del presente contratto di sottoscrizione e/o (c) da qualsiasi attività non autorizzata o illegale connessa.

I Dati sul traffico vengono diffusi esclusivamente a titolo informativo. L'utente si assume tutti i rischi connessi al loro utilizzo. Il fornitore del servizio di infotraffico, Garmin Ltd. (e le relative affiliate) e i loro fornitori non forniscono alcuna garanzia in merito ai contenuti, alle informazioni sulle condizioni del traffico e delle strade, la percorribilità delle rotte o la velocità.

Garmin e i relativi fornitori del servizio di infotraffico non garantiscono in alcun modo l'idoneità o la compatibilità dei dati relativi al traffico con il prodotto Garmin, né il corretto funzionamento di questi una volta integrati e associati al prodotto stesso. Inoltre, Garmin e i relativi fornitori del servizio di infotraffico non forniscono alcuna garanzia in merito all'affidabilità, alla precisione e alla completezza dei dati relativi al traffico, che potrebbero presentare imprecisioni e/o errori. Nella misura massima consentita dalle leggi in vigore, il presente documento esclude esplicitamente qualsiasi tipo di garanzia e responsabilità in merito ai dati sul traffico, incluse, a titolo esemplificativo, le garanzie di commerciabilità, idoneità a uno scopo specifico, precisione o completezza e/o l'assenza di virus.

Garmin e i relativi fornitori del servizio di infotraffico escludono qualsiasi responsabilità per eventuali perdite, lesioni personali o danni derivanti dall'uso o dall'impossibilità di utilizzare il prodotto Garmin e i dati relativi al traffico a causa di condizioni meteorologiche avverse, rottura dei trasmettitori e/o di altre infrastrutture di trasmissione, catastrofi naturali e/o scarsa affidabilità, completezza o precisione dei dati relativi al traffico. In nessun caso Garmin o i relativi fornitori del servizio di infotraffico saranno ritenuti responsabili nei confronti dell'utente o di terze parti per danni compensativi, indiretti, incidentali, speciali o consequenziali (inclusi, a titolo esemplificativo, danni diretti, indiretti, punitivi o risarcimenti esemplari derivanti da perdita di profitto o utili, interruzione del ciclo lavorativo o perdita di informazioni commerciali) derivanti dall'uso o dall'impossibilità di utilizzare il prodotto Garmin o i dati relativi al traffico, anche qualora Garmin fosse a conoscenza di tale possibilità.

Se si acquista un abbonamento singolo o permanente per le segnalazioni sul traffico o il proprio prodotto Garmin ne è già provvisto, si riceveranno dati sul traffico per un (1) prodotto Garmin compatibile per tutta la durata del prodotto o finché Garmin riceve dati sul traffico dal proprio fornitore del servizio di infotraffico. L'abbonamento infotraffico non può essere trasferito a terzi o a un altro prodotto Garmin. Garmin si riserva il diritto di concludere il presente contratto per qualsiasi ragione, incluse, tra le altre, la violazione dei termini dello stesso o la conclusione del contratto tra Garmin e il fornitore del servizio di infotraffico.

#### **Contratto di licenza per l'utente finale NAVTEQ Traffic™**

Il prodotto Garmin potrebbe essere in grado di ricevere dati infotraffico. Se così fosse, i seguenti termini e condizioni si applicano all'uso del prodotto Garmin.

NAVTEQ North America LLC e/o le società affiliate, inclusa Traffic. com ("NAVTEQ"), detiene tutti i diritti relativi alle informazioni sul traffico ("Dati sul traffico") e alle eventuali reti RDS/TMC e HD Radio tramite cui vengono trasmessi i dati infotraffico al prodotto Garmin. Con l'abbonamento, la ricezione o l'accesso in qualsiasi modo ai Dati sul Traffico, l'utente dichiara di aver letto e compreso quanto riportato nel presente Contratto, di accettare i termini e le condizioni del presente Contratto e di essere maggiorenne. Qualora non si accettino i termini e le condizioni del presente Contratto, rifiutare l'abbonamento oppure, se l'abbonamento è parte integrante del prodotto Garmin, restituire il prodotto entro 7 giorni per ottenere il rimborso completo presso il rivenditore presso cui è stato acquistato il prodotto.

L'utente accetta di utilizzare i Dati sul traffico unitamente al prodotto Garmin esclusivamente per uso personale, non commerciale, non per agenzie di servizi, proprietà condivise, rivendita o per altri fini simili. È vietato modificare, copiare, sottoporre a scansione, decompilare, disassemblare o decodificare parte dei Dati sul traffico o utilizzare qualsiasi altro metodo per riprodurre duplicare, ripubblicare, trasmettere o distribuire in qualsiasi modo parte dei Dati sul traffico. L'utente accetta di indennizzare, difendere e dispensare NAVTEQ (e le società affiliate) e Garmin Ltd. (e le società affiliate) da qualsiasi richiesta di risarcimento, costo o altre spese derivanti direttamente o indirettamente (a) dall'uso non autorizzato dei Dati sul traffico o delle reti RDS/TMC e HD Radio, (b) dalla violazione del presente Contratto e/o (c) da qualsiasi attività non autorizzata o illegale connessa.

I Dati sul traffico vengono diffusi esclusivamente a titolo informativo. L'utente si assume tutti i rischi connessi al loro utilizzo. NAVTEQ (e le società affiliate), Garmin Ltd. (e le società affiliate) e i relativi fornitori non forniscono alcuna garanzia in merito a contenuti, informazioni sulle condizioni del traffico e delle strade, percorribilità dei percorsi o velocità.

I Dati sul traffico vengono forniti "così come sono" e l'utente ne accetta l'utilizzo a proprio rischio. NAVTEQ (e le società affiliate) e Garmin Ltd. (e le società affiliate) non forniscono alcuna garanzia di idoneità o di compatibilità dei Dati sul traffico con il prodotto Garmin, nonché alcuna garanzia sul funzionamento corretto dei Dati sul traffico una volta integrati e interfacciati con il prodotto Garmin. Inoltre, NAVTEQ (e le società affiliate) e Garmin Ltd. (e le società affiliate) non forniscono alcuna garanzia in merito all'affidabilità, la precisione, l'esaustività e la completezza dei Dati sul traffico, che potrebbero contenere imprecisioni e/o errori. Nella misura massima consentita dalle leggi in vigore, il presente documento esclude esplicitamente qualsiasi tipo di garanzia e responsabilità in merito ai Dati sul traffico, incluse, a titolo esemplificativo, le garanzie di commerciabilità, idoneità a uno scopo specifico, precisione o completezza e/o l'assenza di virus. NAVTEQ (e le società affiliate), Garmin Ltd. (e le società affiliate) e i loro fornitori declinano qualsiasi responsabilità per eventuali perdite, lesioni personali o danni derivanti dall'uso o dall'impossibilità di utilizzare il prodotto Garmin e i Dati sul traffico a causa di condizioni meteorologiche avverse, rottura dei trasmettitori e/o di infrastrutture di trasmissione, catastrofi naturali e/o scarsa affidabilità, completezza o precisione dei Dati sul traffico. In nessun caso NAVTEQ (e le società affiliate), Garmin Ltd. (e le società affiliate) e i loro fornitori saranno ritenuti responsabili nei confronti dell'utente o di terze parti per danni compensativi, diretti, indiretti, incidentali, speciali o consequenziali (inclusi, a titolo esemplificativo, danni diretti, indiretti, punitivi o risarcimenti esemplari derivanti da perdita di profitto o utili, interruzione del ciclo lavorativo o perdita di informazioni commerciali) derivanti dall'uso o dall'incapacità di utilizzare il prodotto Garmin o i Dati sul traffico, anche qualora NAVTEQ o Garmin fossero a conoscenza di tale possibilità.

**Traffico**. Se si acquista un abbonamento singolo o permanente per le segnalazioni sul traffico o il proprio prodotto Garmin ne è già provvisto, si riceveranno Dati sul traffico per la durata utile del ricevitore Info Traffico (finché si dispone di un GPS Garmin compatibile) o finché Garmin riceverà Dati sul traffico dal fornitore esterno di contenuti, secondo l'opzione con la durata inferiore. Garmin si riserva il diritto di annullare immediatamente l'abbonamento relativo alle segnalazioni sul traffico qualora venga violato uno qualsiasi dei termini di questo Contratto. L'abbonamento infotraffico non può essere trasferito a terzi o a un altro prodotto Garmin.

**Normativa applicabile**. I termini e le condizioni di cui sopra saranno disciplinati dalle leggi dell'Illinois, fatta eccezione per (i) le disposizioni relative a conflitti normativi o per (ii) la Convenzione delle Nazioni Unite sui Contratti per la Vendita Internazionale di Prodotti, espressamente esclusa. L'Utente accetta di sottoporsi alla giurisdizione dell'Illinois per tutte le controversie, richieste di risarcimento e azioni legali in dipendenza di o in relazione ai Dati sul traffico forniti.

**Utenti governativi**. Se i Dati sul traffico vengono acquisiti da o per conto del governo del Stati Uniti o da altri enti che ricercano o desiderano applicare diritti simili a quelli solitamente rivendicati dal governo degli Stati Uniti, tali Dati vengono trattati come "elementi commerciali" come definito in 48 C.F.R. ("FAR") 2.101, concessi in

licenza in conformità al presente Contratto, e i Dati sul traffico trasmessi o forniti in qualsiasi modo devono essere accompagnati e integrati con la seguente "Nota di utilizzo" e trattati in conformità a tale Nota:

#### **Nota di utilizzo**

Nome contraente (produttore/fornitore): NAVTEQ Indirizzo contraente (produttore/fornitore): 425 West Randolph

Street, Chicago, Illinois 60606 I Dati costituiscono un elemento commerciale come definito in

FAR 2.101 e sono soggetti al Contratto di licenza per l'utente finale NAVTEQ Traffic™ in base al quale vengono forniti tali Dati.

© 2011 NAVTEQ; © 2011 Traffic.com – Tutti i diritti riservati.

Se l'ufficio contraente, l'agenzia governativa federale o qualsiasi funzionario federale rifiuta di utilizzare la presente dicitura, l'ufficio contraente, l'agenzia governativa federale o qualsiasi funzionario federale deve inoltrare una notifica a NAVTEQ prima di ricorrere a diritti ulteriori o alternativi per i Dati sul traffico.

NAVTEQ e Traffic.com sono marchi registrati negli Stati Uniti e in altri Paesi. © 2011 NAVTEQ; © 2011 Traffic.com. Tutti i diritti riservati. Tecnologia HD Radio prodotta con la licenza di iBiquity Digital Corporation. Brevetti degli Stati Uniti e di Paesi esteri. I logo HD Radio™, HD, HD Radio e "Arc" sono marchi di proprietà di iBiquity Digital Corp.

Garmin® è un marchio di Garmin Ltd. o società affiliate registrato negli Stati Uniti o in altri Paesi. L'uso di tale marchio non è consentito senza il consenso esplicito di Garmin. Tutti gli altri nomi di aziende o marchi citati o a cui si fa riferimento appartengono ai rispettivi proprietari. Tutti i diritti riservati.

## <span id="page-9-0"></span>**Operazioni preliminari**

La prima volta che si utilizza il sistema di navigazione Kenwood, è necessario configurare il sistema. Nel menu Aiuto sono disponibili ulteriori informazioni.

#### **ATTENZIONE**

Per avvisi sul prodotto e altre informazioni importanti, consultare la sezione "Precauzioni di sicurezza e informazioni importanti" della *Guida di avvio rapido*.

- ∕≕
- Le screenshot riportate in questo manuale potrebbero non corrispondere esattamente alle schermate visualizzate sul sistema di navigazione. Le immagini in questo manuale sono utilizzate solo per riferimento.

#### **Uso del sistema di navigazione**

Per informazioni complete sul sistema audio consultare i manuali degli altri sistemi Kenwood.

**DNX7210BT**

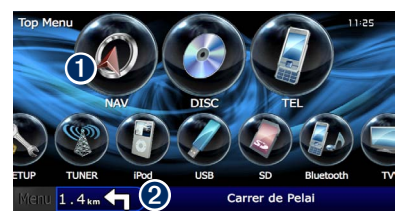

➊ Toccare per accedere al sistema di navigazione. ➋ Durante la navigazione, visualizza l'audio del sistema Kenwood. Durante l'uso del sistema audio, visualizza le informazioni sulla navigazione.

#### ⁄⊞`

• La funzione per le chiamate telefoniche vivavoce è disponibile solo se il telefono cellulare in uso è provvisto di tecnologia wireless Bluetooth® ed è stato associato al sistema di navigazione. Per le istruzioni relative a impostazione e associazione consultare i manuali degli altri prodotti Kenwood e il manuale del telefono.

#### **Supporto immediato**

 **1 Toccare Strumenti > Aiuto.**

Toccare **Strumenti** > **Aiuto** per maggiori informazioni sull'uso del sistema di navigazione. Toccare una categoria per visualizzare le informazioni su un argomento.

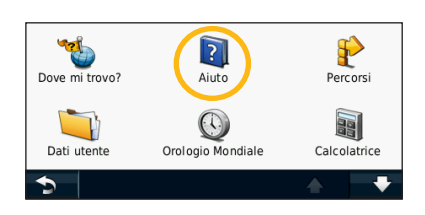

#### **2 Per cercare gli argomenti dell'Aiuto per parola chiave, toccare Cerca.**

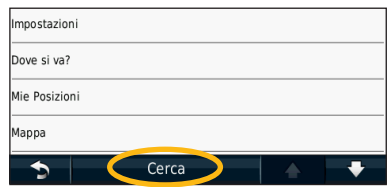

Nella pagina Dove si va? sono disponibili diverse categorie da utilizzare per la ricerca di indirizzi, città e altre posizioni. La mappa dettagliata caricata sul sistema di navigazione contiene milioni di punti di interesse, ad esempio ristoranti, alberghi e servizi auto.

 $\begin{smallmatrix} \mathcal{L}^{(1)}_{\mathcal{M}^{(2)}_{\mathcal{M}^{(1)}}} & \mathcal{L}^{(2)}_{\mathcal{M}^{(2)}_{\mathcal{M}^{(2)}_{\mathcal{M}^{(2)}_{\mathcal{M}^{(2)}_{\mathcal{M}^{(2)}_{\mathcal{M}^{(2)}_{\mathcal{M}^{(2)}_{\mathcal{M}^{(2)}_{\mathcal{M}^{(2)}_{\mathcal{M}^{(2)}_{\mathcal{M}^{(2)}_{\mathcal{M}^{(2)}_{\mathcal{M}^{(2)}_{\mathcal{M}^{(2)}_{\mathcal{M}^{(2)}_{\mathcal{$ 

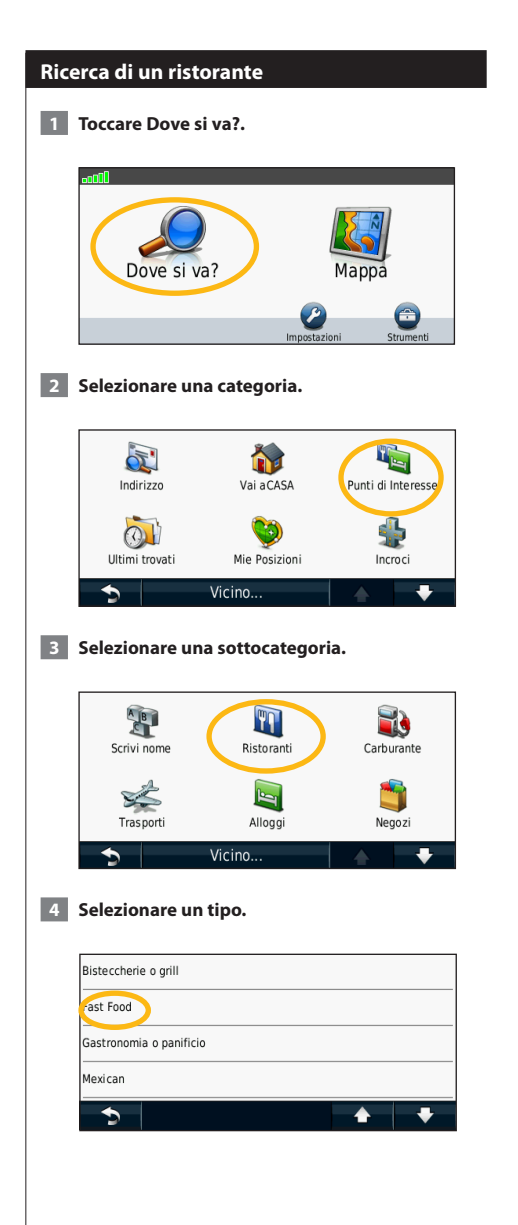

<span id="page-10-1"></span><span id="page-10-0"></span>**Trova e vai!**

#### **5 Selezionare un luogo.**

| <b>McDonald's</b><br>Plazza peneri denda 14       |  | $1.6:$ SO        |  |
|---------------------------------------------------|--|------------------|--|
| McDonald's<br>Corso Vittorio Emanuele li          |  | 1.9: SQ          |  |
| Mkosher<br>Via Di Santa Maria Del Pianto          |  | 2.1:50           |  |
| <b>Amarcord</b><br>Via Di San Giovanni In Lateran |  | 2.3 <sub>h</sub> |  |
|                                                   |  |                  |  |

 **6 Selezionare Maggiori informazioni per visualizzare la pagina Revisiona.**

| Via Dei Grac | <b>Isola</b> Tiberina                                 |
|--------------|-------------------------------------------------------|
| Chiama       | Roma<br><b>McDonald's</b><br>Piazza Della Rotonda 14  |
| Salva        | <b>OF FOT!</b><br>Premere per ult eriori informazioni |
| Opzioni      | na Nationale<br>13721                                 |
| 600          | Plazza <sub>ID</sub>                                  |

**<sup>7</sup>** Toccare Vai!.

#### <span id="page-11-0"></span>**Navigazione del percorso**

Durante il viaggio, il sistema di navigazione segnala la destinazione con istruzioni vocali, frecce sulla mappa e indicazioni sulla parte superiore della mappa. L'angolo superiore sinistro indica la distanza dalla prossima manovra. Se ci si allontana dal percorso originale, il sistema di navigazione ricalcola il percorso e fornisce nuove indicazioni.

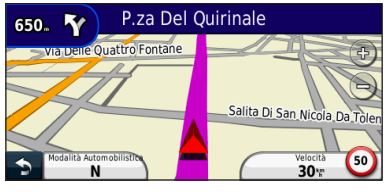

Il percorso è contrassegnato da una linea evidenziata.

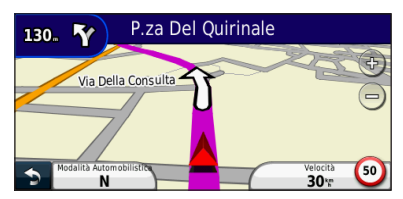

Seguire le frecce.

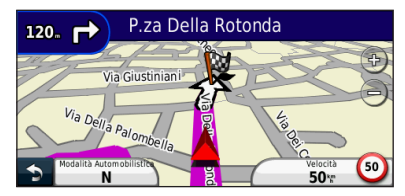

Una bandierina a scacchi indica la destinazione.

#### **Aggiunta di un punto intermedio**

È possibile aggiungere una sosta (punto intermedio) al percorso. Il sistema di navigazione fornisce le indicazioni per raggiungere prima il punto desiderato per la sosta, quindi la destinazione finale.

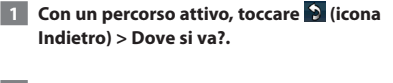

- **2 Individuare la sosta da aggiungere.**
- **3** Toccare Vai!.
- **4 Toccare Punto Intermedio per effettuare questa sosta prima della destinazione.**

Per aggiungere più soste, modificare il percorso corrente. Vedere [pagina 19](#page-18-1).

#### **Come effettuare una deviazione**

Se una strada lungo il percorso è chiusa, è possibile effettuare una deviazione.

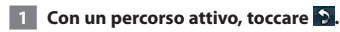

#### **2 Toccare Deviazione.**

Il sistema di navigazione tenta di tornare al percorso originale nel minor tempo possibile. Se il percorso che si sta seguendo è l'unica opzione possibile, il sistema di navigazione potrebbe non calcolare alcuna deviazione.

#### **Interruzione del percorso**

- **1 Con un percorso attivo, toccare 9.**
- **2** Toccare Stop.

# <span id="page-12-0"></span>**Dove si va?**

Nella pagina Dove si va? sono disponibili diverse categorie da utilizzare per la ricerca delle località.

#### **Ricerca di località vicine**

Il sistema di navigazione ricerca automaticamente le località in prossimità della posizione corrente.

 **1 Toccare Dove si va? > Vicino.**

#### **2 Selezionare un'opzione:**

- **Dove sono ora**: consente di ricercare le località in prossimità della posizione corrente.
- **Un'altra città**: consente di ricercare le località vicine alla città inserita.
- **• Una destinazione recente**: consente di ricercare una località in prossimità di una destinazione recente.
- **• Una destinazione preferita**: consente di ricercare una località in prossimità di una destinazione preferita.
- **Il mio Percorso corrente**: consente di ricercare le località lungo il percorso.
- **La mia destinazione**: consente di ricercare le località vicine alla destinazione corrente.

#### **B** Toccare OK.

#### **Opzioni della pagina Vai!**

Nell'elenco dei risultati della ricerca, toccare un elemento per visualizzare la pagina Vai!.

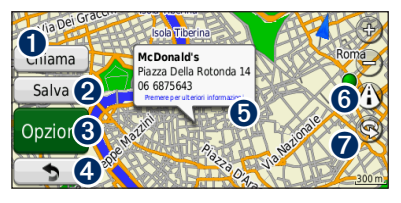

- ➊ Toccare per richiamare la posizione, se è collegato un telefono cellulare con vivavoce Bluetooth.
- ➋ Toccare per salvare la posizione in Mie Posizioni.
- ➌ Toccare per creare un percorso con indicazione delle svolte fino alla posizione desiderata.
- ➍ Toccare per tornare alla pagina precedente.

➎ Toccare per visualizzare altre informazioni sulla posizione.

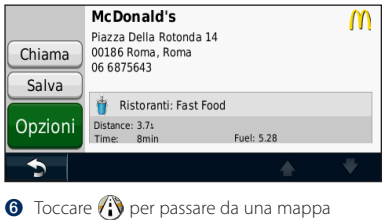

- 3D (tridimensionale) a una mappa 2D (bidimensionale) e viceversa.
- **↑** Toccare **@** per ruotare l'angolazione di visualizzazione nella vista 3D.

#### **Ricerca di un indirizzo**

La procedura per trovare un indirizzo può variare a seconda delle mappe caricate sul sistema di navigazione. Non tutti i dati della mappa consentono la ricerca per codice di avviamento postale.

- **1 Toccare Dove si va? > Indirizzo.**
- **2 Toccare Cambia Stato/Paese, se necessario.**
- **3 Toccare Ricerca tutto.**

#### **OPPURE**

**Toccare Scrivi città. Inserire il nome della città con la tastiera, quindi toccare Fatto. Selezionare la città.** 

- **4 Inserire il numero civico e toccare Fatto.**
- **5 Inserire il nome della via e toccare Fatto.**
- **6 Selezionare la via corretta nell'elenco, se necessario.**
- **7 Toccare l'indirizzo, se necessario.**

<span id="page-13-0"></span>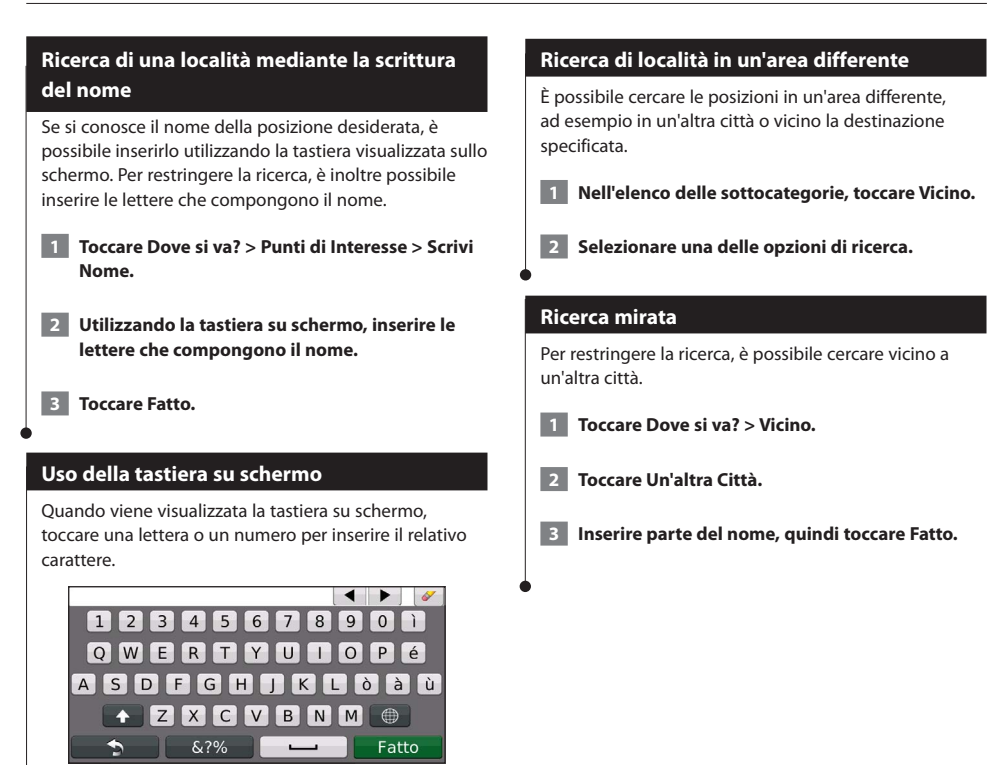

- $\cdot$  Toccare  $\equiv$  per aggiungere uno spazio.
- Toccare  $\blacktriangleleft$  e  $\blacktriangleright$  per spostare il cursore.
- Toccare *per eliminare il carattere o tenere premuto per* eliminare l'intera voce.
- Toccare  $\circled{1}$  per modificare il modo della lingua della tastiera.
- Toccare **&?%** per inserire i caratteri speciali.

14 Manuale di istruzioni del navigatore GPS

<span id="page-14-1"></span><span id="page-14-0"></span>**Mie posizioni**

È possibile salvare le località preferite in Mie Posizioni. È anche possibile salvare la posizione della propria abitazione in Mie Posizioni.

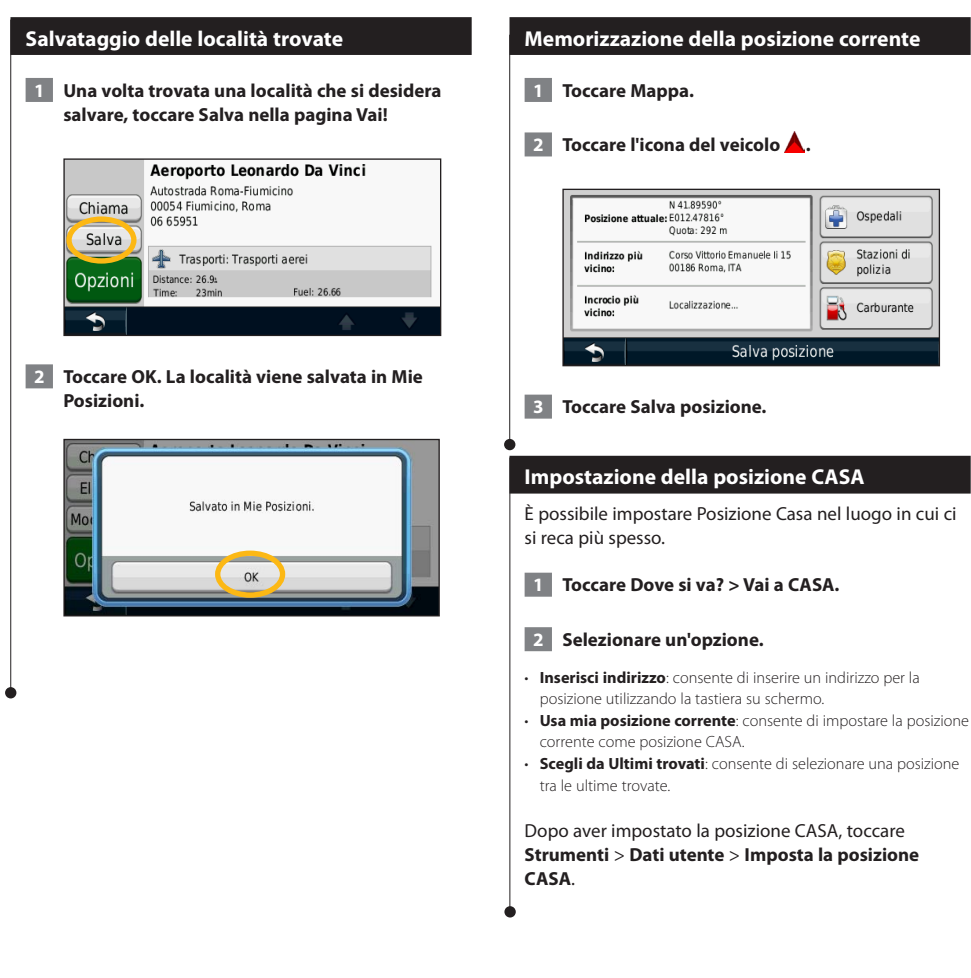

<span id="page-15-0"></span>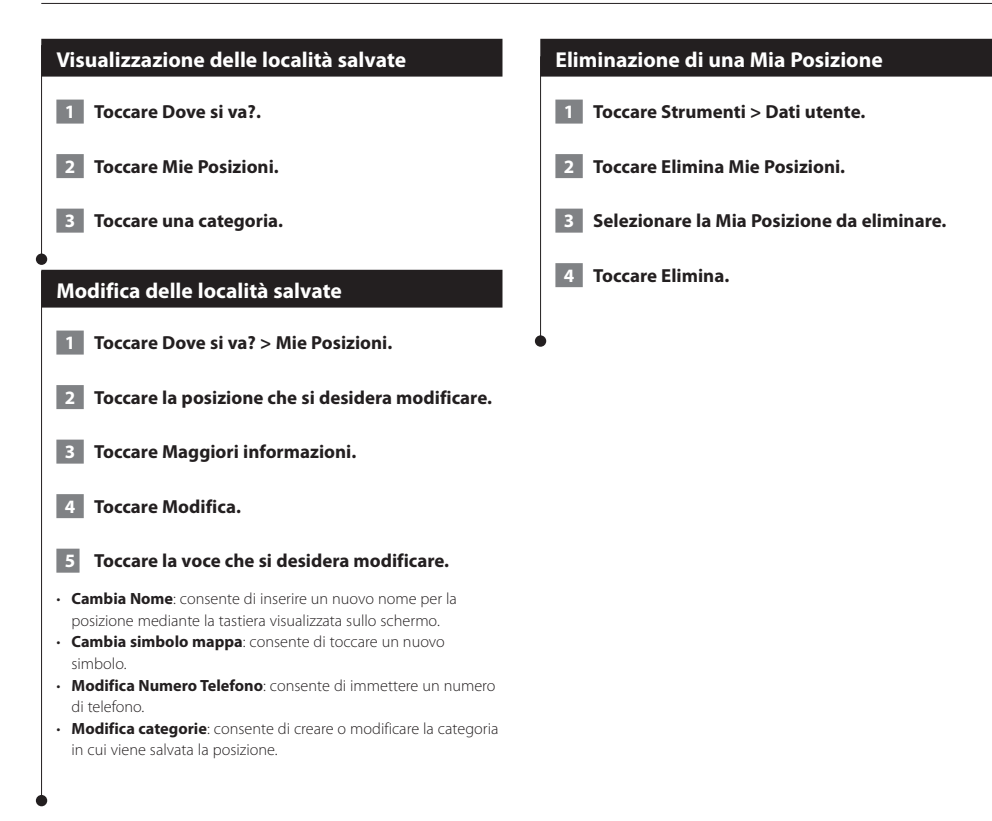

# <span id="page-16-0"></span>**Pagine principali**

In questa sezione vengono forniti dettagli sulla pagina Mappa, sul computer di viaggio, sull'elenco delle svolte, sull'indicatore di corsia e sulla pagina Info GPS.

#### **Visualizzazione della pagina Mappa**

Toccare **Mappa** per aprire la mappa. Toccare un punto della mappa per visualizzare ulteriori informazioni, come mostrato di seguito. L'icona del veicolo  $\triangle$  mostra la posizione corrente.

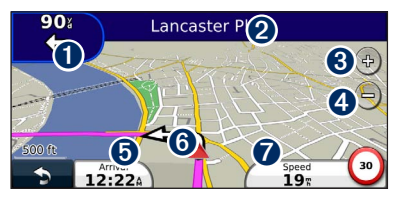

- ➊ Distanza dalla svolta successiva. Toccare per visualizzare e ascoltare i dettagli sulla svolta successiva. In quest'area viene anche visualizzato l'indicatore di corsia.
- ➋ Durante la navigazione di un percorso, toccare la barra di testo per aprire l'elenco delle svolte. Vedere [pagina 18](#page-17-1).
- **O** Toccare  $\left($ <sup>o</sup>) per ingrandire l'immagine.
- **O** Toccare <sub>(a)</sub> per ridurre l'immagine.
- ➎ Toccare per modificare il campo dati.
- ➏ Toccare per visualizzare la pagina Dove mi trovo?.
- ➐ Toccare il campo dati **Velocità** per aprire il computer di viaggio.

• Quando si percorrono strade principali, potrebbe essere visualizzata un'icona (30) indicante il limite di velocità corrente.

#### **Uso di myTrends**

{≡}

La funzione myTrends rileva quando si sta viaggiando verso una destinazione comune e visualizza la destinazione e il tempo di viaggio previsto sulla barra di navigazione della mappa.

 **1 Nella pagina principale, toccare Impostazioni > Navigazione > myTrends > Attivato.**

 **2 Salvare una destinazione comune, ad esempio il luogo di lavoro o la propria abitazione come Mia Posizione ([pagina 15](#page-14-1)).**

- **3 Dirigersi più volte verso la Mia Posizione.**
- **4 Quando le informazioni di myTrends vengono visualizzate nella barra di navigazione, toccarle per visualizzare le informazioni sul percorso.**
- myTrends non funziona al primo utilizzo del sistema di navigazione. Per utilizzare la funzione myTrends, è necessario contrassegnare le destinazioni frequenti come Mie Posizioni e stabilire uno schema delle destinazioni più utilizzate, guidando per tre giorni verso gli stessi luoghi.

#### **Computer di viaggio**

(≕)

Il computer di viaggio indica la velocità corrente e fornisce informazioni utili sul viaggio. Per visualizzare il computer di viaggio, toccare il campo **Velocità** sulla mappa.

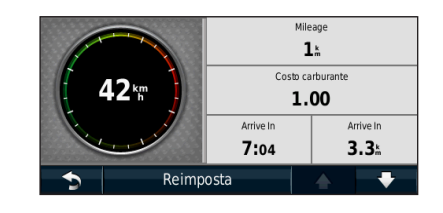

#### **Reimpostazione delle informazioni di viaggio**

Per indicazioni aggiornate, reimpostare le informazioni sul viaggio prima di iniziarne uno nuovo.

**Nel Computer di viaggio, toccare Reimposta per reimpostare le informazioni.**

#### <span id="page-17-1"></span><span id="page-17-0"></span>**Pagina Elenco svolte**

Durante la navigazione di un percorso, la pagina Elenco svolte riporta le istruzioni dettagliate relative alle svolte dell'intero percorso e la distanza tra le svolte. Per visualizzare la pagina Elenco svolte, toccare la barra di testo nella parte superiore della pagina Mappa. Toccare una svolta nell'elenco per visualizzare la pagina Prossima svolta corrispondente. Toccare **Mappa** per visualizzare l'intero percorso sulla mappa.

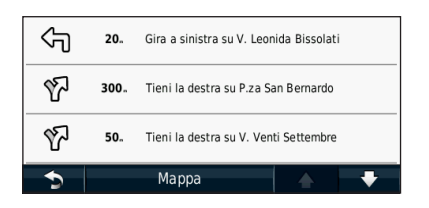

#### **Pagina Prossima svolta**

Quando si segue un percorso, la pagina Prossima svolta consente di visualizzare la svolta sulla mappa, la distanza dalla svolta e il tempo necessario per raggiungerla. Per visualizzare la prossima svolta sulla mappa, toccare l'angolo superiore sinistro della pagina Mappa oppure toccare una svolta qualsiasi nella pagina Elenco svolte.

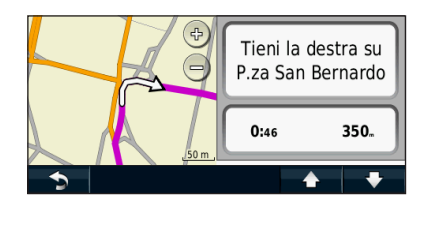

#### **Informazioni su Vista svincolo**

Quando è disponibile, la pagina Indicatore di corsia indica i prossimi incroci e in quale corsia si deve guidare. Prima di visualizzare lo svincolo, è necessario navigare un percorso.

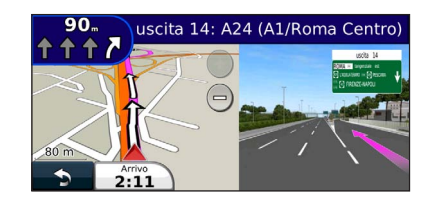

#### (া

- È inoltre possibile visualizzare gli svincoli nella pagina Elenco svolte.
- Se disponibile, gli svincoli vengono visualizzati su una schermata divisa.
- L'Indicatore di corsia con vista svincoli non è disponibile per le unità DNX4210BT e DNX4210DAB.

#### **Pagina Info GPS**

Nella pagina Menu Nav, toccare **nella nell'angolo** superiore sinistro per visualizzare la pagina Info GPS.

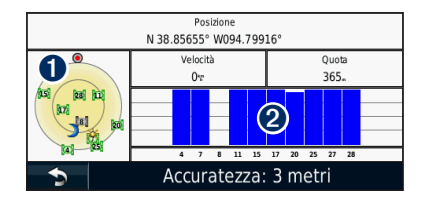

➊ Vista cielo ● Indicatori di potenza del segnale satellitare

La vista cielo mostra i satelliti che è possibile ricevere. Gli indicatori di potenza del segnale satellitare indicano la potenza di ciascun satellite che è possibile ricevere. Un indicatore fisso indica che il satellite GPS è pronto per l'uso.

<span id="page-18-1"></span><span id="page-18-0"></span>In questa sezione viene descritta la procedura per creare e personalizzare i percorsi.

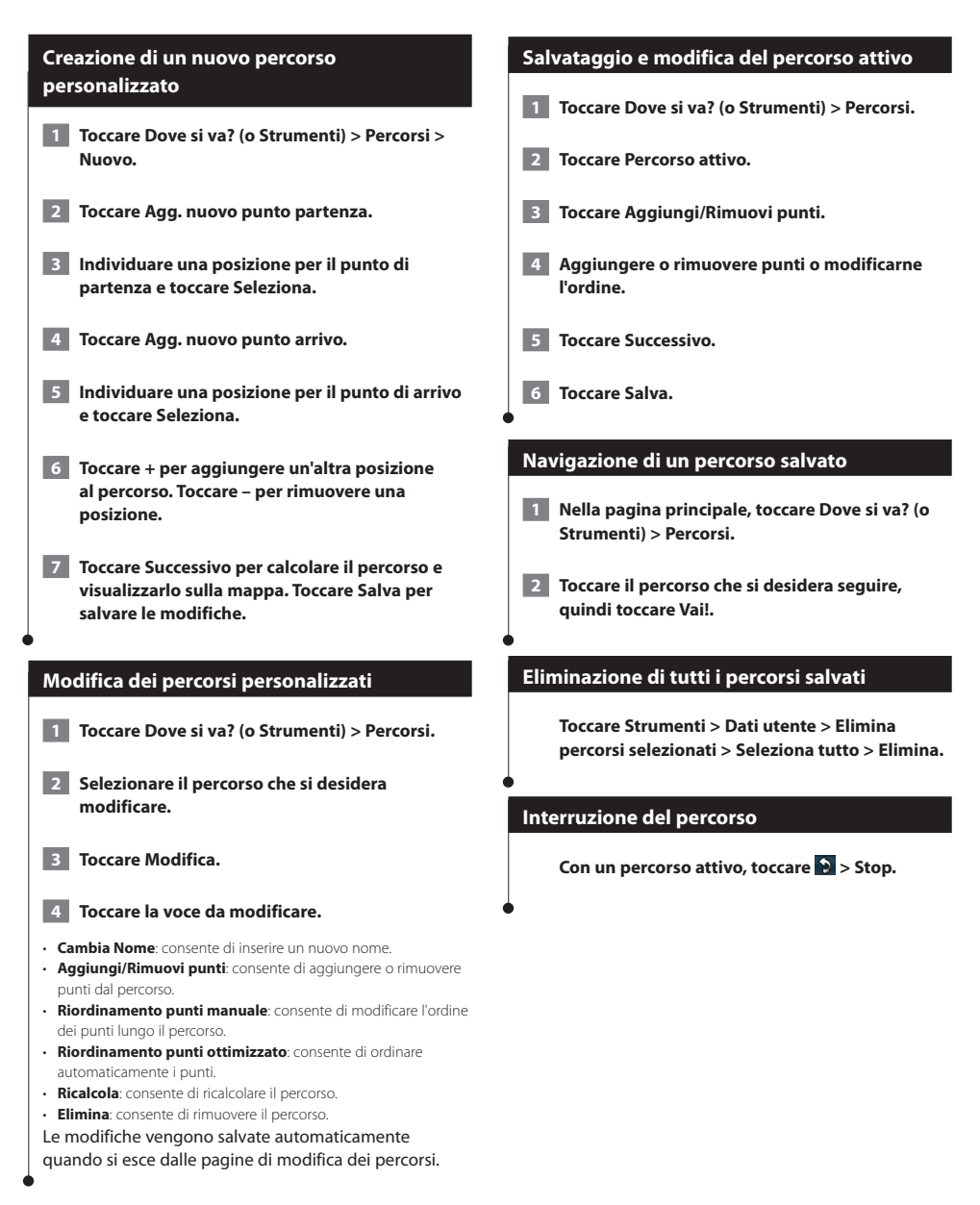

#### <span id="page-19-0"></span>**Aggiunta di una deviazione a un percorso**

Se una strada lungo il percorso è chiusa o trafficata, è possibile effettuare una deviazione.

**1 Con un percorso attivo sulla mappa principale, toccare .**

#### **2 Toccare Deviazione.**

Il sistema di navigazione tenta di tornare al percorso originale nel minor tempo possibile. Se il percorso che si sta seguendo è l'unica opzione possibile, il sistema di navigazione potrebbe non calcolare alcuna deviazione.

#### <span id="page-19-1"></span>**Come aggirare aree definite**

Prima di poter effettuare una deviazione intorno a un'area specificata, è necessario attivare le deviazioni avanzate nelle impostazioni Navigazione ([pagina 24](#page-23-0)).

È possibile aggirare una distanza o strade specifiche lungo il percorso. Questa opzione è utile quando si incontrano cantieri, strade chiuse o strade non praticabili.

#### **1 Durante la navigazione di un percorso, nel Menu principale, selezionare Deviazione.**

#### **2 Selezionare un'opzione:**

- Selezionare 0,5 km (1/2 miglio) successivi nel percorso.
- Selezionare 2 km (2 miglia) successivi nel percorso.
- Selezionare 5 km (5 miglia) successivi nel percorso.
- Selezionare Escludi strade nel percorso, quindi scegliere una strada.

#### **Aggiunta di un nuovo elemento da evitare personalizzato**

Gli elementi da evitare personalizzati consentono di evitare aree e sezioni di strade specifiche. È possibile attivare e disattivare gli elementi da evitare personalizzati all'occorrenza.

- **1 Selezionare Impostazioni > Navigazione > Elementi da evitare personalizzati.**
- **2 Se necessario, selezionare Aggiungi nuovo elemento da evitare personalizzato.**
- **3 Selezionare Aggiungi area da evitare o Aggiungi strada da evitare.**
- **4 Seguire le istruzioni visualizzate sullo schermo.**

#### **Uso di più anteprime del percorso**

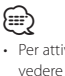

• Per attivare più anteprime del percorso con Preferenze percorso, vedere [pagina 24.](#page-23-1)

 **1 Selezionare un punto di interesse [\(pagina 11\)](#page-10-1).**

**Una mappa viene visualizzata con i percorsi Minor tempo, Distanza più breve e Meno carburante evidenziati.**

 **2 Selezionare un percorso e toccare Vai!.**

#### **Utilizzo di trafficTrends**

Quando la funzione trafficTrends™ è attiva, il dispositivo utilizza la cronologia infotraffico per calcolare i percorsi in modo più efficiente. È possibile calcolare i diversi percorsi in base alle tendenze del traffico di quel giorno della settimana o di quell'ora del giorno.

**Nella pagina principale, toccare Impostazioni > Navigazione > trafficTrends > Attivato.**

# <span id="page-20-0"></span>**Uso di ecoRoute™**

La funzione ecoRoute calcola i consumi del veicolo, l'emissione di CO2 e il prezzo del carburante relativi alla navigazione verso una destinazione e offre gli strumenti necessari a ottimizzare il rendimento del consumo.

#### **Informazioni su ecoRoute**

I dati forniti dalla funzione ecoRoute sono solo stime. I dati non vengono effettivamente recuperati direttamente dal veicolo. Per ricevere report sui consumi più precisi in base alle abitudini di guida e al veicolo specifico, calibrare i consumi.

#### **Creazione di un profilo del veicolo**

Il profilo del veicolo offre a ecoRoute una base per il calcolo dei consumi del veicolo.

 **1 Toccare Strumenti > ecoRoute.**

 **2 Immettere le informazioni necessarie, quindi toccare Successivo.**

 **3 Toccare Fatto.**

#### **Reimpostazione del profilo del veicolo**

 **1 Toccare Strumenti > ecoRoute > Profilo veicolo.**

 **2 Toccare Reimposta.**

#### **Calibrazione dei consumi**

Quando si fa rifornimento, utilizzare questa funzione per mantenere un consumo accurato.

 **1 Toccare Strumenti > ecoRoute > Alla pompa.**

 **2 Immettere il prezzo corrente del carburante.**

 **3 Immettere la quantità di carburante utilizzata dal veicolo dall'ultimo rifornimento.**

- **4 Immettere la distanza percorsa dall'ultimo rifornimento.**
- **5 Toccare Successivo.**

#### **Uso di ecoChallenge**

ecoChallenge consente di ottimizzare i consumi tramite un punteggio calcolato sulla base delle abitudini di guida. Maggiore è il punteggio ottenuto, maggiore è il risparmio di carburante. ecoChallenge raccoglie i dati e calcola un punteggio durante gli spostamenti.

L'icona di ecoChallenge visualizza il punteggio corrente sulla mappa.

#### **Toccare Strumenti > ecoRoute > ecoChallenge.**

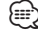

• Per visualizzare i punteggi dettagliati di ecoChallenge, toccare l'icona.

Il colore dell'icona relativa alla misurazione delle prestazioni di guida varia in base alle prestazioni.

#### **Informazioni sui punteggi di ecoChallenge**

- **Totale**: una combinazione dei punteggi di velocità, accelerazioni e frenate.
- **Velocità**: consente di guadagnare punti per la guida alla velocità ottimale del veicolo per la riduzione del consumo di carburante (72-97 km/h per la maggior parte dei veicoli).
- **Accelerazioni**: consente di guadagnare o perdere punti rispettivamente per le accelerazioni graduali e rapide.
- **Frenate**: consente di guadagnare o perdere punti rispettivamente per le frenate graduali o brusche.
- **Consumo**: consente di guadagnare punti per la guida con consumi ottimali per il veicolo.

<span id="page-21-0"></span>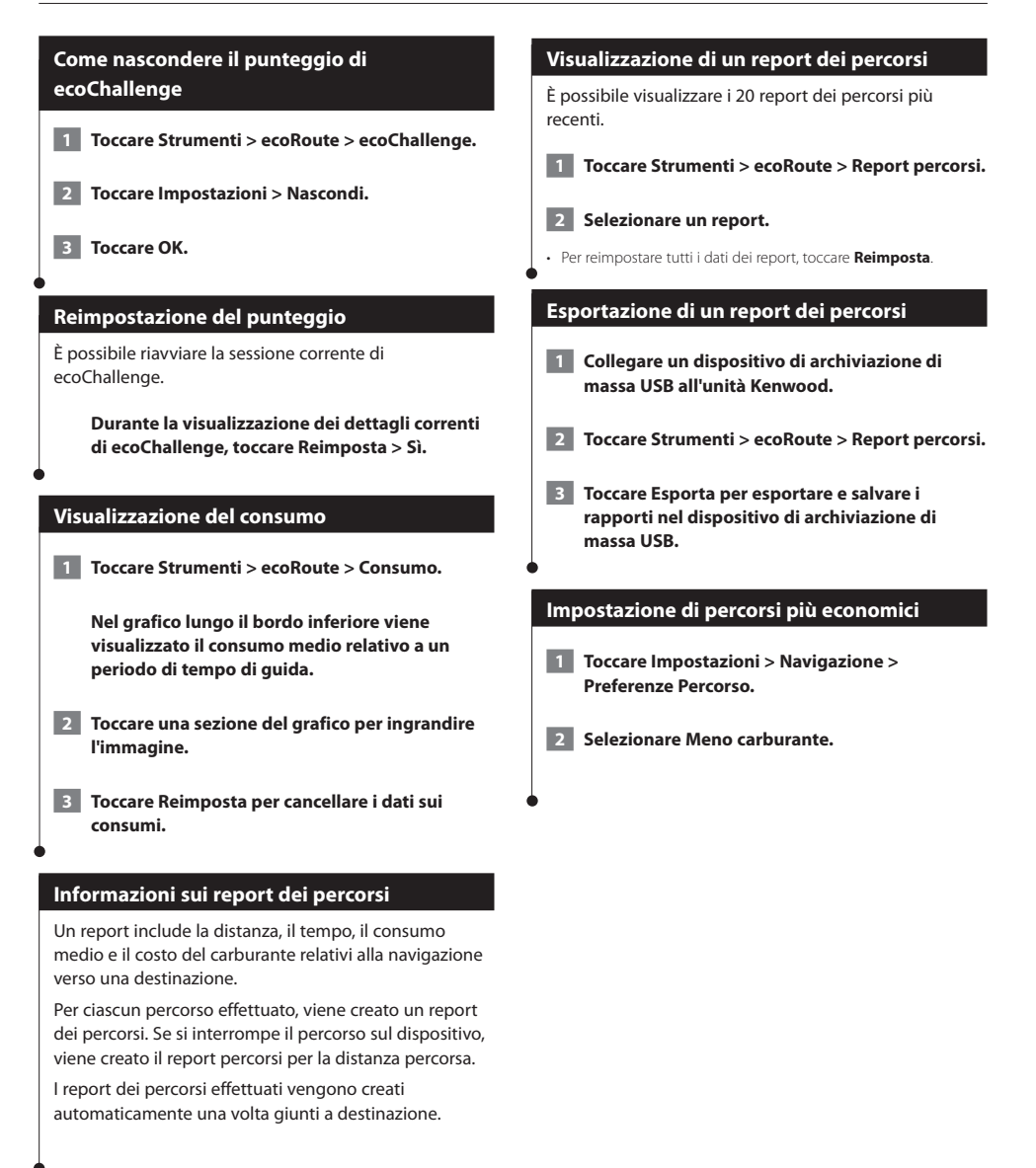

# <span id="page-22-0"></span>**Informazioni sul traffico**

Con il ricevitore Info Traffico FM, il sistema di navigazione è in grado di ricevere e utilizzare i dati infotraffico. Quando si riceve un messaggio contenente informazioni sul traffico, è possibile visualizzare l'evento sulla mappa e cambiare strada per evitare l'ingorgo. NOTA: i dati infotraffico non sono disponibili in tutti i Paesi.

∤⊞՝

#### **Informazioni sul traffico FM TMC**

I ricevitori Info Traffico FM TMC ricevono dati infotraffico mediante il sistema FM RDS. L'abbonamento si attiva automaticamente una volta che il sistema di navigazione ha acquisito il segnale satellitare durante la ricezione delle segnalazioni sul traffico dal fornitore del servizio. È possibile aggiungere ulteriori abbonamenti ai servizi Info Traffico FM TMC in qualsiasi momento. Visitare il sito Web Garmin all'indirizzo <www.garmin.com/kenwood> per visualizzare gli altri servizi disponibili.

#### **Eventi relativi al traffico nella propria area**

Quando si ricevono informazioni sul traffico, nell'angolo superiore sinistro della pagina Mappa viene visualizzata un'icona dedicata. L'icona del traffico assume un colore diverso a seconda delle condizioni del traffico presenti lungo il proprio itinerario o la strada correntemente percorsa.

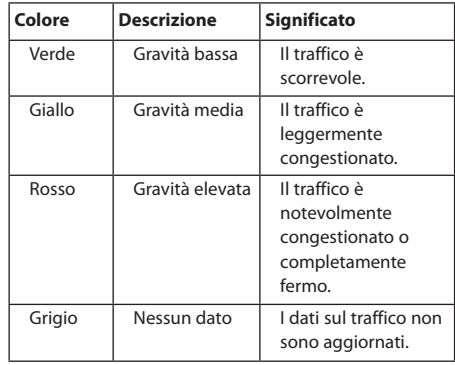

#### **Eventi relativi al traffico sul proprio percorso**

Durante il calcolo del percorso, il sistema di navigazione esamina il traffico corrente e modifica automaticamente il percorso per ottimizzare i tempi di percorrenza. Se durante la navigazione si verifica un rallentamento dovuto al traffico, il sistema di navigazione ricalcola automaticamente il percorso. Se non è disponibile un'alternativa migliore, è possibile che venga indicato il percorso lungo il quale vi è l'ingorgo.

In caso di lievi rallentamenti lungo il percorso, l'icona del traffico visualizza il ritardo accumulato lungo il percorso. Tale ritardo è già incluso nell'ora di arrivo prevista.

**Per evitare manualmente ingorghi sul proprio percorso:**

 **1 Nella pagina Mappa, toccare l'icona del traffico.**

- **2 Toccare Traffico sul percorso.**
- **3 Se necessario, toccare la freccia per visualizzare altri rallentamenti lungo il percorso.**
- **4 Toccare Evita per evitare il rallentamento.**

#### **Visualizzazione della mappa del traffico**

La mappa del traffico visualizza il flusso del traffico con codici a colori e i rallentamenti nelle strade circostanti.

- **1 Nella pagina Mappa, toccare l'icona del traffico.**
- **2 Toccare Mappa traffico per visualizzare sulla mappa gli eventi legati al traffico.**
- Per tornare alla mappa normale dalla mappa del traffico, toccare l'icona del traffico scegliendo in seguito **Mappa normale**.

**Visualizzazione dei rallentamenti dovuti al traffico**

- **1 Nella pagina Mappa, toccare l'icona del traffico.**
- **2 Toccare Ricerca traffico per visualizzare l'elenco dei rallentamenti dovuti al traffico.**
- **3 Per visualizzare il rallentamento sulla mappa e i relativi dettagli, toccare una voce nell'elenco. Se è presente più di un rallentamento, toccare le frecce per visualizzare ulteriori rallentamenti.**

### <span id="page-23-0"></span>**Personalizzazione delle impostazioni**

È possibile personalizzare le impostazioni del sistema di navigazione GPS.

#### **Personalizzazione del sistema di navigazione**

 **1 Toccare Impostazioni.**

- **2 Toccare l'impostazione che si desidera modificare.**
- **3 Toccare il pulsante sotto il nome dell'impostazione per modificarla.**

#### **Modifica delle impostazioni del sistema**

#### **Toccare Impostazioni > Sistema.**

- **Simulatore GPS**: consente al simulatore di disattivare la modalità GPS per simulare la navigazione.
- **Unità**: consente di modificare le unità di misura.
- **Layout tastiera**: consente di scegliere il layout della tastiera.
- **Info**: mostra il numero di versione del software e il numero di modello e ID dell'unità.
- **Ripristina**: consente di ripristinare le impostazioni della mappa iniziali.

#### **Modifica delle mpostazioni della mappa**

#### **Toccare Impostazioni > Mappa.**

- **Dettaglio mappa**: consente di regolare il livello di dettaglio della mappa. Un livello di dettaglio elevato comporta un'elaborazione più lenta della mappa.
- **Modalità Mappa**: consente di selezionare una prospettiva della mappa.
- **Veicolo**: toccare **Cambia** per modificare l'icona utilizzata per visualizzare la posizione corrente sulla mappa. Scegliere l'icona da utilizzare, quindi toccare **OK**.
- **Registro di viaggio**: consente di visualizzare o nascondere il registro dei viaggi. Per cancellare il registro di viaggio, toccare **Strumenti** > **Dati utente** > **Cancella registro di viaggio**. Per salvare i registri di viaggio, vedere [pagina 27.](#page-26-1)
- **Layout dei Dati Mappa**: consente di modificare il layout della mappa principale.
- **Info**: consente di visualizzare le mappe e la relativa versione caricate sul sistema di navigazione. Toccare una mappa per attivarla (viene visualizzato un segno di spunta) o disattivarla (il segno di spunta viene rimosso).
- **Reimposta**: consente di ripristinare le impostazioni della mappa iniziali.

#### **Modifica delle impostazioni di navigazione**

#### **Toccare Impostazioni > Navigazione.**

- **Preferenze percorso**: consente di selezionare una preferenza per il calcolo del percorso.
- **Elementi da evitare**: consente di selezionare i tipi di strade che si desidera evitare o percorrere per i propri percorsi.
- **Reimposta**: consente di ripristinare le impostazioni di navigazione iniziali.
- **Indicazioni vocali**: consente di attivare o disattivare i comandi vocali.
- **Elementi da evitare personalizzati**: consente di selezionare un'area specifica da evitare su una determinata strada.
- **Deviazioni avanzate**: consente di selezionare una sezione specifica del percorso da evitare durante la navigazione.
- **myTrends**: rileva quando si sta viaggiando verso una destinazione comune e salvata, e mostra le informazioni sul percorso.
- **trafficTrends**: consente di registrare i dati cronologici sul traffico per calcolare percorsi in modo più efficiente.

#### **Regolazione delle impostazioni dello schermo**

#### **Toccare Impostazioni > Schermo.**

- **Modo colore**: consente di selezionare **Giorno** per uno sfondo luminoso, **Notte** per uno sfondo scuro o **Auto** per passare automaticamente da uno sfondo all'altro.
- **Reimposta**: consente di ripristinare le impostazioni originali dello schermo.

#### **Preferenze di percorso**

#### **Toccare Impostazioni > Navigazione > Preferenze percorso.**

Il percorso viene calcolato in base ai dati relativi alla velocità e all'accelerazione del veicolo per il percorso specificato.

- **Minor tempo**: consente di calcolare percorsi che implicano un minor tempo di percorrenza pur essendo più lunghi.
- **Distanza più breve**: consente di calcolare percorsi con distanze più brevi ma tempi di percorrenza maggiori.
- **Meno carburante**: consente di calcolare i percorsi per i quali è necessario meno carburante rispetto ad altri.
- <span id="page-23-1"></span>• **Quando richiesto**: viene richiesto di selezionare una modalità di calcolo del percorso prima della navigazione (per attivare più anteprime del percorso vedere [pagina 20](#page-19-1)).
- **Linea Retta**: consente di calcolare un percorso in linea retta dalla propria posizione alla destinazione.

#### <span id="page-24-0"></span>**Aggiornamento delle impostazioni dell'ora**

#### **Toccare Impostazioni > Orario.**

- **Formato orario**: consente di selezionare il formato a 12 ore, a 24 ore o UTC.
- **Ora corrente**: selezionare l'opzione **Automatica** per aggiornare l'ora automaticamente. Se l'opzione Automatica non è selezionata, è possibile regolare l'ora in incrementi di 15 minuti.
- **Reimposta**: consente di ripristinare le impostazioni dell'ora iniziali.

#### **Impostazione delle lingue**

#### **Toccare Impostazioni > Lingua.**

- **Lingua Voce**: consente di selezionare una voce.
- **Tastiera**: consente di selezionare la tastiera relativa alla propria lingua. È inoltre possibile modificare la tastiera specifica per la lingua desiderata toccando il pulsante **Modo** da qualsiasi tastiera.
- **Reimposta**: consente di ripristinare le impostazioni iniziali della lingua.

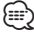

• Per informazioni su come modificare la lingua, consultare gli altri manuali Kenwood.

#### **Maggiore sicurezza**

#### **Toccare Impostazioni > Sicurezza.**

- **Modo Sicuro**: consente di attivare o disattivare il modo Sicuro. Quando il veicolo è in movimento, è possibile utilizzare questa funzione per disabilitare tutte le funzioni che richiedono l'attenzione del conducente e possono distrarre durante la guida.
- **Reimposta**: consente di ripristinare le impostazioni di sicurezza iniziali.

### <span id="page-25-0"></span>**Appendice**

In questa appendice vengono fornite ulteriori informazioni sul sistema di navigazione, ad esempio la procedura di aggiornamento del software e dei dati mappa.

#### **Aggiornamento del software**

Per aggiornare il software del sistema di navigazione, è necessario disporre di un dispositivo di archiviazione di massa USB e di una connessione a Internet.

- **1 Consultare il sito Web [www.garmin.com/Kenwood.](http://www.garmin.com/Kenwood)**
- **2 Individuare il proprio modello e selezionare Aggiornamenti software > Download.**
- **3 Leggere e accettare i termini del contratto di licenza software.**
- **4 Seguire le istruzioni indicate sul sito Web per completare l'installazione del software di aggiornamento.**

#### **Aggiornamento dei dati della mappa**

È possibile acquistare dati mappa aggiornati direttamente da Garmin. In alternativa, per ulteriori informazioni rivolgersi al rivenditore Kenwood o al centro di assistenza Kenwood.

- **1 Consultare il sito Web [www.garmin.com/Kenwood.](http://www.garmin.com/Kenwood)**
- **2 Selezionare Order Map Updates (Ordina aggiornamenti mappa) per l'unità Kenwood.**
- **3 Per aggiornare la mappa, attenersi alle istruzioni sul sito Web.**

#### **Autovelox**

#### **ATTENZIONE**

Garmin e Kenwood non sono responsabili della precisione o delle conseguenze dell'utilizzo di un punto di interesse personale o di un database di autovelox.

Per alcune località sono disponibili informazioni sugli autovelox. Per verificare la disponibilità, visitare il sito Web [http://my.garmin.com.](http://my.garmin.com) Per tali località, il dispositivo include le posizioni di centinaia di autovelox. Il sistema di navigazione segnala la presenza di un autovelox e indica se la velocità del veicolo è troppo elevata. I dati vengono aggiornati settimanalmente per garantire la disponibilità di informazioni aggiornate.

È possibile acquistare l'abbonamento per una nuova regione o rinnovare quello esistente in qualsiasi momento. Ciascun abbonamento regionale acquistato ha una data di scadenza.

#### <span id="page-26-0"></span>**POI (punti di interesse) personali**

È possibile caricare manualmente i database dei POI (punti di interesse), disponibili nei siti Internet di diverse aziende. Alcuni database dei POI contengono informazioni di avviso relative alla posizione di autovelox e scuole. Il sistema di navigazione è in grado di avvisare il conducente quando si avvicina a uno di questi punti. L'utente è responsabile di garantire che l'utilizzo delle informazioni relative agli autovelox sia legale nella propria area.

#### **AVVERTENZA**

Garmin non è responsabile delle conseguenze derivanti dall'uso del database degli autovelox o di altri database di POI personali né della precisione dei database degli autovelox o dei POI personali.

Dopo aver scaricato un database dei POI, utilizzare Garmin POI Loader per installare i punti di interesse su un dispositivo di archiviazione di massa USB. Utilizzare il dispositivo di archiviazione di massa USB per caricare i POI. POI Loader è disponibile all'indirizzo [www.garmin.com/products/poiloader.](www.garmin.com/products/poiloader) Per ulteriori informazioni, fare riferimento al file della Guida di POI Loader (per aprire il file della guida, fare clic sul relativo pulsante).

#### ∕⊞}

• Ogni volta che si caricano POI personali sul sistema di navigazione, gli altri POI personali salvati sul sistema vengono sovrascritti.

#### **Ricerca di POI personali**

Per visualizzare un elenco dei punti di interesse personali caricati sul sistema di navigazione, toccare **Dove si va?** > **Extra** > **Punti di interesse personali**.

#### **Eliminazione di punti di interesse personali**

Per eliminare tutti i punti di interesse personali dal sistema di navigazione, toccare **Strumenti** > **Dati utente** > **Elimina punti di interesse personali**. Toccare **Sì** per confermare.

#### <span id="page-26-1"></span>**Salvataggio dei registri di viaggio**

I registri di viaggio vengono registrati durante la navigazione di un percorso.

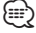

• I dati del registro di viaggio vengono salvati come file .gpx.

- **1 Collegare un dispositivo di archiviazione di massa USB all'unità Kenwood.**
- **2 Toccare Strumenti > Dati utente > Gestisci registro di viaggio.**
- **3 Selezionare un segmento del registro di viaggio oppure Visualizza tutti i segmenti.**
- **4 Selezionare Condividi per eseguire l'esportazione nel dispositivo di archiviazione di massa USB.**

Per gli ultimi aggiornamenti software gratuiti (esclusi i dati mappa) dei prodotti Garmin, visitare il sito Web Garmin all'indirizzo [www.garmin.com.](http://www.garmin.com/Kenwood)

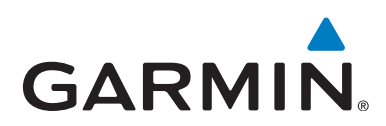

© 2012 Garmin Ltd. o sue affiliate

Garmin International, Inc. 1200 East 151st Street, Olathe, Kansas 66062, Stati Uniti d'America

Garmin (Europe) Ltd. Liberty House, Hounsdown Business Park, Southampton, Hampshire, SO40 9LR Regno Unito

Garmin Corporation No. 68, Zhangshu 2nd Road, Xizhi Dist., New Taipei City, 221, Taiwan (R.D.C.)

[www.garmin.com](http://www.garmin.com)

Codice prodotto 190-01458-91 Rev. A

Garmin® e il logo Garmin sono marchi di Garmin Ltd. o società affiliate, registrati negli Stati Uniti e in altri Paesi. ecoRoute™, myTrends™ e trafficTrends™ sono marchi di Garmin Ltd. o delle società affiliate. L'uso di tali marchi non è consentito senza il consenso esplicito da parte di Garmin. NAVTEQ® è un marchio di NAVTEQ Inc. o delle società affiliate ed è registrato in uno o più Paesi, inclusi gli Stati Uniti. La parola, il marchio e i logo Bluetooth® sono di proprietà di Bluetooth SIG, Inc. e il loro uso da parte di Garmin è concesso su licenza. Tutti gli altri nomi di aziende o marchi citati o a cui si fa riferimento appartengono ai rispettivi proprietari. Tutti i diritti riservati.

# KENWOOD

# SISTEMA DE NAVEGACIÓN GPS **DNX9210BT**

# **MANUAL DE INSTRUCCIONES DE NAVEGACIÓN GPS**

JVC KENWOOD Corporation © B64-4946-08C

# **Contenido**

**[Acuerdos de licencia para usuarios finales](#page-31-0) 4**

 $\begin{small} \frac{1}{2} & \frac{1}{2} & \frac{1}{2} & \frac{1}{2} & \frac{1}{2} & \frac{1}{2} \\ \frac{1}{2} & \frac{1}{2} & \frac{1}{2} & \frac{1}{2} & \frac{1}{2} & \frac{1}{2} \\ \frac{1}{2} & \frac{1}{2} & \frac{1}{2} & \frac{1}{2} & \frac{1}{2} & \frac{1}{2} \\ \frac{1}{2} & \frac{1}{2} & \frac{1}{2} & \frac{1}{2} & \frac{1}{2} & \frac{1}{2} \\ \frac{1}{2} & \frac{1}{2} & \frac{1}{2}$ 

**[Inicio](#page-37-0) 10** [Uso del sistema de navegación](#page-37-0) de 10 10<br>Ayuda cuando la necesites de 10 10 [Ayuda cuando la necesites](#page-37-0)

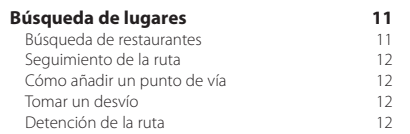

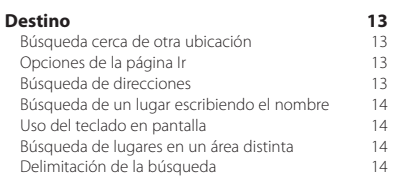

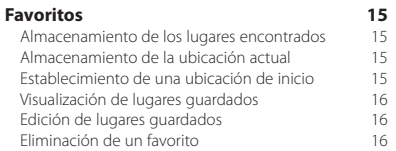

BORRADOR

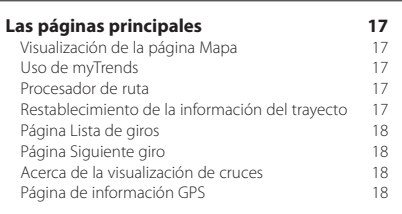

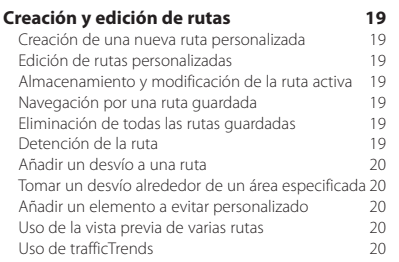

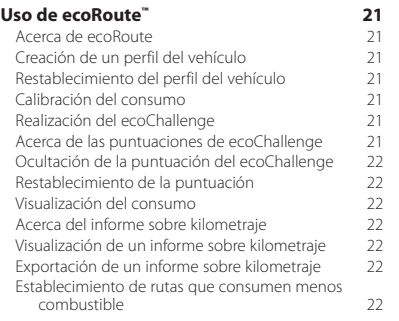

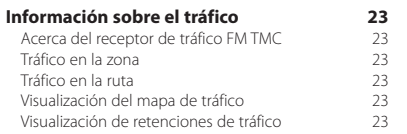

#### **[Personalización de la configuración](#page-51-0) 24** [Personalización del sistema de navegación](#page-51-0) 24<br>Cambio de la configuración del sistema 24 [Cambio de la configuración del sistema](#page-51-0) 24 [Cambio de la onfiguración del mapa](#page-51-0)  $24$ <br>Cambio de la configuración de navegación  $24$ [Cambio de la configuración de navegación](#page-51-0) 24 [Ajuste de la configuración de la pantalla](#page-51-0) 24<br>Preferencias de ruta 24 [Preferencias de ruta](#page-51-0)  $24$ <br>Actualización de la configuración de la hora  $25$ [Actualización de la configuración de la hora](#page-52-0)  $25$ <br>Configuración de los idiomas  $25$ [Configuración de los idiomas](#page-52-0) 25 [Añadir seguridad](#page-52-0)

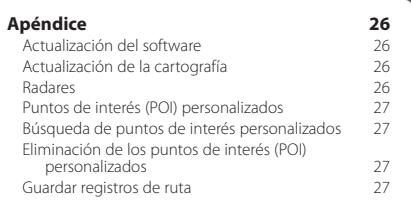

#### **Iconos utilizados en este manual**

71 Se describen precauciones importantes para evitar lesiones y situaciones de peligros potenciales.

(⊞) Se describen instrucciones especiales, explicaciones adicionales, limitaciones y páginas de referencia.

#### **Convenciones del manual**

Cuando se te indique que "toques" algo, toca uno de los elementos que aparecen en pantalla con el dedo.

Las flechas pequeñas (>) utilizadas en el texto indican que debes tocar una serie de elementos. Por ejemplo, si se indica "toca **Destino** > **Favoritos**", debes tocar el botón **Destino** y, a continuación, el botón **Favoritos**.

# <span id="page-31-0"></span>**Acuerdos de licencia para usuarios finales**

#### **Acuerdo de licencia del software**

AL UTILIZAR LA UNIDAD DNX9210BT EL USUARIO SE COMPROMETE A RESPETAR LOS TÉRMINOS Y CONDICIONES DEL SIGUIENTE ACUERDO DE LICENCIA DEL SOFTWARE. EL USUARIO DEBERÁ LEER ESTE ACUERDO **ATENTAMENTE** 

Garmin Ltd. y sus subsidiarias ("Garmin") conceden al usuario una licencia limitada para utilizar el software incluido en este dispositivo (el "Software") en formato binario ejecutable durante el uso normal del producto. La titularidad, los derechos de propiedad y los derechos de propiedad intelectual del Software seguirán perteneciendo a Garmin y/o sus terceros proveedores.

El usuario reconoce que el Software es propiedad de Garmin y/o sus terceros proveedores, y que está protegido por las leyes de propiedad intelectual de Estados Unidos y tratados internacionales de copyright. También reconoce que la estructura, la organización y el código del Software, del que no se facilita el código fuente, son secretos comerciales valiosos de Garmin y/o sus terceros proveedores, y que el Software en su formato de código fuente es un secreto comercial valioso de Garmin y/o sus terceros proveedores. Por la presente el usuario se compromete a no descompilar, desmontar, modificar, invertir el montaje, utilizar técnicas de ingeniería inversa o reducir a un formato legible para las personas el Software o cualquier parte de éste ni crear cualquier producto derivado a partir del Software. Asimismo, se compromete a no exportar ni reexportar el Software a ningún país que contravenga las leyes de control de las exportaciones de Estados Unidos o de cualquier otro país aplicable.

#### **Acuerdo de licencia para usuarios finales de NAVTEQ®**

El software incluido en el producto Garmin (el "Software") es propiedad de Garmin Ltd. o sus subsidiarias ("Garmin"). Los datos de mapas de otros fabricantes incluidos o que acompañan al producto de Garmin (los "Datos de mapas") son propiedad de NAVTEQ North America LLC y/o sus filiales ("NAVTEQ") y Garmin cuenta con su licencia. Garmin también posee la licencia de la información, texto, imágenes, gráficos, fotografías, audio, vídeo y otras aplicaciones y datos de terceros proveedores ("Contenidos de terceros"). Los Datos de mapas y los Contenidos de terceros se denominan de forma colectiva los "Datos". Tanto el Software como los Datos están protegidos por las leyes y tratados de copyright internacionales. El Software y los Datos se ofrecen bajo licencia, no se venden. El Software y los Datos se rigen por el siguiente acuerdo de licencia y están sujetos a los siguientes términos y condiciones aceptados por el usuario final (el "Usuario"), de una parte, y Garmin y los otorgantes de la licencia (incluidos sus otorgantes y proveedores), así como sus filiales, de la otra.

IMPORTANTE: LEE DETENIDAMENTE ESTE ACUERDO DE LICENCIA ANTES DE USAR EL PRODUCTO. LA INSTALACIÓN, COPIA O USO DE ESTE PRODUCTO INDICA LA CONFIRMACIÓN DE QUE EL USUARIO HA LEÍDO ESTE ACUERDO Y ACEPTA SUS TÉRMINOS. SI NO ACEPTA LOS TÉRMINOS DE ESTE ACUERDO, EL USUARIO DEBERÁ DEVOLVER EL PRODUCTO COMPLETO EN UN PLAZO DE 7 DÍAS DESDE LA FECHA DE COMPRA (SI ES UNA COMPRA NUEVA) PARA OBTENER UN REEMBOLSO TOTAL DEL DISTRIBUIDOR DONDE ADQUIRIÓ EL PRODUCTO.

#### **Términos y condiciones de la licencia**

Garmin ("nosotros") le proporciona al usuario un soporte de almacenamiento que contiene el Software (el "Software"), así como los Datos incorporados o que lo acompañan, incluida cualquier documentación "en línea" o electrónica o cualquier material impreso (denominados en conjunto el "Producto" para este acuerdo de licencia) y le concede una licencia limitada, no exclusiva, para utilizar el Producto de acuerdo con los términos de este Acuerdo. El usuario acepta dar a estos Datos, junto con el producto de Garmin, un uso exclusivamente personal o, si fuera aplicable, utilizarlos para operaciones empresariales internas y nunca en oficinas de servicios, en tiempo compartido, para su reventa o con otros propósitos similares. Por lo tanto, y siempre sujeto a las restricciones que aparecen en los párrafos siguientes, puede copiar estos Datos sólo para (i) visualizarlos y (ii) guardarlos, siempre y cuando no elimine ningún aviso de copyright que aparezca y no modifique el Software o los Datos en modo alguno. Acepta no reproducir, copiar, modificar, descompilar, desmontar, aplicar ingeniería inversa ni crear ningún producto derivado a partir de ninguna parte del Producto y no transferirlo ni distribuirlo de ningún modo para ningún propósito, a menos que estas restricciones estén expresamente permitidas por las leyes vigentes. Garmin se reserva también el derecho a interrumpir la oferta de Datos proporcionados por terceros proveedores si tales proveedores dejan de proporcionar dicho contenido o si el contrato de Garmin con tales proveedores termina por cualquier motivo.

**Restricciones.** A menos que Garmin haya otorgado específicamente una licencia al usuario y sin limitación del párrafo anterior, el usuario no podrá utilizar estos Datos con ningún producto, aplicación ni sistema instalado, conectado o que esté en comunicación con vehículos y que sirva para gestión o despacho de flotas o para aplicaciones similares en las que los Datos sean utilizados por un centro de control para gestionar una flota de vehículos. Además se prohíbe alquilar o arrendar los Datos o los productos de Garmin que contengan Datos a cualquier otra persona o terceros proveedores. Sólo se permite el alquiler de dichos productos a las empresas de alquiler de coches a las que Garmin autorice específicamente por escrito para alquilar a sus clientes los productos de Garmin que contengan Datos.

**nüMaps™ Lifetime.** Si se adquiere una suscripción nüMaps Lifetime (se vende por separado), el usuario recibirá hasta cuatro (4) actualizaciones de Datos de mapas al año, cuando dichas actualizaciones estén disponibles en el sitio Web de Garmin, para un (1) producto de Garmin compatible hasta que finalice la vida útil del producto o hasta que Garmin deje de recibir Datos de mapas de NAVTEQ, lo que finalice primero. Las actualizaciones que reciba el usuario tras la suscripción serán actualizaciones de los mismos Datos de mapas geográficos incluidos originalmente con el producto de Garmin cuando fue adquirido. En algunos casos, es posible que el producto de Garmin no tenga suficiente memoria para cargar una actualización de los mismos Datos de mapas incluidos originalmente en el producto de Garmin, en cuyo caso el usuario deberá (a) seleccionar una cobertura de datos reducida para sus actualizaciones, o bien (b) adquirir una tarjeta microSD o SD por separado (lo que sea aplicable al producto de Garmin) y cargar todos o una parte de la cobertura de los Datos de mapas para las actualizaciones en la tarjeta, e insertarla en la ranura para tarjetas microSD o SD del producto de Garmin. Garmin puede concluir la suscripción nüMaps Lifetime en cualquier momento si el usuario incumple alguno de los términos del presente Acuerdo o la suscripción. La suscripción a nüMaps Lifetime no podrá ser transferida a ninguna otra persona ni a ningún otro producto de Garmin.

**Sin garantía.** Este Producto (incluidos los Datos) se proporciona "tal cual" y el usuario acuerda utilizarlo bajo su responsabilidad. Ni Garmin ni sus otorgantes de licencias (ni sus otorgantes y proveedores) constituyen ninguna garantía, emiten declaración alguna ni otorgan garantía de ningún tipo, ya sea expresa o implícita, provenga de una ley o no, sobre, entre otros, el contenido, la calidad, precisión, integridad, efectividad, fiabilidad, comerciabilidad, idoneidad para un fin determinado, utilidad o el uso de los resultados que se obtengan de los Productos, ni garantizan que los Datos o el servidor no sufrirán interrupciones ni estarán libres de fallos.

**Renuncia de garantía.** GARMIN Y SUS OTORGANTES DE LICENCIAS (INCLUIDOS SUS OTORGANTES Y PROVEEDORES) RENUNCIAN A CUALQUIER GARANTÍA, YA SEA EXPRESA O IMPLÍCITA, SOBRE LA CALIDAD, RENDIMIENTO, COMERCIABILIDAD, IDONEIDAD PARA UN FIN DETERMINADO O NO VIOLACIÓN. NINGUNA NOTIFICACIÓN ORAL NI ESCRITA, NI NINGUNA INFORMACIÓN PROPORCIONADA POR GARMIN O SUS PROVEEDORES U OTORGANTES DE LICENCIAS PODRÁ ENTENDERSE COMO GARANTÍA Y EL USUARIO NO DEBE CONFIAR EN NINGUNA DE ESTAS NOTIFICACIONES O INFORMACIONES. ESTA RENUNCIA DE GARANTÍA ES CONDICIÓN ESENCIAL DENTRO DE ESTE ACUERDO. Algunos estados, territorios y países no permiten ciertas exenciones de garantías, por lo que es posible que la exención anterior no sea de aplicación para el usuario.

**Renuncia de responsabilidad.** NI GARMIN NI SUS OTORGANTES DE LICENCIAS (INCLUIDOS SUS OTORGANTES Y PROVEEDORES) SERÁN RESPONSABLES FRENTE AL USUARIO EN LO RELATIVO A RECLAMACIONES, DEMANDAS O ACCIONES LEGALES, INDEPENDIENTEMENTE DE LA NATURALEZA DE LA CAUSA DE LA RECLAMACIÓN, DEMANDA O ACCIÓN LEGAL ALEGANDO PÉRDIDA, DAÑOS O PERJUICIOS, YA SEAN DIRECTOS O INDIRECTOS, QUE PUEDAN PRODUCIRSE POR EL USO O POSESIÓN DE LA INFORMACIÓN O POR LA PÉRDIDA DE BENEFICIOS, INGRESOS, CONTRATOS O AHORROS O CUALQUIER OTRO TIPO DE DAÑO DIRECTO, INDIRECTO, FORTUITO, ESPECIAL O DERIVADO QUE SURJA DEL USO O LA INCAPACIDAD DE UTILIZAR ESTA INFORMACIÓN, CUALQUIER DEFECTO EN LOS DATOS O INFORMACIÓN O EL NO CUMPLIMIENTO DE ESTOS TÉRMINOS Y CONDICIONES, YA SEA POR UNA ACCIÓN DERIVADA DEL DERECHO CONTRACTUAL O EXTRACONTRACTUAL O BASADA EN UNA GARANTÍA, AUNQUE GARMIN O SUS OTORGANTES HAYAN SIDO AVISADOS DE LA POSIBILIDAD DE DICHOS DAÑOS. LA RESPONSABILIDAD AGREGADA TOTAL DE GARMIN Y DE SUS OTORGANTES DE LICENCIAS CON RESPECTO A LAS OBLIGACIONES QUE SE DERIVAN DE ESTE ACUERDO O DE OTRA NATURALEZA Y QUE TENGAN RELACIÓN CON EL PRODUCTO DE GARMIN O LOS DATOS NO SUPERARÁ LA CANTIDAD DE 1,00 \$. Algunos estados, territorios y países no permiten ciertas exenciones de responsabilidad o limitaciones de daños, por lo que es posible que la exención anterior no sea de aplicación para el usuario.

**Renuncia de promoción.** Toda referencia a productos, servicios, procesos, hipervínculos a terceros u otros Datos mediante nombre comercial, marca comercial, fabricante, proveedor o cualquier otro medio no constituye necesariamente ni implica un respaldo, promoción o recomendación por parte de Garmin o de los otorgantes de la licencia. La información sobre servicios y productos corre por cuenta exclusiva de cada proveedor individual. El nombre y el logotipo de NAVTEQ, las marcas comerciales y logotipos de NAVTEQ y NAVTEQ ON BOARD y otras marcas y nombres comerciales de NAVTEQ North America LLC no podrán ser utilizados con propósitos comerciales sin contar con el consentimiento por escrito de NAVTEQ.

**Control de exportaciones.** El usuario acepta no exportar ninguna parte de los Datos que le han sido proporcionados ni ningún producto directo de ellos a menos que cumpla y cuente con todas las licencias y aprobaciones necesarias de las leyes y normativas de exportación aplicables.

**Indemnización.** El usuario acepta indemnizar, defender y eximir a Garmin y a los otorgantes de la licencia (incluidos sus respectivos otorgantes, proveedores, cesionarios, filiales, empresas afiliadas y sus correspondientes responsables, directores, empleados, accionistas, agentes y representantes de cada uno de ellos) frente a cualquier responsabilidad, pérdida, daño (incluidos los que causen la muerte), demanda, acción, coste, gasto o reclamación

del carácter que sea, incluidos, sin limitarse a ello, los costes procesales que surjan de o estén relacionados con el uso o posesión del Producto por parte del usuario (incluidos los Datos).

**Datos de mapas canadienses.** Puede que los Datos de mapas de Canadá incluyan o reflejen datos de otorgantes de licencias, incluidos Su Majestad y Canada Post. La licencia de tales datos se otorga "tal cual". Los otorgantes de licencias, incluidos Su Majestad y Canada Post, no constituyen ninguna garantía, emiten declaración alguna ni otorgan garantías con respecto a dichos datos, ya sean expresas o implícitas, provengan de alguna ley o no, sobre, entre otros, su efectividad, integridad, precisión o idoneidad para un fin determinado. Los otorgantes de licencias, incluidos Su Majestad y Canada Post, no serán responsables en lo relativo a reclamaciones, demandas o acciones legales, independientemente de la naturaleza de la causa de la reclamación, demanda o acción legal alegando pérdida, daños o perjuicios, ya sean directos o indirectos, que puedan producirse por el uso o la posesión de los datos o de los Datos de mapas. Los otorgantes de licencias, incluidos Su Majestad y Canada Post, no serán responsables de ningún modo por la pérdida de ingresos, contratos o cualquier otra pérdida emergente, derivada de algún defecto en los datos o en los Datos de mapas. El usuario indemnizará y eximirá de toda responsabilidad a los otorgantes de licencias, incluidos Su Majestad la Reina, el Ministro de Recursos Naturales de Canadá y Canada Post, y sus responsables, empleados y agentes frente a cualquier reclamación, demanda o acción legal, independientemente de la naturaleza de la causa de dicha reclamación, demanda o acción legal, alegando pérdida, costes, gastos, perjuicios o daños (incluidos los que causen la muerte) que procedan del uso o la posesión de los datos o de los Datos de mapas. Los términos contenidos en esta sección se añaden a todos los derechos y obligaciones de las partes según el presente Acuerdo. En caso de que alguna disposición de esta sección sea incoherente o entre en conflicto con el resto de disposiciones de este Acuerdo, prevalecerán las disposiciones de esta sección.

**Datos de mapas de Estados Unidos.** NAVTEQ dispone de una licencia no exclusiva de United States Postal Service® para publicar la información de ZIP+4®. ©United States Postal Service® 2010. Los precios no son establecidos, controlados ni aprobados por United States Postal Service®. Las siguientes marcas comerciales y registros son propiedad de USPS: United States Postal Service, USPS y ZIP+4.

**Datos de mapas canadienses.** Los datos de mapas de Canadá incluyen información recopilada con permiso de las autoridades de Canadá, incluidos ©Su Majestad, ©Queen's Printer for Ontario, ©Canada Post, GeoBase®, ©Department of Natural Resources Canada. Todos los derechos reservados.

**Datos de mapas australianos.** Los datos de mapas de Australia se basan en datos para los que NAVTEQ tiene licencia de PSMA Australia Limited [\(www.psma.com.au](www.psma.com.au)). Además, el Producto incorpora datos con ©2010 Telstra

Corporation Limited, GM Holden Limited, Intelematics Australia Pty Ltd, Sentinel Content Pty Limited y Continental Pty Ltd. Si los datos de mapa del Producto contienen códigos RDS-TMC, los códigos de ubicación del tráfico tienen ©2010 Telstra Corporation Limited y sus otorgantes de licencia.

**Vigencia.** Este acuerdo será efectivo hasta el momento en el que, (i) si es aplicable, se alcance el término de la suscripción (por parte del usuario o de Garmin) o venza el acuerdo, o (ii) Garmin concluya este Acuerdo por cualquier razón, incluyendo, entre otros posibles factores, si Garmin estima que el usuario ha incumplido cualquiera de los términos de este Acuerdo. Además, este Acuerdo terminará inmediatamente al llegar a término un acuerdo entre Garmin y terceros proveedores, de los que Garmin obtiene la licencia.

**Acuerdo completo.** Estos términos y condiciones constituyen el acuerdo completo entre Garmin (y sus otorgantes de licencias, incluidos sus otorgantes y proveedores) y el usuario relativo al objeto del acuerdo aquí indicado y sustituye en su totalidad a cualquier acuerdo oral o escrito suscrito anteriormente por las partes en relación con el objeto del acuerdo.

#### **Ley aplicable.**

(a) Para los Datos de NAVTEQ en la Unión Europea Los términos y condiciones anteriores se regirán e interpretarán según la legislación de los Países Bajos sin que sean de aplicación (i) las disposiciones sobre conflictos de leyes ni el (ii) Convenio de las Naciones Unidas sobre los Contratos de Compraventa Internacional de Mercaderías, que queda explícitamente excluido. El usuario acuerda someterse a la jurisdicción de los Países Bajos ante cualquier conflicto, reclamación o acción que surja o esté relacionado con los Datos de NAVTEQ proporcionados mediante el presente documento. (b) Para los Datos de NAVTEQ en EE. UU. y otros Datos de NAVTEQ en estados no pertenecientes a la Unión Europea Los términos y condiciones anteriores se regirán e interpretarán según la legislación de Illinois sin que sean de aplicación (i) las disposiciones sobre conflictos de leyes ni el (ii) Convenio de las Naciones Unidas sobre los Contratos de Compraventa Internacional de Mercaderías, que queda explícitamente excluido. El usuario acepta someterse a la jurisdicción de Illinois ante cualquier conflicto, reclamación o acción que surja o esté relacionado con los Datos de NAVTEQ proporcionados mediante el presente documento.

(c) Para cualquier conflicto, reclamación o acción no relacionado con los Datos de NAVTEQ

Los términos y condiciones anteriores se regirán e interpretarán según la legislación de Kansas sin que sean de aplicación (i) las disposiciones sobre conflictos de leyes ni el (ii) Convenio de las Naciones Unidas sobre los Contratos de Compraventa Internacional de Mercaderías, que queda explícitamente excluido. El usuario acepta someterse a la jurisdicción de Kansas ante cualquier conflicto, reclamación o acción que surja o esté

relacionado con los Datos proporcionados mediante el presente documento.

**Usuarios finales gubernamentales.** Si el usuario final es una agencia, departamento o cualquier organismo del Gobierno de los Estados Unidos o ha sido financiado en su totalidad o en parte por el Gobierno de los Estados Unidos, el uso, duplicación, reproducción, publicación, modificación, revelación o transferencia del Producto y la documentación que lo acompaña está sujeto a las restricciones establecidas en DFARS 252.227-7014(a)(1) (JUN 1995) (sobre la definición de software comercial del Departamento de Defensa), DFARS 27.7202-1 (sobre la política del software comercial del Departamento de Defensa), FAR 52.227-19 (JUN 1987) (cláusula de software comercial para agencias civiles), DFARS 252.227-7015 (NOV 1995) (sobre datos técnicos del Departamento de Defensa: cláusula sobre elementos comerciales); FAR 52.227-14 entradas I, II y III (JUN 1987) (cláusula sobre software no comercial y datos técnicos de agencias civiles) o FAR 12.211 y FAR 12.212 (sobre adquisiciones de elementos comerciales), según sea de aplicación. En caso de conflicto entre las disposiciones de FAR y DFARS que aquí se exponen y esta Licencia, tendrá prioridad la interpretación que establezca mayores limitaciones a los derechos del Gobierno. El contratante/fabricante es Garmin International, Inc., 1200 East 151st Street, Olathe, KS 66062, EE. UU. y NAVTEQ North America LLC, 425 West Randolph Street, Chicago, Illinois 60606 EE. UU.

Garmin® es una marca comercial de Garmin Ltd. o sus subsidiarias, registrada en Estados Unidos y en otros países. Estas marcas comerciales no se podrán utilizar sin autorización expresa de Garmin.

NAVTEQ es una marca comercial registrada en los EE. UU. y en otros países. Todos los demás nombres de compañías y marcas comerciales mencionadas o a los que se hace referencia en esta documentación pertenecen a sus respectivos propietarios. Todos los derechos reservados.

#### **Acuerdo de suscripción para usuarios finales del servicio de tráfico**

El Proveedor de servicios de tráfico es titular de los derechos de los datos de problemas de tráfico y de la red RDS/TMC mediante la que se transmiten. El usuario no podrá modificar, copiar, escanear o utilizar cualquier otro método para reproducir, duplicar, volver a publicar, transmitir o distribuir de ningún modo cualquier parte de los datos de problemas de tráfico. El usuario acepta indemnizar, defender y eximir de toda responsabilidad al Proveedor de servicios de tráfico (y sus filiales) y a Garmin Ltd. (y sus subsidiarias) ante cualquier demanda, daño, coste u otros gastos derivados directa o indirectamente de (a) su uso no autorizado de los datos de los problemas de tráfico o la red RDS/TMC, (b) su incumplimiento de este Acuerdo de suscripción para usuarios finales o (c)

cualquier actividad no autorizada o ilegal realizada en relación con cualquiera de los aspectos mencionados. Los Datos del servicio de tráfico son meramente informativos. El usuario acepta todos los riesgos derivados del uso. El Proveedor de servicios de tráfico, Garmin Ltd. (y sus subsidiarias) y los proveedores de ambos no son responsables del contenido, las condiciones del tráfico y la carretera, la utilización de las rutas o la velocidad.

Garmin y sus Proveedores de servicios de tráfico no garantizan la adecuación o compatibilidad de los datos de tráfico con el producto de Garmin y tampoco garantizan que los datos de tráfico funcionarán correctamente al integrarlos y al realizar la conexión con el producto de Garmin. Además, Garmin y sus Proveedores de servicios de tráfico no garantizan la fiabilidad, exactitud, exhaustividad e integridad de los datos de tráfico, que a veces pueden contener imprecisiones y/o errores eventuales. Por la presente y hasta el límite máximo permitido por la ley en vigor, se rechaza y excluye cualquier garantía de cualquier tipo en lo que se refiere a los datos de tráfico, incluyendo, sin limitarse a ello, las garantías de comerciabilidad, idoneidad para un fin determinado, exactitud e integridad de los datos de tráfico y/o ausencia de virus.

Garmin y sus Proveedores de servicios de tráfico declinan toda responsabilidad por pérdidas, daños o perjuicios derivados del uso o de la incapacidad del uso del producto de Garmin y los datos de tráfico debido a problemas meteorológicos, destrucción de los transmisores y/o cualquier otra infraestructura de retransmisión, desastres naturales y/o ausencia de fiabilidad, integridad o exactitud de los datos de tráfico. En ningún caso se podrá responsabilizar a Garmin o a sus Proveedores de servicios de tráfico ante el usuario o ante cualquier otra parte por daños y perjuicios, ya sean indirectos, fortuitos, especiales o derivados (incluyendo, sin limitarse a ello, daños indirectos, directos, especiales, punitivos o ejemplares por pérdida de negocio, de beneficios, por interrupción de negocio o pérdida de información empresarial) que procedan del uso o de la incapacidad de uso del producto de Garmin o los datos de tráfico, incluso si se ha advertido a Garmin de la posibilidad de estos daños.

Si el producto de Garmin incluye una suscripción de tráfico "indefinida" o "única" precargada, o si el usuario adquiere las suscripciones por separado, recibirá datos de tráfico para un (1) producto de Garmin compatible hasta que caduque la vida útil del producto o hasta que Garmin deje de recibir datos de su proveedor de servicios de tráfico. La suscripción de tráfico no podrá ser transferida a ninguna otra persona ni a ningún otro producto de Garmin. Garmin podrá terminar este acuerdo por cualquier motivo, incluyendo, sin limitarse a ello, que Garmin estime la violación por parte del usuario de cualquiera de los términos de este acuerdo, o bien que finalice el contrato entre Garmin y el proveedor de servicios de tráfico.

#### **Acuerdo de licencia para usuarios finales de NAVTEQ Traffic™**

El producto de Garmin puede estar equipado para recibir datos de tráfico. Si es así, los siguientes términos y condiciones se aplican al uso del producto de Garmin.

NAVTEQ North America LLC y/o sus filiales, incluida Traffic. com ("NAVTEQ") es titular de los derechos de los datos de los incidentes de tráfico ("Datos de tráfico") y, si se reciben Datos de tráfico RDS/TMC o HD RadioTM, de las redes RDS/TMC o HD Radio mediante la que se transmiten al producto de Garmin. Al realizar una suscripción, recibir o acceder a los Datos de tráfico, el usuario reconoce que ha leído el presente Acuerdo, que lo ha comprendido, que se compromete a respetar estos términos y condiciones y que es mayor de 18 años. Si no acepta los términos y condiciones de este acuerdo, el usuario deberá rechazar la suscripción o, si ésta está incluida como parte del producto de Garmin, devolver el producto para obtener el reembolso completo en un plazo de 7 días al distribuidor donde adquirió el producto. El usuario acepta dar a los Datos de tráfico, junto con el producto de Garmin, un uso exclusivamente personal, sin fines comerciales y nunca en oficinas de servicios, en tiempo compartido o con otros propósitos similares. El usuario no podrá modificar, copiar, escanear, descompilar, desmontar o utilizar técnicas de ingeniería inversa en ninguna parte de los Datos de tráfico, ni utilizar cualquier otro método para reproducir, duplicar, volver a publicar, transmitir o distribuir de ningún modo cualquier parte de los Datos de tráfico. El usuario acepta indemnizar, defender y eximir de toda responsabilidad a NAVTEQ (y sus filiales) y a Garmin Ltd. (y sus subsidiarias) ante cualquier demanda, daño, coste u otros gastos derivados directa o indirectamente de (a) su uso no autorizado de los Datos de tráfico o las redes RDS/TMC o HD Radio, (b) su incumplimiento de este Acuerdo o (c) cualquier actividad no autorizada o ilegal realizada en relación con cualquiera de los aspectos mencionados.

Los Datos de tráfico son meramente informativos. El usuario acepta todos los riesgos derivados del uso. NAVTEQ (y sus filiales), Garmin Ltd. (y sus subsidiarias) y sus proveedores no son responsables del contenido, las condiciones del tráfico y la carretera, la utilización de las rutas o la velocidad.

Los Datos de tráfico se proporcionan "tal cual" y el usuario acuerda utilizarlos bajo su responsabilidad. NAVTEQ (y sus filiales) y Garmin Ltd. (y sus subsidiarias) no garantizan la adecuación o compatibilidad de los Datos de tráfico con el producto de Garmin y tampoco garantizan que los Datos de tráfico funcionarán correctamente al integrarlos y al realizar la conexión con el producto de Garmin. Además, NAVTEQ (y sus filiales) y Garmin Ltd. (y sus subsidiarias) no garantizan la fiabilidad, exactitud, exhaustividad e integridad de los Datos de tráfico, que a veces pueden contener imprecisiones y/o errores eventuales. Por la presente y hasta el límite máximo permitido por la ley en vigor, se rechaza y excluye cualquier garantía de cualquier tipo en lo que

se refiere a los Datos de tráfico, incluyendo, sin limitarse a ello, las garantías de comerciabilidad, idoneidad para un fin determinado, exactitud e integridad de los Datos de tráfico y/o ausencia de virus. NAVTEQ (y sus filiales), Garmin Ltd. (y sus subsidiarias) y sus proveedores declinan toda responsabilidad por pérdidas, daños o perjuicios derivados del uso o de la incapacidad del uso del producto de Garmin y los Datos de tráfico debido a problemas meteorológicos, destrucción de los transmisores y/o cualquier otra infraestructura de retransmisión, desastres naturales y/o ausencia de fiabilidad, integridad o exactitud de los Datos de tráfico. En ningún caso se podrá responsabilizar a NAVTEQ (y sus filiales), Garmin Ltd. (y sus subsidiarias) y sus proveedores ante el usuario o ante cualquier otra parte por daños y periuicios, ya sean indirectos, fortuitos, especiales o derivados (incluyendo, sin limitarse a ello, daños indirectos, directos, especiales, punitivos o ejemplares por pérdida de negocio, de beneficios, por interrupción de negocio o pérdida de información empresarial) que procedan del uso o de la incapacidad de uso del producto de Garmin o los Datos de tráfico, incluso si se ha advertido a NAVTEQ o a Garmin de la posibilidad de estos daños.

**Tráfico**. Si su producto de Garmin incluye una suscripción de tráfico "indefinida" o "única" precargada, recibirá Datos de tráfico durante la vida útil del receptor de tráfico de Garmin (siempre que disponga de un GPS de Garmin compatible) o mientras que Garmin reciba Datos de tráfico por parte de su proveedor de contenido, lo que finalice primero. Garmin puede concluir la suscripción de tráfico inmediatamente si el usuario incumple cualquiera de los términos de este Acuerdo. La suscripción de tráfico no podrá ser transferida a ninguna otra persona ni a ningún otro producto de Garmin.

**Ley aplicable**. Los términos y condiciones anteriores se regirán e interpretarán según la legislación del Estado de Illinois sin que sean de aplicación (i) las disposiciones sobre conflictos de leyes ni el (ii) Convenio de las Naciones Unidas sobre los Contratos de Compraventa Internacional de Mercaderías, que queda explícitamente excluido. El usuario acepta someterse a la jurisdicción del Estado de Illinois ante cualquier conflicto, reclamación o acción que surja o esté relacionado con los Datos de tráfico proporcionados mediante el presente documento.

**Usuarios finales gubernamentales**. Si los Datos de tráfico se adquieren por parte del gobierno de los Estados Unidos o en representación del mismo o por parte de cualquier otra entidad que solicite o aplique derechos similares a los reclamados habitualmente por el gobierno de los Estados Unidos, dichos Datos constituyen un "elemento comercial" según la definición del término incluida en la sección 48 C.F.R. (Code of Federal Regulations o Código de Regulaciones Federales de Estados Unidos) ("FAR", Federal Acquisition Regulation o Regulación Federal de Adquisiciones) 2.101. Se otorga su licencia conforme al presente Acuerdo y los Datos de tráfico entregados o proporcionados
deberán contener una marca e incluirse, según proceda, con la siguiente "Notificación de uso" y se deberán tratar de acuerdo con dicha notificación:

#### **Notificación de uso**

Nombre del contratista (fabricante/proveedor): NAVTEQ Dirección del contratista (fabricante/proveedor): 425 West Randolph Street, Chicago, Illinois 60606, EE. UU.

Estos Datos constituyen un elemento comercial según se define en FAR 2.101 y están sujetos al Acuerdo de licencia para usuarios finales de NAVTEQ Traffic™ en virtud del cual se proporcionaron dichos Datos.

© 2011 NAVTEQ; © 2011 Traffic.com. Todos los derechos reservados.

Si el funcionario de contratación, la agencia del gobierno federal o cualquier funcionario federal se niega a utilizar la leyenda proporcionada por la presente, deberá notificarlo a NAVTEQ antes de buscar derechos adicionales o alternativos en los Datos de tráfico.

NAVTEQ y Traffic.com son marcas comerciales registradas en los EE. UU. y en otros países. © 2011 NAVTEQ; © 2011 Traffic.com. Todos los derechos reservados.

Tecnología HD Radio fabricada con licencia de iBiquity Digital Corporation. Patentes de EE. UU. y otros países. HD Radio™ y los logotipos de HD, HD Radio y del "Arc" (el arco) son marcas comerciales, propiedad de iBiquity Digital Corp.

Garmin® es una marca comercial de Garmin Ltd. o sus subsidiarias, registrada en Estados Unidos y en otros países. Esta marca comercial no se podrá utilizar sin autorización expresa de Garmin. Todos los demás nombres de compañías y marcas comerciales mencionadas o a los que se hace referencia en esta documentación pertenecen a sus respectivos propietarios. Todos los derechos reservados.

La primera vez que utilices el sistema de navegación Kenwood, deberás configurar el sistema. El menú Ayuda proporciona información adicional.

泌

#### **AVISO**

**Inicio**

Consulta las "Precauciones de seguridad e información importante" de la *Guía de inicio rápido* para obtener avisos sobre el producto y otra información importante sobre el producto y su seguridad.

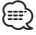

• Las capturas de pantalla que se muestran en este manual puede que no coincidan exactamente con las que aparecen en el sistema de navegación. Las imágenes usadas en este manual se ofrecen sólo como referencia.

#### **Uso del sistema de navegación**

Para obtener una información más detallada sobre el sistema de audio, consulta otros manuales de sistemas Kenwood.

**DNX7210BT**  $\bigcirc$ ➋ Carrer de Pelai

➊ Toca para acceder al sistema de navegación. ➋ Al navegar, muestra el audio de Kenwood. Al usar el audio, muestra la información de navegación.

• La función telefónica de manos libres sólo está disponible si tu teléfono móvil dispone de tecnología inalámbrica Bluetooth® y se ha vinculado con el sistema de navegación. Consulta los otros manuales de Kenwood y el manual de tu teléfono para obtener instrucciones sobre la vinculación y la configuración.

#### **Ayuda cuando la necesites**

Toca **Utilidades** > **Ayuda** para obtener más información sobre el uso de tu sistema de navegación. Toca una categoría para ver información sobre la misma.

 **1 Toca Utilidades > Ayuda.**

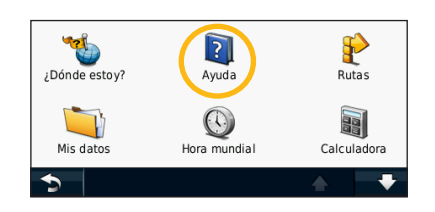

 **2 Para buscar temas con una palabra clave, toca Buscar.**

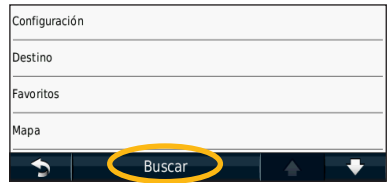

<sup>{≡}</sup> 

#### <span id="page-38-0"></span>**Búsqueda de lugares**

La página Destino ofrece varias categorías diferentes que puede utilizar al buscar direcciones, ciudades y otras ubicaciones. El mapa detallado cargado en el sistema de navegación contiene millones de puntos de interés como, por ejemplo, restaurantes, hoteles y servicios para automóviles.

涨

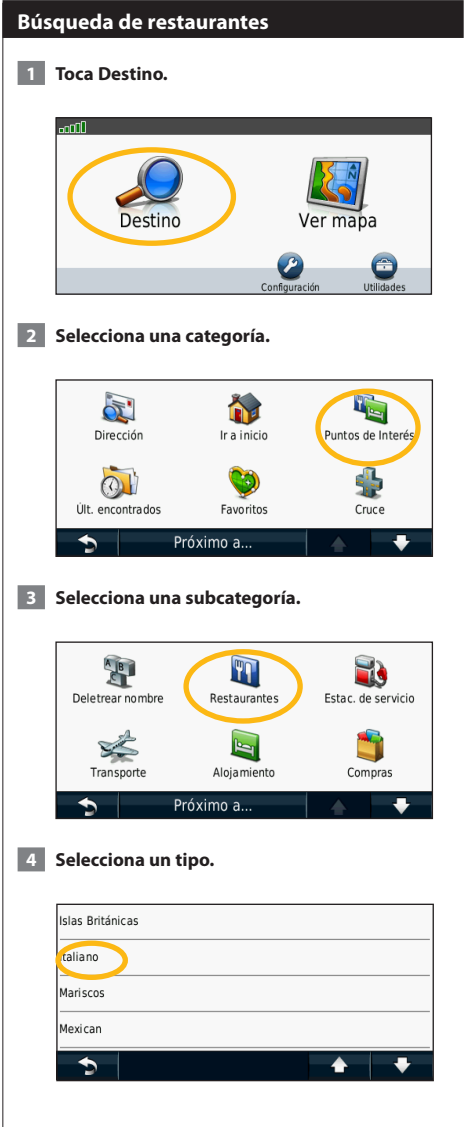

#### **5 Selecciona un lugar.**

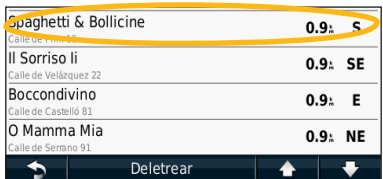

 **6 Selecciona Pulsa para más información para ver la página de revisión.**

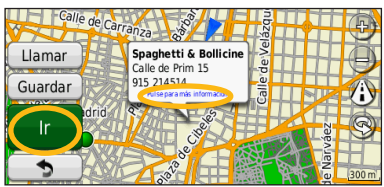

 **7 Toca Ir.**

#### **Seguimiento de la ruta**

A medida que te desplazas, el sistema de navegación te guía a tu destino mediante indicaciones de voz, flechas en el mapa e instrucciones en la parte superior del mapa. La esquina superior izquierda indica la distancia a la siguiente maniobra. Si te sales de la ruta original, el sistema de navegación calcula de nuevo la ruta y te ofrece nuevas indicaciones.

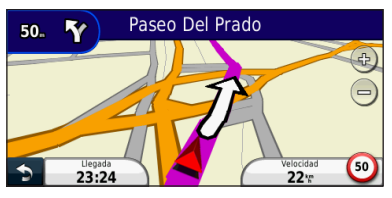

Tu ruta se marca con una línea resaltada.

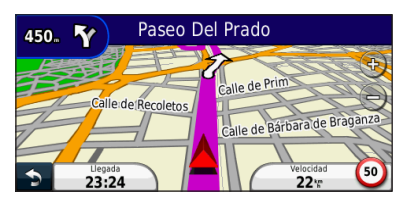

Sigue las flechas.

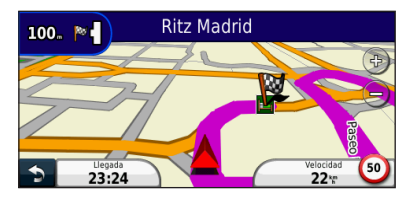

La bandera de cuadros indica el destino.

#### **Cómo añadir un punto de vía**

Puedes añadir una parada (punto de vía) a la ruta. El sistema de navegación te da instrucciones para llegar al punto de parada y, a continuación, al destino final.

- **1 Con una ruta activa, toca al licono para volver atrás) > Destino.**
- **2 Busca la parada adicional.**
- **3 Toca Ir.**
- **4 Toca Añadir como punto de vía para añadir esta parada antes del destino.**

Si deseas añadir más de una parada a la ruta, edita la ruta actual. Consulta la [página 19](#page-46-0).

#### **Tomar un desvío**

Si la carretera de la ruta está cortada, podrá tomar un desvío.

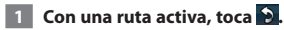

#### **2 Toca Desvío.**

El sistema de navegación intentará guiarte de vuelta a la ruta original tan pronto como sea posible. Si la ruta que estás siguiendo constituye la única opción razonable, es posible que el sistema de navegación no calcule ningún desvío.

#### **Detención de la ruta**

- **1 Con una ruta activa, toca 9.**
- **2** Toca Detener.

La página Destino presenta varias categorías diferentes para encontrar destinos.

 $\begin{small} \mathcal{L}^{(1)}_{\mathcal{M}^{(2)}_{\mathcal{M}^{(1)}}} & \mathcal{L}^{(2)}_{\mathcal{M}^{(2)}_{\mathcal{M$ 

#### **Búsqueda cerca de otra ubicación**

El sistema de navegación busca automáticamente lugares cercanos a la ubicación actual.

 **1 Toca Destino > Próximo a.**

#### **2 Selecciona una opción:**

- **Donde estoy ahora**: busca cerca de la ubicación actual.
- **Una ciudad distinta**: busca cerca de la ciudad que indiques.
- **• Un destino reciente**: busca cerca de un destino reciente.
- **• Un destino favorito**: busca cerca de un destino favorito.
- **Mi ruta actual**: busca a lo largo de la ruta.
- **Mi destino**: busca cerca del destino actual.

 **3 Toca Aceptar.** 

**Destino**

#### **Opciones de la página Ir**

Para ver la página Ir, toca un elemento de la lista de resultados de la búsqueda.

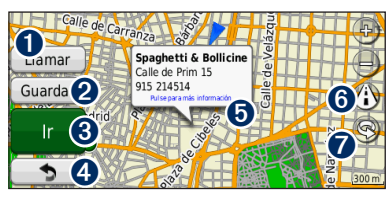

- ➊ Toca para llamar a esta ubicación, si se conecta un teléfono móvil con tecnología inalámbrica Bluetooth.
- ➋ Toca para guardar esta ubicación en Favoritos.
- ➌ Toca para crear una ruta giro a giro a esta ubicación.
- ➍ Toca para volver a la página anterior.

➎ Toca para ver más información sobre la ubicación.

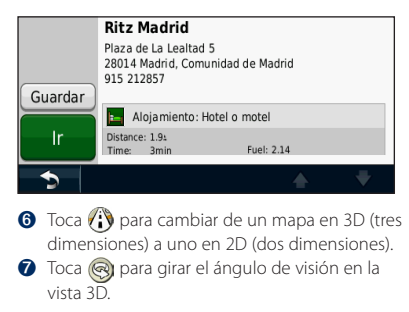

#### **Búsqueda de direcciones**

Los pasos para buscar una dirección pueden variar según los mapas cargados en el sistema de navegación. La opción de búsqueda de código postal no está disponible en todos los datos de mapa.

- **1 Toca Destino > Dirección.**
- **2 Toca Cambiar región/país, si es necesario.**
- **3 Toca Buscar todo.**

**O bien:**

**Toca Deletrear ciudad. Introduce la ciudad con el teclado y toca Hecho. Selecciona la ciudad.** 

- **4 Introduce el número de la dirección y toca Hecho.** 
	- **5 Introduce el nombre de la calle y toca Hecho.**
- **6 Si es necesario, selecciona la calle correcta en la lista.**
- **7 Si es necesario, toca la dirección.**

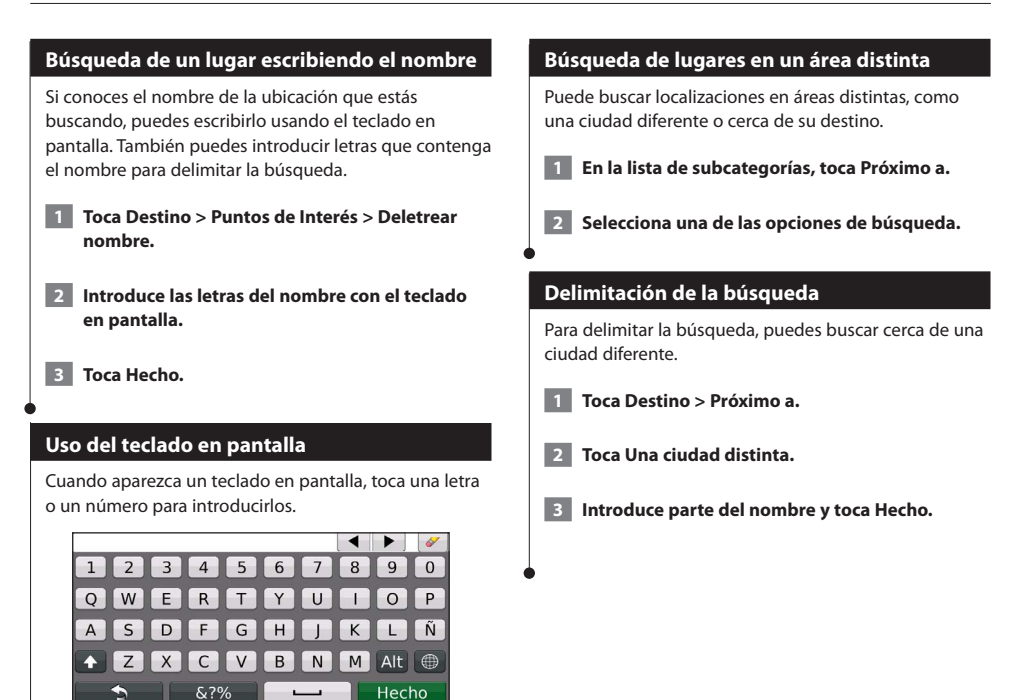

• Toca <u>•</u> para añadir un espacio.

• Toca  $\blacktriangleleft$  y  $\blacktriangleright$  para mover el cursor.

• Toca gara borrar el carácter o mantenlo pulsado para borrar toda la entrada.

- Toca  $\Box$  para cambiar el modo de idioma del teclado.
- Toca **&?%** para introducir caracteres especiales.

Puedes guardar todos tus lugares favoritos en Favoritos. También puedes guardar la ubicación de inicio en Favoritos.

 $\begin{small} \mathcal{L}_{\mathcal{A}} & \mathcal{L}_{\mathcal{A}} & \mathcal{L}_{\mathcal{A}} & \mathcal{L}_{\mathcal{A}} \\ \mathcal{L}_{\mathcal{A}} & \mathcal{L}_{\mathcal{A}} & \mathcal{L}_{\mathcal{A}} & \mathcal{L}_{\mathcal{A}} \\ \mathcal{L}_{\mathcal{A}} & \mathcal{L}_{\mathcal{A}} & \mathcal{L}_{\mathcal{A}} & \mathcal{L}_{\mathcal{A}} \\ \mathcal{L}_{\mathcal{A}} & \mathcal{L}_{\mathcal{A}} & \mathcal{L}_{\mathcal{A}} & \mathcal{L}_{\mathcal{A}} & \mathcal{L}_{\$ 

<span id="page-42-0"></span>**Favoritos**

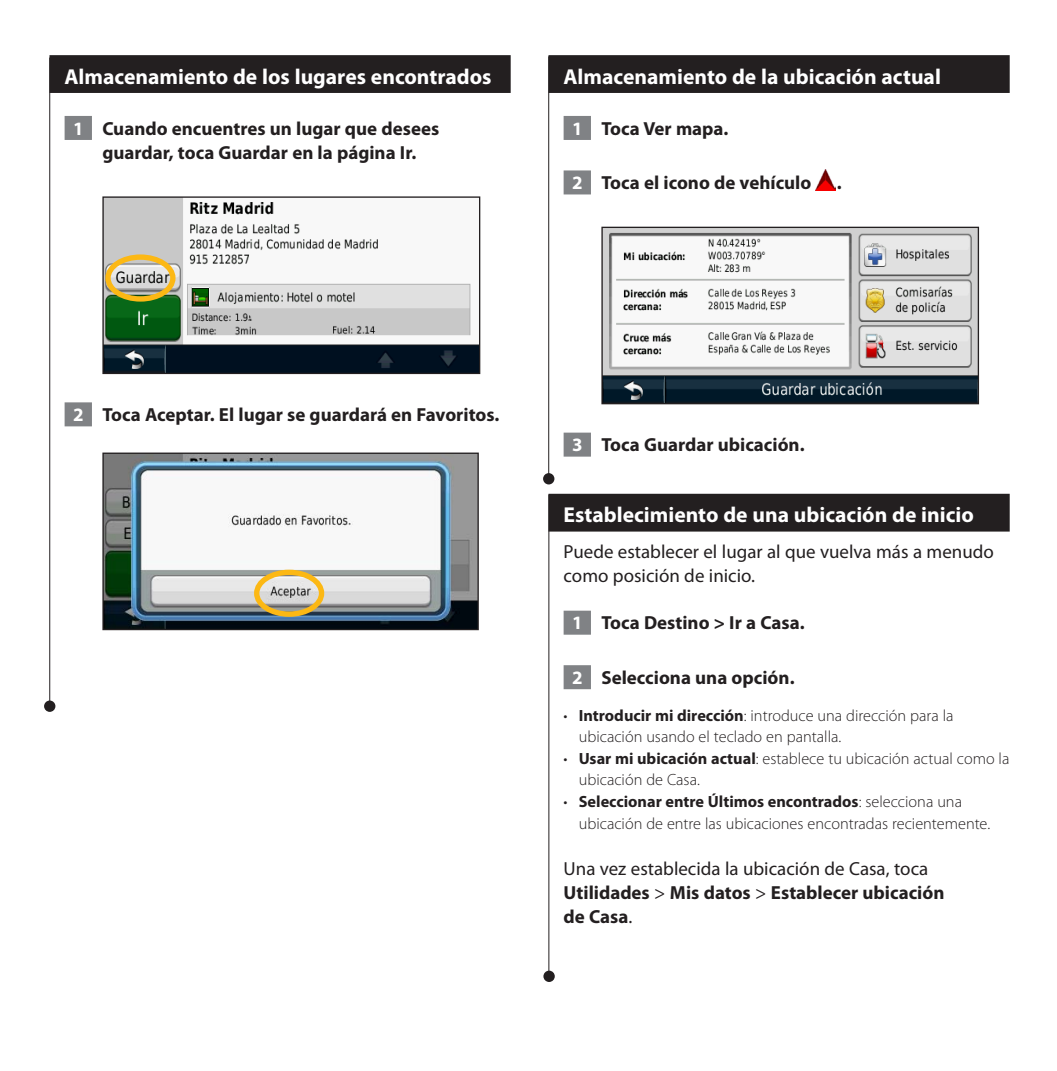

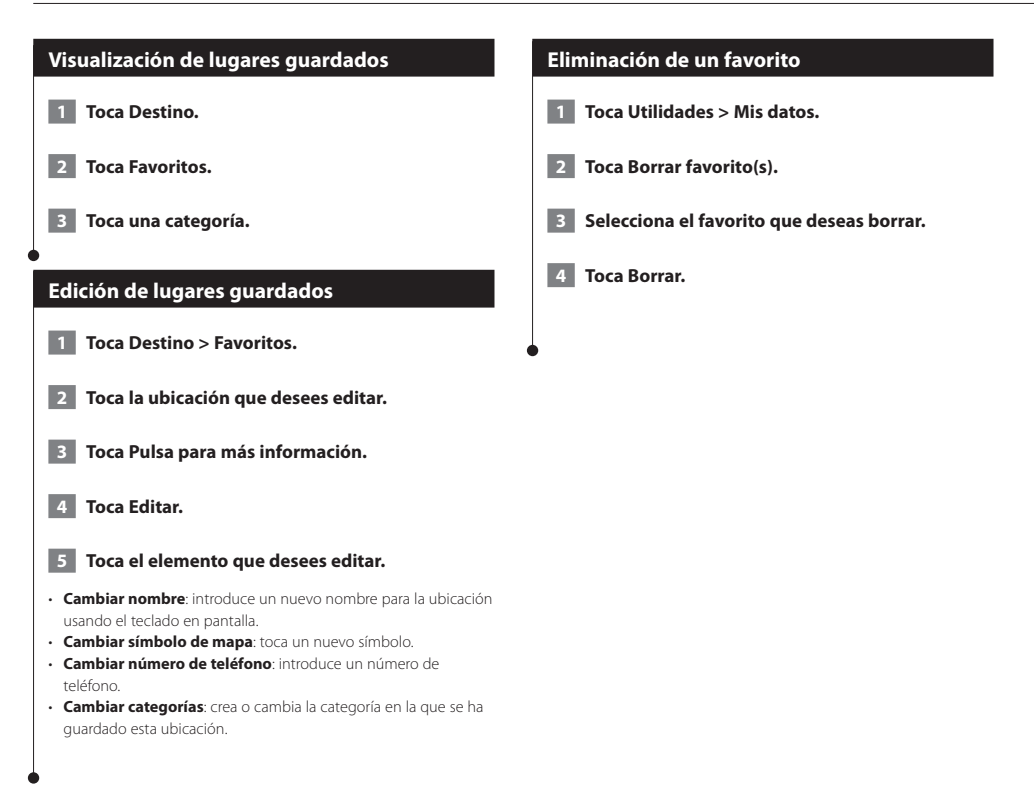

En esta sección se proporcionan detalles sobre las páginas Mapa, Procesador de ruta, Lista de giros, Indicación de carriles y de información GPS.

(≡≡)

#### **Visualización de la página Mapa**

Selecciona **Ver mapa** para abrir el mapa. Toca una zona del mapa para ver información adicional, tal y como se indica a continuación. El icono de vehículo  $\triangle$  muestra tu ubicación actual.

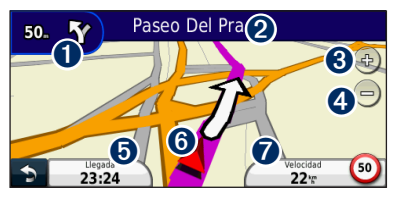

- ➊ Distancia al siguiente giro. Toca para ver y escuchar los detalles del siguiente giro. En esta área también se muestran las indicaciones de carriles.
- ➋ Durante la navegación por una ruta, toca la barra de texto para abrir la Lista de giros. Consulta la [página 18.](#page-45-0)
- **O** Toca **b** para acercar la imagen.
- **◆** Toca → para alejar la imagen.
- ➎ Toca para cambiar los campos de datos.
- ➏ Toca para ver la página ¿Dónde estoy?.
- ➐ Toca el campo de datos **Velocidad** para abrir la página Procesador de ruta.

• Si viajas por carreteras principales, puede aparecer un icono de límite de velocidad . Este icono indica el límite de velocidad actual que se aplica a la carretera.

#### **Uso de myTrends**

{≡}

La función myTrends detecta cuándo estás conduciendo a un destino habitual y muestra el destino y el tiempo estimado del viaje en la barra de navegación del mapa.

- **1 En la página principal, toca Configuración > Navegación > myTrends > Activado.**
- **2 Guarda un destino habitual, como tu casa o tu lugar de trabajo, como Favorito ([página 15](#page-42-0)).**
- **3 Conduce hasta el Favorito varias veces.**
- **4 Cuando aparezca la información de myTrends en la barra de navegación, tócala para ver información sobre la ruta.**

• myTrends no funciona cuando empiezas a utilizar tu sistema de navegación por primera vez. Para utilizar de manera efectiva la función myTrends, tus destinos más frecuentes deben marcarse como favoritos y debe establecerse un patrón regular de hábitos de conducción con tres días de utilización con conducción normal.

#### **Procesador de ruta**

El procesador de trayecto indica la velocidad actual y ofrece estadísticas útiles sobre el trayecto. Para ver el procesador de trayecto, toca el campo **Velocidad** de la página Mapa.

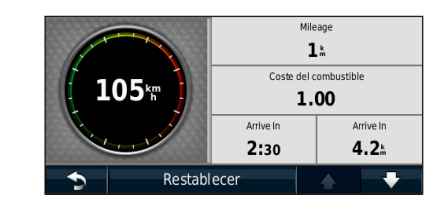

#### **Restablecimiento de la información del trayecto**

Si deseas ver información actualizada de la ruta, restablece dicha información antes de emprender el viaje.

**En el procesador de ruta toca Restablecer para restablecer la información.**

#### <span id="page-45-0"></span>**Página Lista de giros**

Mientras te desplazas por una ruta, en la página Lista de giros se muestran instrucciones giro a giro de toda la ruta y la distancia entre giros. Selecciona la barra de texto en la parte superior de la página Mapa para ver la página Lista de giros. Toca un giro de la lista para ver la página Siguiente giro de ese giro. Toca **Mostrar mapa** para ver la ruta completa en el mapa.

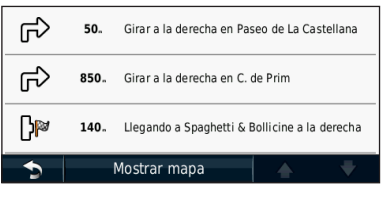

#### **Página Siguiente giro**

Durante la navegación por una ruta, en la página Siguiente giro se muestra el giro en el mapa, así como la distancia y el tiempo que quedan para llegar a él. Para ver uno de los próximos giros del mapa, toca en la esquina superior izquierda de la página Mapa o cualquier giro de la página Lista de giros.

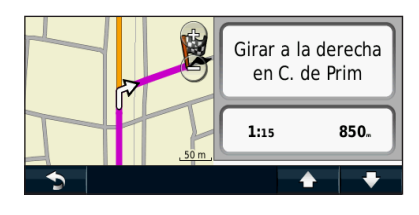

#### **Acerca de la visualización de cruces**

La página Indicación de carriles puede mostrar una vista de los próximos cruces y en qué carril debes situarte, cuando esté disponible. Debes estar navegando por una ruta para que puedas ver el cruce.

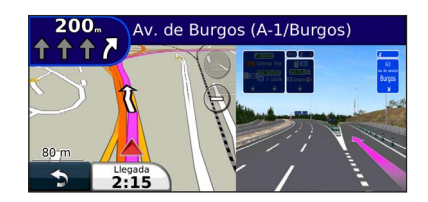

#### (া

- También puedes ver los cruces en la página Lista de giros.
- Si está disponible, puedes ver los cruces en una pantalla dividida.
- La página de indicación de carriles con visualización de cruces está disponible en los dispositivos DNX4210BT Y DNX4210DAB.

#### **Página de información GPS**

En la página Menú, toca **en la** en la esquina superior izquierda para ver la página de información GPS.

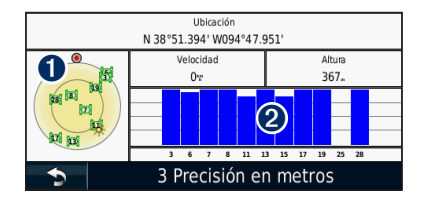

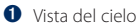

➋ Barras de intensidad de señal de los satélites

La vista del cielo muestra los satélites que se reciben. Las barras de intensidad de señal de los satélites indican la potencia de los satélites que se reciben. Una barra rellena indica que el satélite GPS está listo para su uso.

<span id="page-46-0"></span>En esta sección se describe cómo crear y personalizar las rutas.

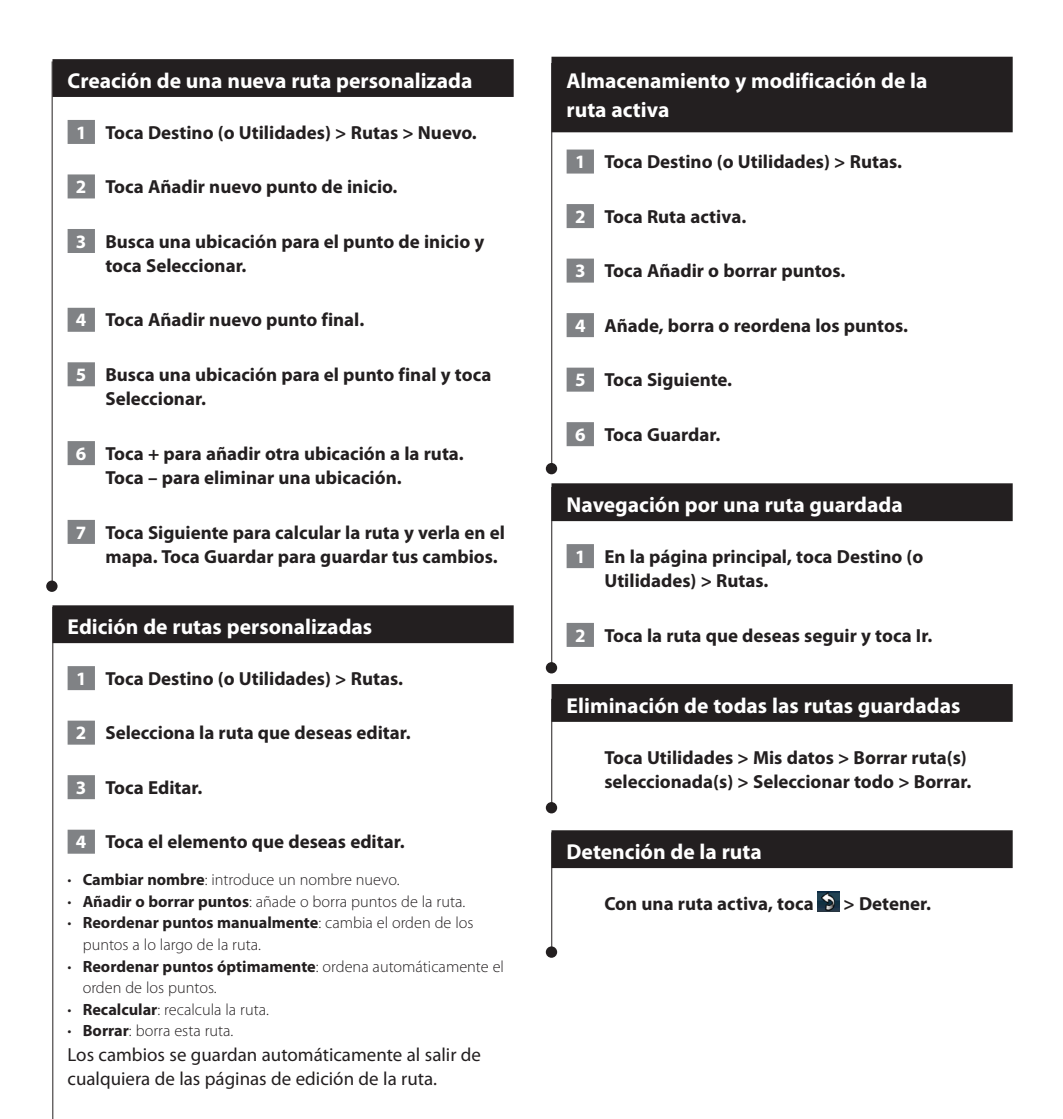

#### **Añadir un desvío a una ruta**

Si la carretera de la ruta está cortada o tiene retenciones de tráfico, podrás tomar un desvío.

 **1 Con una ruta activa en el mapa principal, toca .**

#### **2 Toca Desvío.**

El sistema de navegación intentará guiarte de vuelta a la ruta original tan pronto como sea posible. Si la ruta que estás siguiendo constituye la única opción razonable, es posible que el sistema de navegación no calcule ningún desvío.

#### **Tomar un desvío alrededor de un área especificada**

Antes de poder tomar un desvío alrededor de un área especificada, debes activar los desvíos avanzados en la configuración de navegación [\(página 24\)](#page-51-0).

Puedes tomar un desvío durante una distancia especificada a lo largo de tu ruta o tomar un desvío alrededor de carreteras específicas. Esta función resulta útil en caso de que encuentres zonas en construcción, o carreteras cerradas o en malas condiciones.

#### **1 Cuando estés siguiendo una ruta, selecciona Desvío en el menú principal.**

#### **2 Selecciona una opción:**

- Selecciona Siguiente 1/2 milla (0,5 km) en Ruta.
- Selecciona Siguientes 2 millas (2 km) en Ruta.
- Selecciona Siguientes 5 millas (5 km) en Ruta.
- Selecciona Desvío por carreteras en ruta y, a continuación, selecciona una carretera.

#### **Añadir un elemento a evitar personalizado**

Los elementos a evitar personalizados te permiten evitar áreas y secciones de carretera específicas. Puedes activar y desactivar los elementos a evitar personalizados como sea necesario.

 **1 Selecciona Configuración > Navegación > Elementos a evitar personalizados.**

- **2 Si es necesario, selecciona Añadir elemento a evitar.**
- **3 Selecciona Añadir zona a evitar o Añadir carretera a evitar.**
- **4 Sigue las instrucciones que se muestran en la pantalla.**

#### <span id="page-47-0"></span>**Uso de la vista previa de varias rutas**

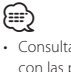

• Consulta la [página 24](#page-51-1) para activar la vista previa de varias rutas con las preferencias de ruta.

 **1 Selecciona un punto de interés ([página 11](#page-38-0)).**

**Aparece un mapa con las rutas de Vía rápida, Distancia más corta y Menos combustible resaltadas.**

 **2 Selecciona una ruta y toca Ir.**

#### **Uso de trafficTrends**

Si se activa la función trafficTrends™, el sistema de navegación utiliza el historial de información del tráfico para calcular rutas más eficaces. Pueden calcularse distintas rutas en función de las tendencias del tráfico del día de la semana o bien de la hora del día.

**En la página principal, toca Configuración > Navegación > trafficTrends > Activado.**

## **Uso de ecoRoute™**<br>™™

La función ecoRoute calcula el consumo económico de su vehículo, la emisión de carbono y el precio del combustible necesario para ir a un destino. Además, ofrece utilidades para mejorar el ahorro de combustible.

#### **Acerca de ecoRoute**

Los datos que proporciona la función ecoRoute son sólo cálculos aproximados. Realmente no son datos extraídos del vehículo. Para recibir informes sobre combustible más precisos para tu vehículo y tus hábitos de conducción específicos, calibra el consumo económico.

#### **Creación de un perfil del vehículo**

El perfil del vehículo proporciona una base para que ecoRoute calcule el consumo del vehículo.

- **1 Toca Utilidades > ecoRoute.**
	- **2 Introduce los datos necesarios y toca Siguiente.**
- **3** Toca Hecho.

#### **Restablecimiento del perfil del vehículo**

 **1 Toca Utilidades > ecoRoute > Perfil del vehículo.**

 **2 Toca Restablecer.**

#### **Calibración del consumo**

Utiliza esta función cuando repostes para mantener la precisión del consumo.

- **1 Toca Utilidades > ecoRoute > En surtidor.**
- **2 Introduce el precio actual del combustible.**
- **3 Introduce la cantidad de combustible que ha utilizado el vehículo desde la última vez que repostaste.**

 **4 Introduce la distancia recorrida desde la última vez que repostaste.**

#### **5** Toca Siguiente.

#### **Realización del ecoChallenge**

En el ecoChallenge, se puntúan tus hábitos de conducción para ayudarte a mejorar el consumo económico. Cuantos más puntos consigas en el ecoChallenge, más combustible ahorrarás. ecoChallenge recopila datos y calcula una puntuación siempre que estás en marcha.

El icono de ecoChallenge <sup>1</sup> muestra tu puntuación actual en la página Mapa.

#### **Toca Utilidades > ecoRoute > ecoChallenge.**

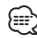

- Para visualizar las puntuaciones detalladas de ecoChallenge, toca
- el icono correspondiente.

La hoja que aparece en el icono del reto de conducción cambia de color en función de tu rendimiento en el reto.

#### **Acerca de las puntuaciones de ecoChallenge**

- **Total**: una combinación de las puntuaciones por velocidad, aceleración y frenada.
- **Velocidad**: obtén puntos por conducir a la velocidad óptima del vehículo para ahorrar combustible (72 - 97 km/h para la mayoría de vehículos).
- **Aceleración**: obtén puntos por acelerar con suavidad, pierde puntos por acelerar rápidamente.
- **Frenada**: obtén puntos por frenar con suavidad; pierde puntos por frenar bruscamente.
- **Consumo**: obtén puntos por conducir según el consumo óptimo del vehículo.

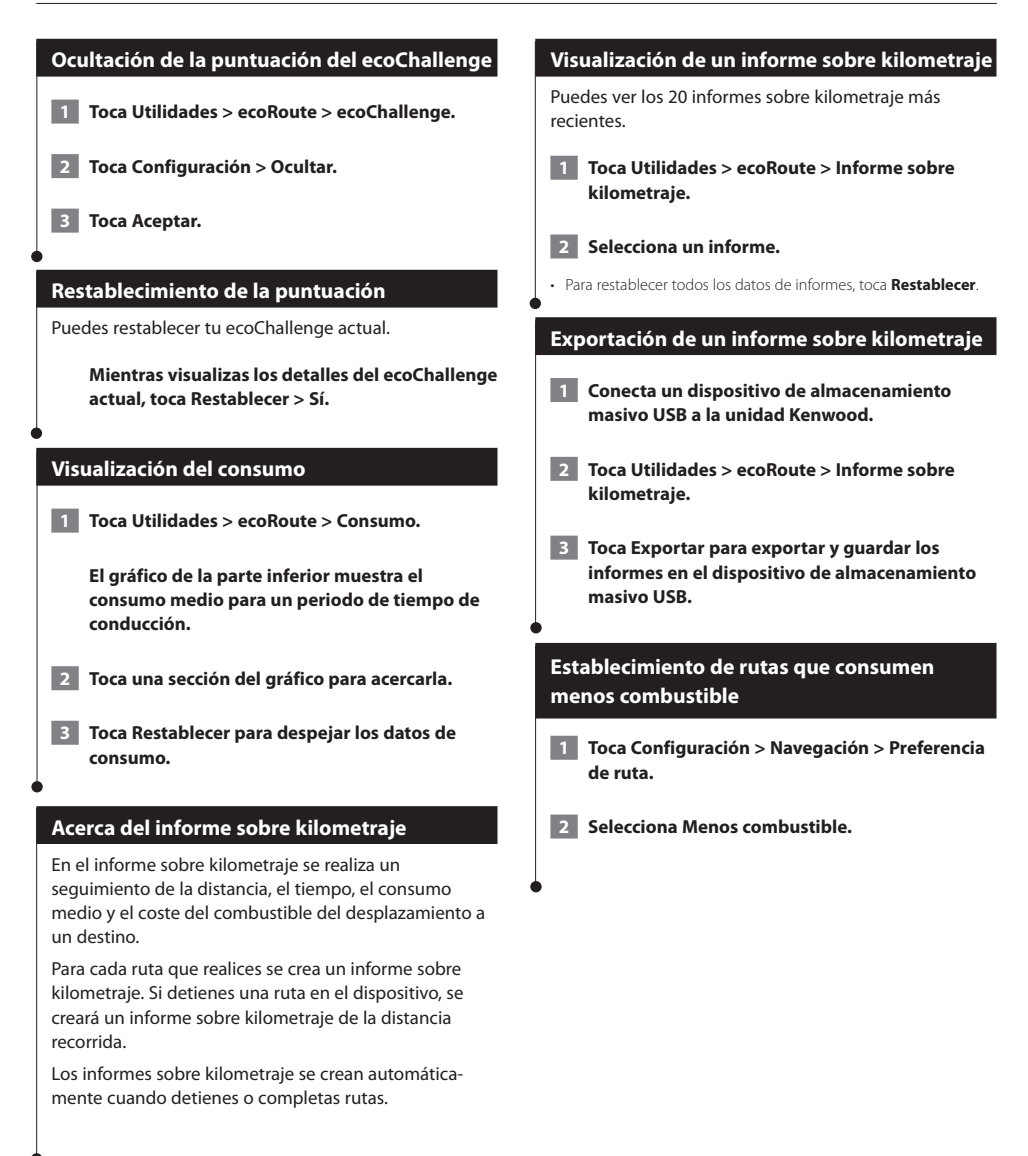

#### **Información sobre el tráfico**

El uso de un receptor de tráfico FM incorporado permite al sistema de navegación recibir y utilizar información sobre el tráfico. Cuando se recibe un mensaje sobre el tráfico, puede visualizar el evento en el mapa y cambiar la ruta para evitar el incidente. La información sobre el tráfico no está disponible en todas las áreas.

#### **Acerca del receptor de tráfico FM TMC**

Los receptores de tráfico FM TMC reciben la información del tráfico que se transmite por el sistema de datos de radio FM. La suscripción al servicio FM TMC se activa automáticamente una vez que el sistema de navegación obtenga las señales de satélite mientras recibe las señales sobre el tráfico emitidas por tu proveedor de servicios. Puedes añadir otras suscripciones al servicio FM TMC en cualquier momento. Consulta el sitio Web de Garmin en<www.garmin.com/kenwood> para obtener información acerca de otros servicios disponibles.

#### **Tráfico en la zona**

Cuando recibes información de tráfico, aparece un icono de tráfico en la esquina superior izquierda de la página Mapa. El icono de tráfico cambia de color para indicar la gravedad de los problemas de tráfico en la ruta o en la carretera por la que conduces en ese momento.

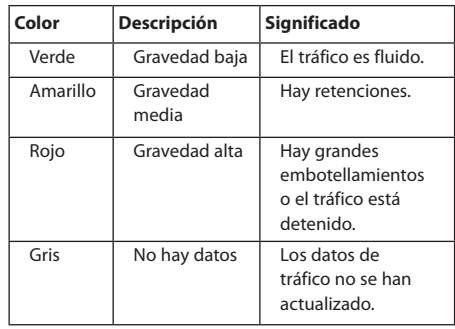

#### **Tráfico en la ruta**

Al calcular la ruta, el sistema de navegación examina el tráfico actual y optimiza automáticamente la ruta para ofrecer el trayecto más corto. Si se producen retenciones de tráfico importantes en la ruta mientras te desplazas por ella, el sistema de navegación recalcula la ruta de forma automática. Es posible que la unidad siga dirigiéndote a través del tráfico si no hay ninguna ruta alternativa que sea mejor.

Si se producen retenciones de tráfico de baja gravedad en la ruta, el icono de tráfico muestra el tiempo adicional que tardarás en recorrer la ruta a causa de la retención. Este tiempo ya está incluido en la hora aproximada de llegada.

**Para evitar tráfico en la ruta de forma manual:**

- **1 En la página Mapa, toca el icono de tráfico.**
- **2 Toca Tráfico en la ruta.**
- **3 Si es necesario, toca las flechas para ver otras retenciones de tráfico en la ruta.**
- **4 Toca Evitar para evitar la retención de tráfico.**

#### **Visualización del mapa de tráfico**

El mapa de tráfico muestra los sentidos y las retenciones de tráfico en carreteras cercanas con códigos de color.

- **1 En la página Mapa, toca el icono de tráfico.**
- **2 Toca Mostrar mapa de tráfico para ver los incidentes de tráfico en un mapa.**

#### *⊱*։

• Para volver al mapa normal desde el mapa de tráfico, toca el icono de tráfico y después toca **Mostrar mapa normal**.

**Visualización de retenciones de tráfico**

- **1 En la página Mapa, toca el icono de tráfico.**
- **2 Toca Búsqueda de tráfico para ver una lista de retenciones de tráfico.**
- **3 Toca un elemento de la lista para ver la retención en el mapa y los detalles sobre dicha retención. Si hay más de una retención, toca las flechas para ver las demás retenciones.**

### <span id="page-51-0"></span>**Personalización de la configuración**

Puedes personalizar la configuración de tu sistema de navegación GPS.

#### **Personalización del sistema de navegación**

 **1 Toca Configuración.**

 **2 Toca el indicador que deseas cambiar.**

 **3 Toca el botón situado debajo del nombre del parámetro para modificarlo.**

#### **Cambio de la configuración del sistema**

#### **Toca Configuración > Sistema.**

- **Simulador GPS**: permite al simulador apagar el modo GPS y simular la navegación.
- **Unidades**: cambia las unidades de medida.
- **Disposición del teclado**: selecciona un tipo de teclado.
- **Acerca de**: muestra el número de versión de software, el número de la unidad y el número de ID de la unidad.
- **Restablecer**: restaura la configuración original del sistema.

#### **Cambio de la onfiguración del mapa**

#### **Toca Configuración > Mapa.**

- **Detalle cartográfico**: ajuste el nivel de detalle del mapa. Si se muestran más detalles, el mapa podría cargarse más lentamente.
- **Vista del mapa**: selecciona una perspectiva del mapa.
- **Vehículo**: toca **Cambiar** para cambiar el icono utilizado para mostrar su posición en el mapa. Toca el icono que desea utilizar y, a continuación, **OK**.
- **Registro de trayecto**: muestra u oculta el registro de tus viajes. Para borrar el registro de trayecto, toca **Utilidades** > **Mis datos** > **Suprimir registro de trayecto**. Consulta la [página 27](#page-54-0) para guardar los registros de ruta.
- **Disposición de datos de mapas**: cambia la disposición del mapa principal.
- **Información**: permite ver los mapas cargados en el sistema de navegación y su versión. Toca un mapa para activarlo (marca de verificación) o desactivarlo (sin marca de verificación).
- **Restablecer**: restaura la configuración original del mapa.

#### **Cambio de la configuración de navegación**

#### **Toca Configuración > Navegación.**

- **Preferencia de ruta**: selecciona una preferencia para calcular la ruta.
- **Elementos a evitar**: selecciona los tipos de carretera que desees evitar o que prefieras utilizar en tus rutas.
- **Restablecer**: restaura la configuración original de navegación.
- **Indicaciones de voz**: activa o desactiva las indicaciones de voz. • **Elementos a evitar personalizados**: selecciona un área
- específica de una carretera específica a evitar.
- **Desvíos avanzados**: selecciona una sección específica de la ruta por la que desviarte durante la navegación.
- **myTrends**: detecta cuándo estás conduciendo a un destino habitual que se ha guardado y muestra la información de la ruta.
- **trafficTrends**: registra datos del historial de tráfico para calcular rutas más eficientes.

#### **Ajuste de la configuración de la pantalla**

#### **Toca Configuración > Pantalla.**

- **Modo de color**: selecciona **Día** para un fondo luminoso, **Noche** para un fondo oscuro o **Automático** para cambiar automáticamente entre los dos.
- **Restablecer**: restaura la configuración original de la pantalla.

#### **Preferencias de ruta**

#### **Toca Configuración > Navegación > Preferencia de ruta.**

El cálculo de la ruta se basa en los datos de velocidad de la carretera y los datos de aceleración del vehículo para una ruta determinada.

- **Vía rápida**: calcula las rutas más rápidas pero en las que tal vez se recorra una distancia mayor.
- **Distancia más corta**: calcula las rutas más cortas en distancia pero que quizá se tarde más en recorrer.
- **Menos combustible**: calcula rutas que utilizarían menos combustible que otras.
- <span id="page-51-1"></span>• **Aviso**: se te solicita que selecciones un modo de cálculo de la ruta antes de la navegación (vista previa de varias rutas, consulta la [página 20](#page-47-0)).
- **Fuera de carretera**: calcula una línea directa desde la ubicación al destino.

#### **Actualización de la configuración de la hora**

#### **Toca Configuración > Hora.**

- **Formato horario**: selecciona entre los formatos de 12 ó 24 horas, o el formato horario UTC.
- **Hora actual**: selecciona **Automática** para que la hora se actualice automáticamente. Si no has seleccionado Automático, puedes ajustar la hora en incrementos de 15 minutos.
- **Restablecer:** restaura la configuración original de la hora.

#### **Configuración de los idiomas**

#### **Toca Configuración > Idioma.**

- **Idioma de la voz**: selecciona un idioma para la voz.
- **Teclado**: selecciona el teclado para tu idioma. También puedes cambiar el modo de idioma del teclado desde cualquier teclado si tocas el botón **Modo**.
- **Restablecer**: restaura la configuración original de idioma.

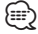

• Consulta el resto de manuales de Kenwood para obtener información acerca de cómo cambiar el idioma del texto.

#### **Añadir seguridad**

#### **Toca Configuración > Seguridad.**

- **Modo seguro**: permite activar o desactivar el modo seguro. Cuando el vehículo está en marcha, el modo seguro desactiva todas las funciones que requieren la atención del operador y que podrían distraerlo mientras conduce.
- **Restablecer**: restaura la configuración original de seguridad.

## **Apéndice**

En este apéndice se proporciona información adicional sobre el sistema de navegación, por ejemplo, cómo actualizar el software y la cartografía.

#### **Actualización del software**

Para actualizar el software del sistema de navegación, debes disponer de un dispositivo de almacenamiento masivo USB y una conexión a Internet.

- **1 Visita [www.garmin.com/Kenwood.](http://www.garmin.com/Kenwood)**
- **2 Busca tu modelo y selecciona Actualizaciones de software > Descargar.**
- **3 Lee y acepta los términos del Acuerdo de licencia del software.**
- **4 Sigue las instrucciones que aparecen en el sitio Web para completar la instalación de la actualización de software.**

#### **Actualización de la cartografía**

Puedes adquirir en Garmin la cartografía actualizada o consultar los detalles en tu distribuidor o centro de servicio Kenwood.

- **1 Visita [www.garmin.com/Kenwood.](http://www.garmin.com/Kenwood)**
- **2 Selecciona la opción para solicitar actualizaciones de mapas para tu unidad Kenwood.**
- **3 Sigue las instrucciones del sitio Web para actualizar el mapa.**

#### **Radares**

#### $\Lambda$  aviso

Garmin y Kenwwod no son responsables de la exactitud ni de las consecuencias de la utilización de un punto de interés personalizado o una base de datos de radares.

En algunas ubicaciones hay información disponible sobre radares. Visita <http://my.garmin.com>para comprobar su disponibilidad. En estas ubicaciones, el sistema de navegación contiene la ubicación de centenares de radares. El sistema de navegación te avisa cuando te acercas a un radar y puede emitir una advertencia si conduces a una velocidad excesiva. Los datos se actualizan semanalmente como mínimo, para que siempre puedas contar con la información más actualizada.

Puedes comprar una nueva región o ampliar una suscripción existente en cualquier momento. Cada región que compres tiene una fecha de finalización.

#### **Puntos de interés (POI) personalizados**

Puedes cargar de forma manual bases de datos de puntos de interés (POI) personalizados disponibles en varias compañías de Internet. Algunas bases de datos de puntos de interés personalizados contienen información sobre alertas de puntos como radares y zonas escolares. El sistema de navegación te puede notificar que te acercas a uno de estos puntos. Eres responsable de garantizar que el uso de la información sobre cámaras de seguridad está legalmente permitido en tu zona.

#### **NOTIFICACIÓN**

*{*⊞}

Garmin no se hace responsable de las consecuencias del uso de bases de datos de cámaras de seguridad u otras bases de datos de POI personalizados; tampoco se responsabiliza de la precisión de las bases de datos de cámaras de seguridad u otro tipo de POI personalizados.

Tras descargar la base de datos de puntos de interés, utiliza la aplicación POI Loader de Garmin para instalarlos en el dispositivo de almacenamiento masivo USB. Usa el dispositivo de almacenamiento masivo USB para cargar los POI. La aplicación POI Loader está disponible en [www.garmin.com/products/poiloader.](www.garmin.com/products/poiloader) Consulte el archivo de ayuda de POI Loader para obtener más información; haga clic en Ayuda para abrir dicho archivo.

• Cada vez que cargues POI personalizados en el sistema de navegación, se sobrescriben los que ya estaban guardados en el mismo.

#### **Búsqueda de puntos de interés personalizados**

Para obtener una lista de los POI personalizados cargados en el sistema de navegación, toca **Destino** > **Extras** > **POI personalizados**.

#### **Eliminación de los puntos de interés (POI) personalizados**

Para eliminar todos los puntos de interés personalizados del sistema de navegación, toca **Utilidades** > **Mis Datos** > **Borrar POI personalizados**. Toca **Sí** para confirmar.

#### <span id="page-54-0"></span>**Guardar registros de ruta**

Los registros de ruta se graban mientras te desplazas por la ruta.

</del>

• Los datos de registro de ruta se guardan como un archivo .gpx.

- **1 Conecta un dispositivo de almacenamiento masivo USB a la unidad Kenwood.**
- **2 Toca Utilidades > Mis datos > Gestionar registro de ruta.**
- **3 Selecciona un segmento del registro de ruta o toca Ver todos los segmentos.**
- **4 Selecciona Compartir para exportar al dispositivo de almacenamiento masivo USB.**

Para obtener las últimas actualizaciones gratuitas del software (excluyendo la cartografía) a lo largo de la vida de los productos Garmin que hayas adquirido, visita el sitio Web de Garmin en [www.garmin.com/Kenwood.](http://www.garmin.com/Kenwood)

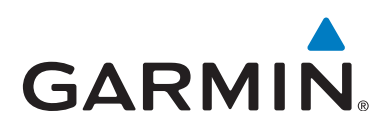

© 2012 Garmin Ltd. o sus subsidiarias

Garmin International, Inc. 1200 East 151st Street, Olathe, Kansas 66062, EE. UU.

Garmin (Europe) Ltd. Liberty House, Hounsdown Business Park, Southampton, Hampshire, SO40 9LR, UK

Garmin Corporation No. 68, Zhangshu 2nd Road, Xizhi Dist., New Taipei City, 221, Taiwán (R.O.C.)

[www.garmin.com](http://www.garmin.com)

Número de referencia 190-01458-91 Rev. A

Garmin® y el logotipo de Garmin son marcas comerciales de Garmin Ltd. o sus subsidiarias, registradas en Estados Unidos y otros países. ecoRoute™, myTrends™ y trafficTrends™ son marcas comerciales de Garmin Ltd. o sus subsidiarias. Estas marcas comerciales no se podrán utilizar sin autorización expresa de Garmin. NAVTEQ® es una marca comercial de NAVTEQ Inc. o sus filiales y está registrada en uno o más países incluyendo EE. UU. La marca y el logotipo de Bluetooth® son propiedad de Bluetooth SIG, Inc. y se utilizan bajo licencia por Garmin. Todos los demás nombres de compañías y marcas comerciales mencionados o a los que se hace referencia en esta documentación pertenecen a sus respectivos propietarios. Todos los derechos reservados.

# KENWOOD

## SISTEMA DE NAVEGAÇÃO GPS **DNX9210BT**

## **MANUAL DE INSTRUÇÕES DO SISTEMA DE NAVEGA- ÇÃO GPS**

JVC KENWOOD Corporation © B64-4946-08C

## **Conteúdo**

#### **[Acordos de Licenciamento de Utilizador Final](#page-59-0) [4](#page-59-0)**

 $\begin{small} \frac{1}{2} & \frac{1}{2} & \frac{1}{2} & \frac{1}{2} & \frac{1}{2} & \frac{1}{2} \\ \frac{1}{2} & \frac{1}{2} & \frac{1}{2} & \frac{1}{2} & \frac{1}{2} & \frac{1}{2} \\ \frac{1}{2} & \frac{1}{2} & \frac{1}{2} & \frac{1}{2} & \frac{1}{2} & \frac{1}{2} \\ \frac{1}{2} & \frac{1}{2} & \frac{1}{2} & \frac{1}{2} & \frac{1}{2} & \frac{1}{2} \\ \frac{1}{2} & \frac{1}{2} & \frac{1}{2}$ 

#### **[Como começar](#page-65-0) 10** [Utilizar o Sistema de Navegação](#page-65-0) 10<br>Ajuda sempre ao seu dispor 10 [Ajuda sempre ao seu dispor](#page-65-0)

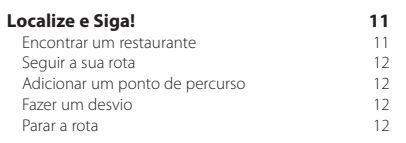

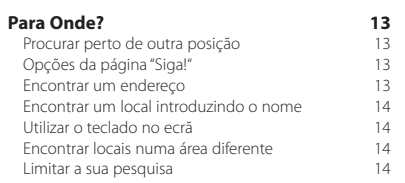

RASCUNHO

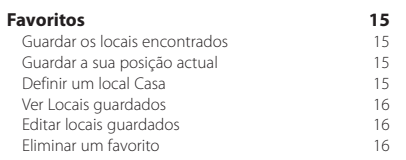

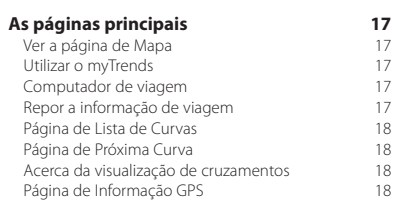

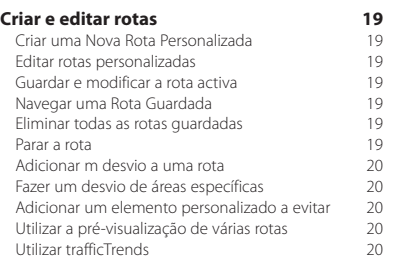

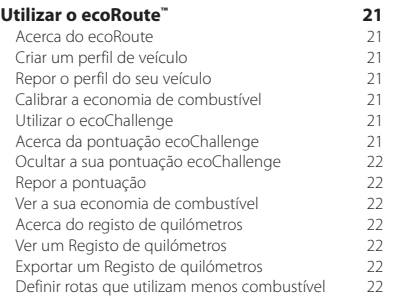

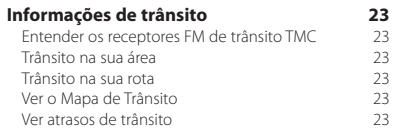

#### **[Personalizar as definições](#page-79-0) 24** [Personalizar o Sistema de Navegação](#page-79-0) 24<br>Mudar as Definições do Sistema 22 [Mudar as Definições do Sistema](#page-79-0) 24 [Alterar as definições o mapa](#page-79-0)<br>Mudar as Definições de navegação 24 [Mudar as Definições de navegação](#page-79-0) 24 [Mudar as Definições do ecrã](#page-79-0) 24 [Preferências de rota](#page-79-0) <sup>24</sup><br>Actualizar as definições de Hora 25 [Actualizar as definições de Hora](#page-80-0) **25 de Actualizar as definições** de Hora *25* de Actualismente de *25* [Configurar os idiomas](#page-80-0) 25 [Adicionar definições de segurança](#page-80-0) 25

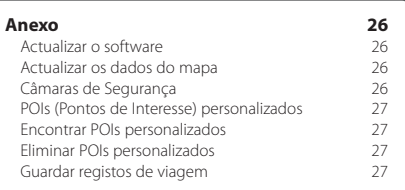

#### **Ícones usados neste manual**

As precauções importantes são descritas de modo a evitar ferimentos e situações potencialmente perigosas.

€ Descrevem-se instruções especiais, explicações suplementares, limitações e páginas de referência.

#### **Convenções do manual**

Quando lhe for pedido que "toque" em algo, toque com o dedo num elemento do ecrã.

As setas pequenas ao longo do texto (>) assinalam uma série de elementos a tocar. Por exemplo, se vir "toque em **Para Onde?** > **Favoritos**", deverá tocar no botão **Para Onde?** e, depois, em **Favoritos**.

#### <span id="page-59-0"></span>**Acordos de Licenciamento de Utilizador Final**

#### **Acordo de Licenciamento do Software**

AO UTILIZAR O DNX9210BT COMPROMETE-SE A CUMPRIR OS TERMOS E CONDIÇÕES DO SEGUINTE ACORDO DE LICENCIAMENTO DE SOFTWARE. LEIA ATENTAMENTE ESTE ACORDO.

A Garmin Ltd. e as suas subsidiárias ("Garmin") concedem-lhe uma licença limitada para utilizar o software incorporado neste dispositivo (o "Software") em formato de binário executável para o funcionamento normal do produto. O título, direitos de propriedade e direitos de propriedade intelectual do e para o Software permanecem propriedade da Garmin e/ou de outros fornecedores.

O adquirente reconhece que o Software é propriedade da Garmin e/ou de outros fornecedores e que está protegido por leis de direitos de autor dos Estados Unidos da América e tratados de direitos de autor internacionais. O adquirente reconhece ainda que a estrutura, a organização e o código do Software são segredos comerciais valiosos da Garmin e/ou de outros fornecedores e que o Software no formato de código fonte permanece um segredo comercial valioso da Garmin e/ou de outros fornecedores. O utilizador concorda em não descompilar, desmontar, modificar ou desassemblar o Software ou parte do mesmo, nem aplicar-lhe engenharia reversa ou reduzi-lo a um formato legível por humanos, nem criar quaisquer trabalhos derivados baseados no Software. O adquirente acorda não exportar ou reexportar o Software para qualquer país que viole as leis de controlo à exportação dos Estados Unidos da América ou as leis de controlo à exportação de qualquer outro país aplicável.

#### **NAVTEQ® Acordo de Licenciamento de Utilizador Final**

O software incorporado no seu produto Garmin ("Software") é propriedade da Garmin Ltd. ou das suas subsidiárias ("Garmin"). Os dados do mapa de terceiros, incorporados no seu produto Garmin (os "Dados do mapa") são propriedade da NAVTEQ North America LLC e/ ou suas afiliadas ("NAVTEQ") e está licenciado pela Garmin. A Garmin também licencia informação, texto, imagens, gráficos, fotografias, áudio, vídeo e outras aplicações e dados de fornecedores de dados externos ("Dados de conteúdo de terceiros"). Os dados do mapa e os dados de conteúdo de terceiros são designados conjuntamente como "Dados". Tanto o Software como os Dados estão protegidos pelas leis e tratados internacionais de direitos de autor. O Software e os Dados são fornecidos sob licença e não são vendidos. O Software e os Dados são fornecidos ao abrigo da presente licença e dos termos e condições a seguir indicados, sujeitos à aceitação, por um lado, do Utilizador Final e, por outro, da Garmin, dos seus licenciantes (incluindo os respectivos licenciantes e fornecedores) e empresas afiliadas.

IMPORTANTE: LEIA ATENTAMENTE ESTA LICENÇA ANTES DE UTILIZAR O PRODUTO. A INSTALAÇÃO, CÓPIA OU QUALQUER OUTRA UTILIZAÇÃO DADA A ESTE PRODUTO INDICARÃO QUE LEU E ACEITOU A LICENÇA E OS RESPECTIVOS SEUS TERMOS. SE O UTILIZADOR NÃO CONCORDA COM ESTA LICENÇA, DEVERÁ DEVOLVER O PRODUTO COMPLETO PARA UM REEMBOLSO INTEGRAL NOS 7 DIAS POSTERIORES À DATA DE AQUISIÇÃO (NO CASO DE UMA COMPRA EM PRIMEIRA MÃO) AO COMERCIANTE ONDE ADQUIRIU O PRODUTO.

#### **Termos e Condições da Licença**

A Garmin ("nós") comercializa um suporte de armazenamento contendo o software informático ("Software") e os dados incorporados ou inclusos, incluindo toda a documentação em rede ou formato electrónico e materiais impressos (que recebem a denominação colectiva de "Produto" neste acordo de licenciamento), sendo concedida ao utilizador final uma licença limitada e não-exclusiva de utilização deste produto de acordo com os termos do presente acordo. O Utilizador aceita utilizar estes Dados em conjunto com o produto Garmin exclusivamente para uso pessoal ou, se aplicável, em operações internas de âmbito profissional; não é autorizada a sua utilização em serviços de gestão e impressão, em sistemas de tempo repartido, de revenda ou de fins similares. Sujeito às restrições enumeradas nos parágrafos seguintes, o utilizador pode copiar estes Dados somente na medida do requerido pela sua utilização para (i) visualização e (ii) gravação, desde que não remova os avisos de direitos de autor nem modifique de nenhuma forma o Software ou os Dados. O Utilizador aceita não reproduzir, copiar, modificar, descompilar, desmontar, aplicar engenharia inversa ou criar obras derivadas do Produto no todo ou em parte, aceitando igualmente não o transferir ou distribuir sob qualquer meio ou para qualquer fim, excepto na medida do aplicável pela lei. A Garmin reserva-se também o direito de interromper a disponibilização de conteúdos fornecidos por qualquer fornecedor terceiro, caso o mesmo deixe de fornecer esses conteúdos ou caso termine, por qualquer motivo, o contrato celebrado entre a Garmin e esse fornecedor.

**Restrições.** Excepto nos casos em que tenha sido especificamente licenciado pela Garmin, e sem prejuízo do parágrafo precedente, o utilizador não pode utilizar estes Dados com produtos, sistemas ou aplicações instaladas ou de alguma forma ligadas ou em comunicação com veículos e que sejam capazes de gerir entregas ou frotas ou executar tarefas similares, nas quais os Dados sejam utilizados por um centro de comando na gestão de uma frota de veículos. O utilizador encontra-se ainda proibido de alugar a terceiros, sob qualquer forma, os Dados ou os produtos Garmin que os contenham. Autoriza-se o aluguer de tais produtos apenas a empresas de aluguer automóvel que detenham uma autorização escrita da Garmin para alugar produtos Garmin que incluam os Dados.

**nüMaps™ Lifetime.** Se adquirir uma subscrição nüMaps Lifetime (vendida em separado), receberá até quatro (4) actualizações de dados de mapa por ano, à medida que estes forem disponibilizados no site da Garmin, para um (1) produto compatível com a Garmin até ao final da vida útil do seu produto ou até que a Garmin deixe de receber dados de mapa da NAVTEQ, o que se verificar primeiro. As actualizações que receber ao abrigo da subscrição serão actualizações dos mesmos dados do mapa geográficos incluídos originalmente com o seu produto Garmin no momento da compra original. Em alguns casos, o produto Garmin pode não ter espaço de memória disponível suficiente para que possa carregar uma actualização para os mesmos dados do mapa incluídos originalmente com o seu produto Garmin, situação em que será necessário (a) que seleccione uma cobertura de dados do mapa mais pequena para as suas actualizações, ou (b) que compre separadamente um cartão microSD ou um cartão SD (se aplicável ao seu produto Garmin) e carregue toda ou uma parte da cobertura de dados do mapa para actualizações para o cartão e insira o cartão na ranhura para cartões microSD ou SD do seu produto Garmin. A Garmin pode cessar a sua subscrição nüMaps Lifetime em qualquer altura, em caso de incumprimento de qualquer dos termos deste acordo ou da subscrição. A sua subscrição nüMaps Lifetime não poderá ser transferida para outra pessoa ou para outro produto Garmin.

**Sem garantia.** Este Produto (incluindo os Dados) é fornecido ao Utilizador tal como se apresenta e o Utilizador aceita utilizá-lo por sua conta e risco. A Garmin e os seus licenciantes (e respectivos licenciantes e fornecedores) não assumem qualquer responsabilidade — explícita ou implícita, decorrente ou não da lei — incluindo conteúdo, qualidade, precisão, integridade, eficácia, fiabilidade, comercialização, adequação a um fim, utilidade, uso ou resultados a obter do Produto, ou de que os Dados ou o servidor não sofram interrupções ou não incluam erros, sem exclusão de outros.

**Declinação de garantia.** A Garmin E OS SEUS LICENCIANTES (INCLUINDO OS RESPECTIVOS LICENCIANTES E FORNECEDORES) DECLINAM QUAISQUER GARANTIAS EXPLÍCITAS OU IMPLÍCITAS DE QUALIDADE, DESEMPENHO, COMERCIALIZAÇÃO, ADEQUAÇÃO A UM FIM OU NÃO-VIOLAÇÃO. NENHUM PARECER (ESCRITO OU VERBAL) OU INFORMAÇÕES FORNECIDAS PELA GARMIN OU PELOS SEUS FORNECEDORES E LICENCIANTES CONSTITUI UMA GARANTIA; NÃO CABE AO UTILIZADOR CONFIAR EM TAIS PARECERES OU INFORMAÇÕES. ESTA RECUSA DE GARANTIAS É UMA CONDIÇÃO ESSENCIAL DESTE ACORDO. Alguns Estados, Territórios ou Países não permitem determinadas exclusões de garantia e, por conseguinte, a exclusão acima apresentada pode não abranger o utilizador.

**Declinação de responsabilidade.** A GARMIN E OS SEUS LICENCIANTES (INCLUINDO OS RESPECTIVOS LICENCIANTES E FORNECEDORES) NÃO SÃO RESPONSÁVEIS PERANTE O UTILIZADOR: INDEPENDENTEMENTE DA RECLAMAÇÃO, PEDIDO OU ACÇÃO, DA NATUREZA OU CAUSA DA RECLAMAÇÃO, PEDIDO OU ACÇÃO QUE ALEGUEM QUAISQUER PERDAS, FERIMENTOS OU DANOS, DIRECTOS OU INDIRECTOS, QUE POSSAM RESULTAR DO USO OU POSSE DAS INFORMAÇÕES; OU POR QUALQUER PERDA DE LUCROS, RECEITAS, CONTRATOS OU POUPANÇAS, OU POR QUAISQUER DANOS DIRECTOS, INDIRECTOS, ACIDENTAIS, ESPECIAIS OU CONSEQUENCIAIS RESULTANTES DO USO OU IMPOSSIBILIDADE DE USO DESTAS INFORMAÇÕES, POR DEFEITOS NOS DADOS OU INFORMAÇÃO, OU A VIOLAÇÃO DESTES TERMOS OU CONDIÇÕES, QUER NUMA ACÇÃO EM CONTRATOS OU DELITOS OU TENDO POR BASE UMA GARANTIA, AINDA QUE A GARMIN OU OS SEUS LICENCIANTES TENHAM SIDO INFORMADOS DA POSSIBILIDADE DE OCORRÊNCIA DE TAIS DANOS. A RESPONSABILIDADE TOTAL E AGREGADA DA GARMIN E DOS SEUS LICENCIANTES NO QUE DIZ RESPEITO ÀS SUAS OBRIGAÇÕES RELATIVAS AO PRODUTO GARMIN OU AOS DADOS, SEJAM ABRANGIDAS OU NÃO POR ESTE ACORDO, NÃO EXCEDERÁ \$1,00. Alguns Estados, Territórios e Países não permitem determinadas exclusões de responsabilidade ou limitações de danos e, por conseguinte, a exclusão acima apresentada pode não abranger o utilizador.

**Declinação de concordância.** Quaisquer referências a produtos, serviços, processos, ligações de hipertexto a terceiros ou outros Dados pelo nome da marca, marca registada, fabricante, fornecedor ou outros não constituem ou implicam necessariamente a recomendação, patrocínio ou concordância por parte da Garmin e dos seus licenciantes. As informações de produtos e serviços são da exclusiva responsabilidade do fornecedor individual. O nome e logótipo da NAVTEQ, as marcas registadas e os logótipos da NAVTEQ e NAVTEQ ON BOARD e outras marcas registadas e nomes de marcas propriedade da NAVTEQ North America LLC não podem ser utilizadas com intuitos comerciais sem prévia autorização escrita da NAVTEQ.

**Controlo da exportação.** O Utilizador aceita não exportar, a partir de nenhuma origem, nenhuma parte dos Dados fornecidos ao Utilizador ou nenhum produto directo, excepto de acordo com e ao abrigo de todas as licenças e autorizações necessárias, leis, regras e regulamentos de exportação aplicáveis.

**Indemnização.** O utilizador aceita indemnizar, defender e proteger a Garmin e os seus licenciantes (incluindo os respectivos licenciantes, fornecedores, concessionários, empresas afiliadas e respectivos responsáveis, directores, funcionários, accionistas, agentes e representantes de cada um) de e contra todas e quaisquer responsabilidades, perdas, lesões (incluindo aquelas que resultem em morte), acções, custos, despesas

ou reclamações de qualquer tipo, incluindo, entre outros, custas com advogados resultantes ou em ligação com a utilização ou posse do produto (incluindo os dados).

**Dados do mapa do Canadá.** Os dados do mapa para o Canadá podem incluir ou reflectir dados de licenciantes, incluindo Sua Majestade e os Correios do Canadá. Estes dados são licenciados "tal como estão". Os licenciantes, incluindo Sua Majestade e os Correios do Canadá, não fornecem quaisquer garantias ou representações relativas a tais dados, explícitas ou implícitas, previstas ou não pela legislação, incluindo, entre outras, a eficiência, a plenitude, a precisão ou a adequação a um fim específico. Os licenciantes, incluindo Sua Majestade e os Correios do Canadá, declinam toda a responsabilidade relativamente a queixas, acções ou reclamações, independentemente da natureza de tais queixas, acções ou reclamações por alegadas perdas, ferimentos ou danos, directos ou indirectos, que possam resultar da utilização ou posse dos dados ou dos dados do mapa. Os licenciantes, incluindo Sua Majestade e os Correios do Canadá, declinam toda a responsabilidade por quaisquer perdas de lucros ou contratos ou outras perdas de outro tipo resultantes de qualquer falha dos dados ou dados do mapa. Deverá proceder à indemnização e protecção dos licenciantes, incluindo Sua Majestade, o ministro dos Recursos Naturais do Canadá e os Correios do Canadá, os seus responsáveis, funcionários e agentes contra qualquer queixa, reclamação ou acção, independentemente da natureza da causa da queixa, reclamação ou acção, sobre alegadas perdas, custos, despesas, danos ou lesões (incluindo a que resultem em morte) resultantes da utilização ou posse dos dados ou dos dados do mapa. Os termos desta Secção estão incluídos nos direitos e obrigações das partes abrangidas por este Contrato. Na medida em que qualquer uma das disposições desta Secção sejam inconsistentes com, ou estejam em conflito com, quaisquer outras disposições do Contrato, as disposições desta Secção devem prevalecer.

**Dados do mapa dos Estados Unidos.** A NAVTEQ detém uma licença não exclusiva do United States Postal Service® para publicar e vender informações ZIP+4®. ©United States Postal Service® 2010. Os preços não estão estabelecidos, controlados ou aprovados pelo United States Postal Service®. As seguintes marcas registadas e registos são propriedade da USPS: United States Postal Service, USPS e ZIP+4

**Dados do mapa do Canadá.** Os dados do mapa do Canadá incluem informações recolhidas com a autorização das autoridades canadianas, incluindo ©Her Majesty, ©Queen's Printer for Ontario, ©Canada Post, GeoBase®, ©Department of Natural Resources Canada. Todos os direitos reservados.

**Dados do mapa da Austrália.** Os dados do mapa da Austrália baseiam-se em dados que a NAVTEQ licenciou da PSMA Australia Limited (<www.psma.com.au>). Para além disso, o Produto incorpora dados que pertencem à ©2010 Telstra Corporation Limited, GM Holden Limited, Intelematics Australia Pty Ltd, Sentinel Content Pty Limited e à Continental Pty Ltd. Se o seu Produto utiliza códigos RDS-TMC incluídos nos dados do mapa, os códigos de localização de trânsito pertencem à ©2010 Telstra Corporation Limited e aos seus licenciantes.

**Término.** Este Acordo está em vigor até que (i) se aplicável, a subscrição seja terminada (pelo adquirente ou pela Garmin) ou perca a validade, ou (ii) a Garmin termine este Acordo por qualquer razão, incluindo mas não limitada ao facto da Garmin considerar que o adquirente violou qualquer dos termos deste Acordo. Adicionalmente, este Acordo deverá cessar imediatamente aquando do fim de qualquer acordo entre a Garmin e qualquer parte com quem a Garmin tenha licenças para dados.

**Acordo integral.** Estes termos e condições constituem o acordo integral entre a Garmin (e os seus licenciantes, incluindo os respectivos licenciantes e fornecedores) e o utilizador, substituindo em absoluto todos e quaisquer acordos, escritos ou verbais, previamente existentes entre as partes respeitantes a esta matéria.

#### **Legislação aplicável.**

(a) Para Dados da NAVTEQ da União Europeia Os termos e condições supra enumerados serão governados à luz da legislação do Reino dos Países Baixos, sem prejuízo de (i) conflito com disposições legais, ou (ii) a Convenção das Nações Unidas sobre os Contratos de Compra e Venda Internacional de Mercadorias, a qual é explicitamente excluída. O utilizador aceita submeter à jurisdição do Reino dos Países Baixos todas e quaisquer disputas, reclamações e acções resultantes ou relacionadas com os dados NAVTEQ fornecidos ao utilizador nos termos do presente acordo.

(b) Para Dados da NAVTEQ Norte-Americanos e outros Dados da NAVTEQ exteriores à União Europeia

Os termos e condições supra enumerados serão governados à luz do Estado do Illinois (Estados Unidos da América), sem prejuízo de (i) conflito com disposições legais, ou (ii) a Convenção das Nações Unidas sobre os Contratos de Compra e Venda Internacional de Mercadorias, a qual é explicitamente excluída. O utilizador aceita submeter à jurisdição do Estado do Illinois todas e quaisquer disputas, reclamações e acções resultantes ou associadas aos dados NAVTEQ fornecidos ao utilizador nos termos do presente acordo.

(c) Para disputas, queixas e acções não relacionadas com os dados NAVTEQ

Os termos e condições supramencionados serão interpretadas de acordo com as leis do Estado do Kansas, sem prejuízo de (i) conflito com disposições legais, ou (ii) a Convenção das Nações Unidas sobre os Contratos de Compra e Venda Internacional de Mercadorias, a qual é explicitamente excluída. O utilizador aceita submeter à jurisdição do Estado do Kansas todas e quaisquer

disputas, reclamações e acções resultantes ou associadas aos dados fornecidos ao utilizador nos termos do presente acordo.

**Utilizadores finais governamentais.** Se o Utilizador Final for uma agência, armazém comercial ou outra entidade do Governo dos Estados Unidos da América, ou for financiado parcial ou integralmente pelo Governo dos EUA, o uso, duplicação, reprodução, edição, modificação, divulgação ou transferência do Produto e documentação inclusa estão sujeitos às restrições enumeradas nos documentos DFARS 252.227-7014(a)(1) (JUN 1995) (definição de software informático comercial do Ministério da Defesa), DFARS 27.7202-1 (política do Ministério da Defesa relativa a software informático comercial), FAR 52.227-19 (JUN 1987) (cláusula referente a software informático comercial para agências civis), DFARS 252.227-7015 (NOV 1995) (dados técnicos do Ministério da Defesa — cláusula referente a itens comerciais); FAR 52.227-14 Suplentes I, II, e III (JUN 1987) (cláusula referente a software informático não-comercial e dados técnicos de agências civis); e/ou FAR 12.211 e FAR 12.212 (aquisições de itens comerciais), conforme aplicável. Em caso de existência de conflito entre algumas das provisões do FAR e do DFARS supra enumeradas e esta Licença, aplica-se a construção que ofereça maiores restrições aos direitos do Governo. Os contratante/fabricante são a Garmin International, Inc., 1200 East 151st Street, Olathe, KS 66062, USA e a NAVTEQ North America LLC, 425 West Randolph Street, Chicago, Illinois 60606 EUA.

Garmin® é uma marca comercial da Garmin Ltd. ou suas subsidiárias, registada nos EUA e em outros países. Estas marcas não podem ser utilizadas sem a autorização expressa da Garmin.

A NAVTEQ é uma marca comercial nos E.U.A e outros países. Todos os outros nomes de empresas ou marcas comerciais mencionados ou referidos neste documento são propriedade dos respectivos proprietários. Todos os direitos reservados.

#### **Acordo de Subscrição de Serviços de Trânsito do Utilizador Final**

O Fornecedor de Serviços de Trânsito detém os direitos relativos aos dados de incidentes de trânsito e da rede RDS/TMC através dos quais estes são transmitidos. O utilizador compromete-se a não modificar, copiar, digitalizar ou utilizar qualquer outro meio de reprodução, duplicação, nova publicação, transmissão ou distribuição, total ou parcialmente, dos dados de incidentes de trânsito. O utilizador concorda em indemnizar, defender e proteger o Fornecedor de Serviços de Trânsito (e as suas afiliadas) e a Garmin Ltd. (e as suas subsidiárias) contra todas e quaisquer queixas, danos, custos ou outras despesas resultantes, directa ou indirectamente, de (a) utilização não autorizada dos dados de incidentes de trânsito ou da rede RDS/TMC; (b) violação do presente Acordo de Subscrição e/ou (c) quaisquer actividades ilegais ou não autorizadas doravante levadas a cabo pelo utilizador.

Os dados de serviços de trânsito destinam-se apenas a fins informativos. O utilizador assume todos os riscos provenientes da sua utilização. O Fornecedor de Serviços de Trânsito, a Garmin Ltd. (e suas subsidiárias) e respectivos fornecedores não assumem quaisquer responsabilidades relativas ao conteúdo, condições de trânsito ou da estrada, operacionalidade da rota ou velocidade.

A Garmin e o(s) seu(s) fornecedor(es) de serviço(s) de trânsito não garantem a adequação ou compatibilidade dos dados de trânsito ao produto Garmin, nem fornecem qualquer garantia de que os dados de trânsito funcionarão correctamente conforme integrados e como interface no produto Garmin. Além disso, a Garmin e o(s) seu(s) fornecedor(es) de serviço(s) de trânsito não garantem a fiabilidade, precisão, exaustão e plenitude dos dados de trânsito, os quais poderão conter imprecisões e/ou erros ocasionais. No limite máximo permitido pela legislação aplicável, todas e quaisquer garantias de qualquer espécie relativas aos dados de trânsito são expressamente rejeitadas e excluídas doravante, incluindo, entre outras, as de comerciabilidade, adequação a um determinado fim, precisão ou plenitude dos dados de trânsito e/ou ausência de vírus informáticos.

A Garmin e o(s) seu(s) fornecedor(es) de serviço(s) de trânsito recusam toda e qualquer responsabilidade pela utilização ou incapacidade de utilização do produto Garmin e dos dados de trânsito em resultado de problemas meteorológicos, destruição de transmissores e/ou outras infra-estruturas de difusão, desastres naturais e/ou ausência de fiabilidade, plenitude ou precisão dos dados de trânsito. Sob nenhuma circunstância serão a Garmin e o(s) seu(s) fornecedor(es) de serviço(s) de trânsito responsáveis, perante o utilizador ou terceiros, por quaisquer danos compensatórios, indirectos, acidentais, especiais ou consequenciais (incluindo, mas não se limitando a danos indirectos, directos, especiais, punitivos ou exemplares, por perda de negócios, perda de lucros, interrupção de negócios ou perda de informação de negócios), resultantes da utilização ou incapacidade de utilização do produto Garmin ou dos dados de trânsito, ainda que a Garmin tenha sido notificada da possibilidade de ocorrência de tais danos.

Se comprar ou se o seu produto Garmin estiver précarregado com uma função de trânsito "vitalícia" ou "única", receberá dados de trânsito para um (1) produto Garmin compatível até a vida útil do seu produto expirar ou a Garmin deixar de receber dados de trânsito do seu Fornecedor de Serviços de Trânsito. A sua subscrição de trânsito não poderá ser transferida para outra pessoa ou para outro produto Garmin. A Garmin poderá terminar este acordo por qualquer motivo, incluindo, mas não limitado a, se a Garmin considerar que violou os termos deste Acordo ou o contrato entre a Garmin e o seu Fornecedor de Serviços de Trânsito cessar.

#### **Acordo de Licença de Utilizador Final da NAVTEQ Traffic™**

O seu produto Garmin poderá estar equipado para receber dados de trânsito. Se estiver, os termos e condições que se seguem aplicam-se à sua utilização do produto Garmin.

A NAVTEQ North America LLC e/ou as suas respectivas afiliadas, incluindo a Traffic.com ("NAVTEQ"), detêm os direitos relativos aos dados de eventos de trânsito ("Traffic Data") e, se receber Dados de Tráfico RDS/TMC ou HD RadioTM, às redes RDS/TMC ou HD Radio através das quais estes eventos são transmitidos ao produto da Garmin. Ao subscrever, receber ou aceder de outra forma aos Dados de trânsito, o Utilizador reconhece que leu o presente Acordo, que o compreende, que aceita estar vinculado aos termos e condições do presente Acordo e que tem no mínimo 18 anos. Se não concordar com os termos e condições deste Acordo, recuse a subscrição ou, se a subscrição fizer parte do seu produto Garmin, devolva o produto dentro de 7 dias para um reembolso total do revendedor ao qual comprou o produto.

O Utilizador aceita utilizar os Dados de Trânsito juntamente com o seu produto Garmin exclusivamente para fins pessoais, não comerciais, time-sharing ou outras finalidades semelhantes. Não pode modificar, copiar, analisar, descompilar, desmontar ou efectuar engenharia inversa em qualquer parte dos Dados de Trânsito, ou utilizar qualquer outro método para reproduzir, duplicar, republicar, transmitir ou distribuir de qualquer forma qualquer parte dos Dados de Trânsito. O Utilizador concorda em indemnizar, defender e exonerar a NAVTEQ (e as suas afiliadas) e a Garmin Ltd. (e as suas subsidiárias) relativamente a todas e quaisquer queixas, danos, custos ou outras despesas resultantes, directa ou indirectamente, de (a) utilização não autorizada dos Dados de Trânsito ou das redes RDS/TMC ou HD Radio; (b) violação do presente Acordo e/ou (c) quaisquer actividades ilegais ou não autorizadas levadas a cabo pelo Utilizador relacionadas com o presente Acordo.

Os Dados de Trânsito destinam-se apenas a fins informativos. O utilizador assume todos os riscos provenientes da sua utilização. A NAVTEQ (e as suas afiliadas), a Garmin Ltd. (e as suas subsidiárias) e respectivos fornecedores não assumem qualquer responsabilidade relativa ao conteúdo, condições de trânsito ou estrada, possibilidade de utilização da rota ou velocidade.

Os Dados de Trânsito são fornecidos ao Utilizador "tal como se apresentam" e o Utilizador aceita utilizá-los por sua conta e risco. A NAVTEQ (e as suas afiliadas) e a Garmin Ltd. (e as suas subsidiárias) não oferecem qualquer garantia de adequação ou compatibilidade dos Dados de Trânsito com o produto Garmin nem qualquer garantia que os Dados de Trânsito funcionem adequadamente conforme integrados e como interface no produto Garmin. Além disso, a NAVTEQ (e as suas afiliadas) e a Garmin Ltd. (e as suas subsidiárias) não oferecem qualquer garantia acerca da fiabilidade, precisão, detalhe e nível de pormenor dos Dados de Trânsito, que podem conter imprecisões e/ou erros ocasionalmente. No limite

máximo permitido pela legislação aplicável, todas e quaisquer garantias de qualquer espécie relativas aos Dados de Trânsito são expressamente renunciadas e excluídas doravante, incluindo mas não se limitando às de comerciabilidade, adequação a um determinado fim, precisão ou nível de pormenor dos Dados de Trânsito e/ou ausência de vírus informáticos.

A NAVTEQ (e as suas afiliadas), a Garmin Ltd. (e as suas subsidiárias) e respectivos fornecedores declinam toda a responsabilidade pelas perdas, danos físicos ou materiais resultantes da utilização ou má utilização do produto Garmin como consequência de dificuldades meteorológicas, da destruição de transmissores e/ou infraestruturas de difusão, de uma catástrofe natural, e/ou pela falta de fiabilidade, nível de pormenor ou precisão dos Dados de Trânsito. Sob nenhuma circunstância, a NAVTEQ (e as suas afiliadas), a Garmin Ltd. (e as suas subsidiárias) e respectivos fornecedores serão considerados responsáveis perante o Utilizador ou qualquer outra pessoa por quaisquer danos compensatórios, directos, indirectos, incidentais, especiais, consequentes ou exemplares (incluindo, mas não limitados a danos indirectos, directos, especiais, onerosos ou exemplares por perda de actividade, perda de receitas, interrupção da actividade ou perda de informações comerciais) resultantes da utilização ou má utilização do produto Garmin ou dos Dados de Trânsito, mesmo que a NAVTEQ ou a Garmin tenham sido avisadas de tais danos.

**Trânsito**. Se o Utilizador adquirir ou o seu produto Garmin incluir a função de trânsito "vitalício" ou "único" pré-carregada, o Utilizador irá receber Dados de Trânsito durante o tempo de vida útil do receptor de informações de trânsito da Garmin (desde que o Utilizador possua um GPS compatível da Garmin) ou enquanto a Garmin receber Dados de Trânsito do fornecedor de conteúdos, prevalecendo o período mais curto. A Garmin pode terminar a sua subscrição de trânsito de imediato se o Utilizador violar qualquer termo do presente Acordo. A sua subscrição de trânsito não poderá ser transferida para outra pessoa ou para outro produto Garmin.

**Legislação aplicável**. Os termos e condições supramencionados serão governados à luz do Estado do Illinois (Estados Unidos da América), sem prejuízo de (i) conflito com disposições legais, ou (ii) a Convenção das Nações Unidas sobre os Contratos de Compra e Venda Internacional de Mercadorias, a qual é explicitamente excluída. O utilizador aceita submeter à jurisdição do Estado do Illinois todas e quaisquer disputas, reclamações e acções resultantes ou associadas aos dados de trânsito fornecidos ao utilizador nos termos do presente acordo.

**Utilizadores Finais Governamentais**. Se os Dados de Trânsito forem adquiridos por ou em nome do Governo dos Estados Unidos ou qualquer outra entidade a solicitar ou a aplicar direitos semelhantes aos normalmente exigidos pelo Governo dos Estados Unidos, estes Dados são um "item comercial" conforme o termo está definido na 48 C.F.R. ("FAR") 2.101, têm licença em

conformidade com o presente Acordo, e os Dados de Trânsito fornecidos ou disponibilizados de outra forma serão marcados e integrados conforme adequado com o seguinte "Aviso de Utilização", e serão tratados de acordo com tal Aviso:

#### **Aviso de Utilização**

Nome do contratante (fabricante/fornecedor): NAVTEQ Morada do contratante (fabricante/fornecedor): 425 West Randolph Street, Chicago, Illinois 60606

Estes Dados são um item comercial conforme definido na FAR e estão sujeitos ao Acordo de Licença de Utilizador Final do NAVTEQ Traffic™ d ao abrigo do qual estes Dados foram fornecidos.

© 2011 NAVTEQ; © 2011 Traffic.com – Todos os direitos reservados.

Se o Contraente, agência do Governo Federal ou qualquer representante federal recusar a utilização do texto fornecido, o Contraente, agência do Governo Federal ou qualquer representante federal tem de notificar a NAVTEQ antes de solicitar direitos adicionais ou alternativos nos Dados de Trânsito.

NAVTEQ e Traffic.com são marcas comerciais nos E.U.A. e noutros países. © 2011 NAVTEQ; © 2011 Traffic.com. Todos os direitos reservados.

Tecnologia HD Radio fabricada sob licença da iBiquity Digital Corporation. Patentes estrangeiras e dos E.U.A. Os logótipos HD Radio™, HD, HD Radio e "Arc" são marcas registadas da iBiquity Digital Corp.

Garmin® é uma marca comercial da Garmin Ltd. ou suas subsidiárias, registada nos EUA e em outros países. Esta marca não pode ser utilizada sem a autorização expressa da Garmin. Todos os outros nomes de empresas ou marcas comerciais mencionados ou referidos neste documento são propriedade dos respectivos proprietários. Todos os direitos reservados.

#### <span id="page-65-0"></span>**Como começar**

Deverá configurar o sistema de navegação Kenwood quando o utilizar pela primeira vez. O menu de Ajuda fornece informações adicionais.

#### $\triangle$  AVISO

Consulte as "Precauções de Segurança e Informações Importantes" no *Manual de Início Rápido* para ler os avisos relativos ao produto e outras informações importantes.

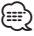

• As imagens de ecrã apresentadas neste manual podem não corresponder exactamente aos ecrãs do seu sistema de navegação. As imagens utilizadas neste manual servem apenas de referência.

#### **Utilizar o Sistema de Navegação**

Para obter informações completas sobre o sistema de áudio, consulte outros manuais do sistema da Kenwood.

**DNX7210BT**

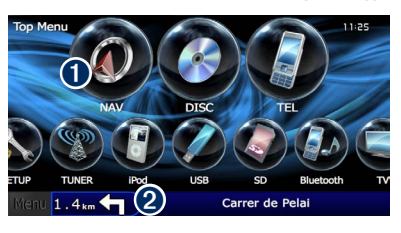

**O** Toque para aceder ao sistema de navegação. ➋ Durante a navegação, apresenta o sistema de áudio Kenwood. Durante a utilização de áudio, apresenta as informações de navegação.

{≡}

• A funcionalidade de mãos-livres do telefone só se encontra disponível se o telemóvel tiver tecnologia sem fios Bluetooth® e tiver sido emparelhado com o sistema de navegação. Consulte os restantes manuais da Kenwood e o manual do seu telefone para obter instruções de configuração e emparelhamento.

#### **Ajuda sempre ao seu dispor**

Toque em **Ferramentas** > **Ajuda** para obter mais informações sobre a utilização do seu sistema de navegação. Toque numa categoria para ver informações acerca de um tópico.

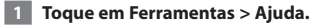

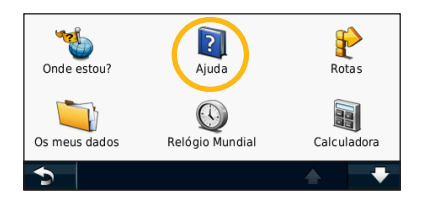

 **2 Para procurar uma palavra nos Tópicos de ajuda, toque em Procurar.**

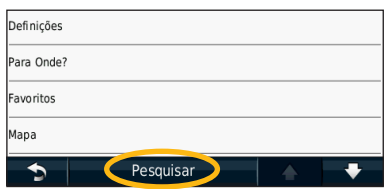

<span id="page-66-0"></span>**Localize e Siga!**

A página Para Onde? possibilita a utilização de várias categorias durante a procura de moradas, cidades e outros locais. O mapa detalhado carregado no sistema de navegação contém milhões de pontos de interesse, como restaurantes, hotéis e serviços para automóveis.

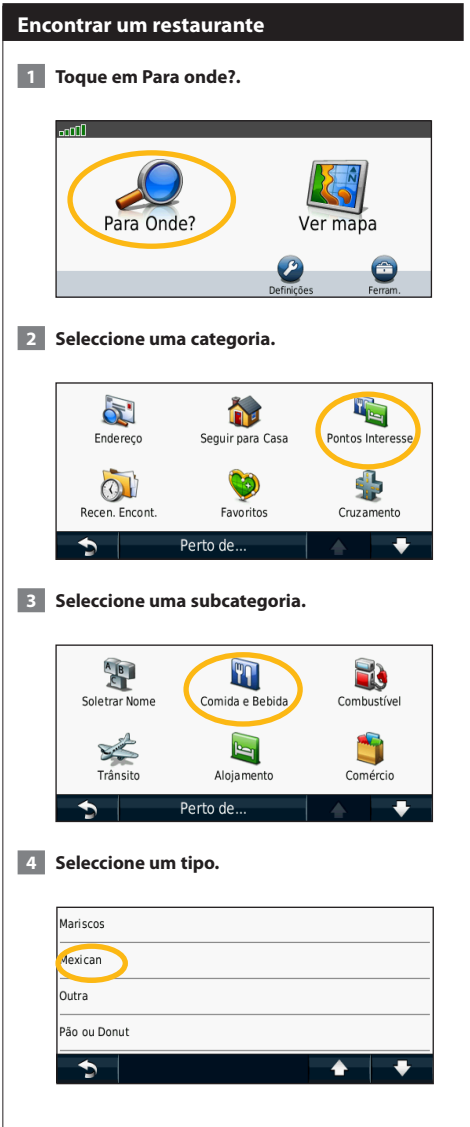

#### **5** Seleccione um local.

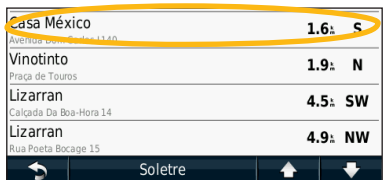

 **6 Seleccione Premir para Mais para consultar a página Rever.**

| Telef.<br>Gravar | El Casa México<br>Avenida Dom Carlos I 140<br>213 965 500<br>Prima para ver mais<br>Chiado | <b>Riva</b> |
|------------------|--------------------------------------------------------------------------------------------|-------------|
| Siga!            | Madragoa                                                                                   | .300r       |

 **7 Toque em Siga!.**

#### <span id="page-67-0"></span>**Seguir a sua rota**

À medida que viajar, o sistema de navegação guia-o até ao seu destino, fornecendo instruções por voz, apresentando setas no mapa e indicações no topo do mapa. O canto superior esquerdo indica a distância para a próxima manobra. Se se desviar da sua rota original, o sistema de navegação volta a calcular a rota e fornecelhe novas instruções.

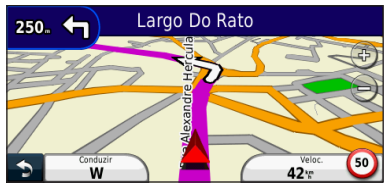

A sua rota é assinalada com uma linha realçada.

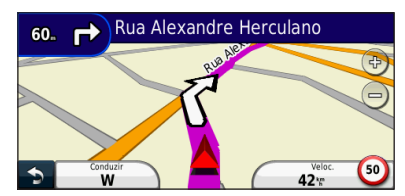

Siga as setas.

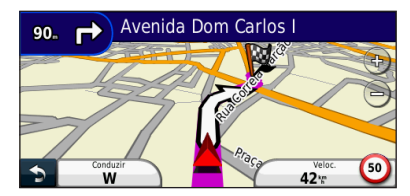

Uma bandeira axadrezada assinala o seu destino.

#### **Adicionar um ponto de percurso**

Pode adicionar paragens (pontos de percurso) à sua rota. O sistema de navegação dá-lhe as indicações até à paragem e até ao destino final.

- **1 Com uma rota activa, toque no la lícone de retrocesso) > Para onde?.**
- **2 Procure a paragem adicional.**
- **3 Toque em Siga!.**
- **4 Toque em Adicionar como Ponto de Percurso para adicionar esta paragem antes do seu destino.**

Se pretender adicionar mais do que uma paragem à rota, edite a rota actual. Consulte a [página 19](#page-74-1).

#### **Fazer um desvio**

Se uma estrada na sua rota estiver fechada, pode fazer um desvio.

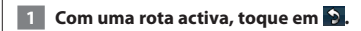

#### **2 Toque em Desvio.**

O sistema de navegação tenta retomar a rota original o mais rápido possível. Se a rota que segue actualmente é a única opção razoável, o sistema de navegação pode não calcular um desvio.

#### **Parar a rota**

**1 Com uma rota activa, toque em 9.** 

 **2 Toque em Parar.** 

<span id="page-68-0"></span>**Para Onde?**

O menu Para Onde? inclui várias categorias para utilização durante a procura de locais.

#### **Procurar perto de outra posição**

O sistema de navegação procura automaticamente locais junto à sua posição actual.

 **1 Seleccione Para Onde? > Perto de.**

#### **2 Seleccione uma opção:**

**• Onde estou agora**—procurar perto da sua posição actual.

- **Uma cidade diferente**—procurar perto da cidade que introduzir.
- **• Um Destino Recente**—procurar perto de um destino recente.
- **• Um Destino Favorito**—procurar perto de um destino favorito.
- **Minha rota actual**—procurar ao longo da sua rota.
- **Meu destino**—procurar perto do seu destino actual.

**8** Toque em OK.

#### **Opções da página "Siga!"**

Toque num elemento da lista de resultados da pesquisa para aceder à página "Siga!".

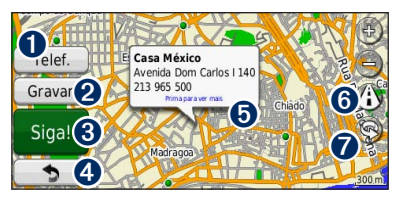

- ➊ Se um telemóvel com tecnologia sem fios Bluetooth estiver ligado, toque para efectuar uma chamada para este local.
- Toque para quardar esta posição nos seus Favoritos.
- **❸** Toque para criar uma rota curva a curva até este local.
- **O** Toque para voltar à página anterior.

➎ Toque para ver mais informações acerca do local.

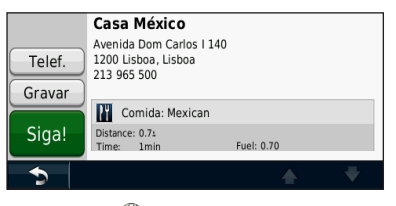

**O** Toque em (i) para alternar entre um mapa 3D (tridimensional) e um mapa 2D (bidimensional). **↑** Toque em **③** para girar o ângulo de visualização

#### **Encontrar um endereço**

na vista a 3D.

Os procedimentos para encontrar um endereço dependem dos mapas carregados no seu sistema de navegação. Nem todos os dados de mapa permitem a procura de códigos postais.

- **1 Seleccione Para Onde? > Endereço.**
- **2 Toque em Mudar Estado/País, se necessário.**
- **3 Toque em Procurar todos.** 
	- **OU**

**Toque em Soletrar a Cidade. Introduza a cidade utilizando o teclado e toque em Concluído. Seleccione a cidade.** 

- **4 Introduza o número do endereço e toque em Concluído.**
- **5 Introduza o nome da rua e toque em Concluído.**
- **6 Seleccione a rua correcta na lista, se necessário.**
- **7 Toque no endereço, se necessário.**

<span id="page-69-0"></span>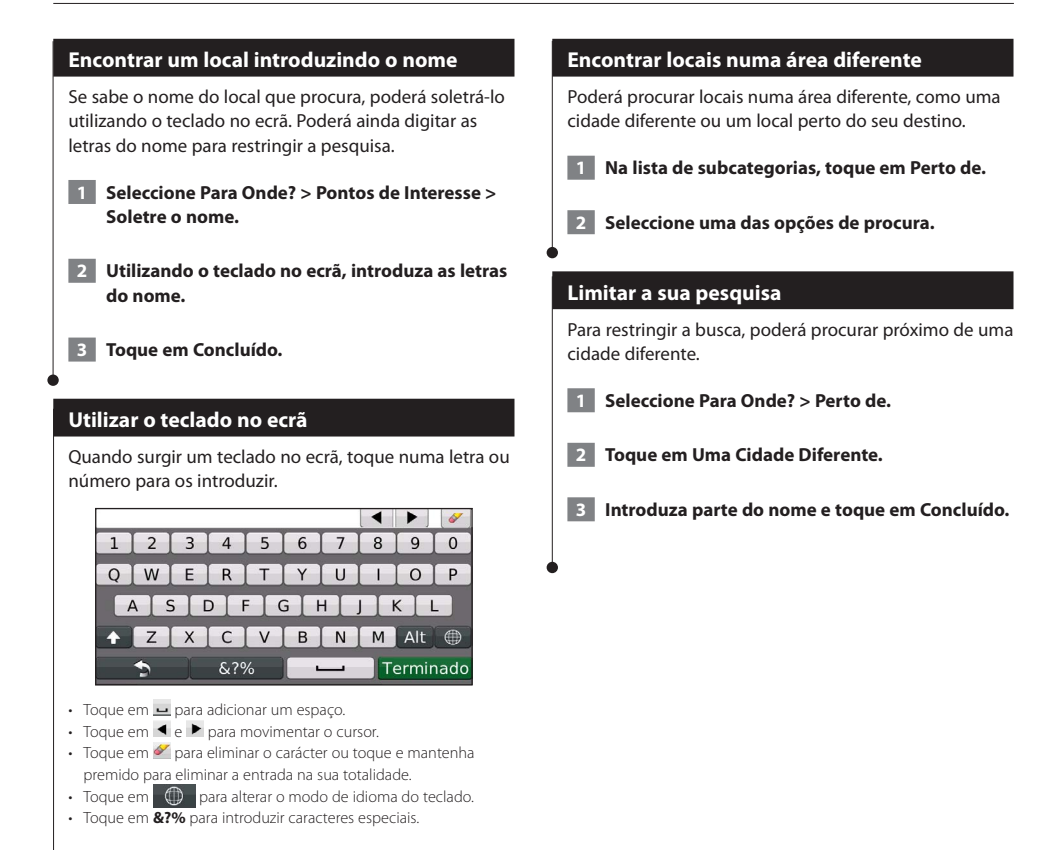

Pode guardar todos os seus locais favoritos nos Favoritos. Pode ainda guardar a posição casa nos Favoritos.

 $\begin{small} \mathcal{L}_{\mathcal{L}_{\mathcal{R}_{\mathcal{R$ 

<span id="page-70-0"></span>**Favoritos**

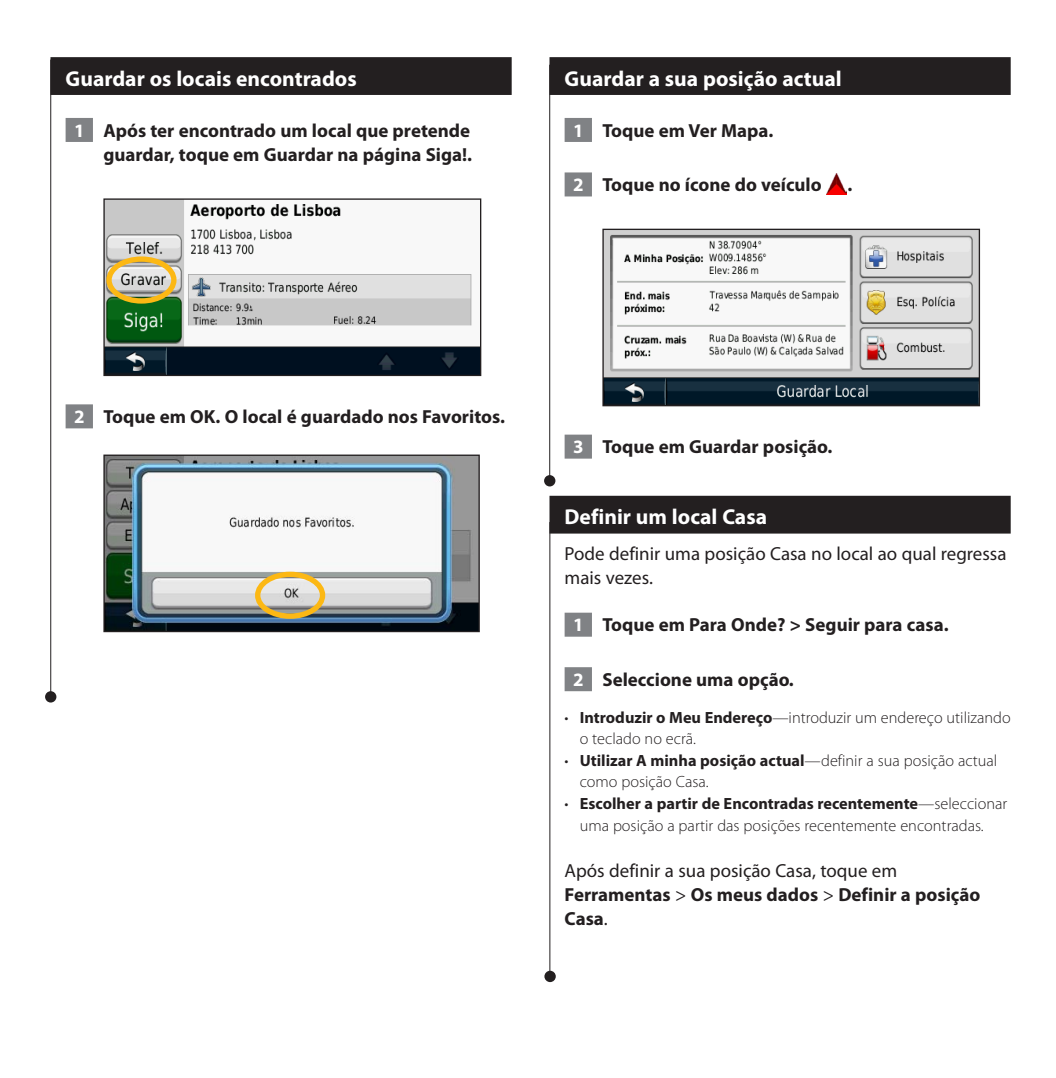

<span id="page-71-0"></span>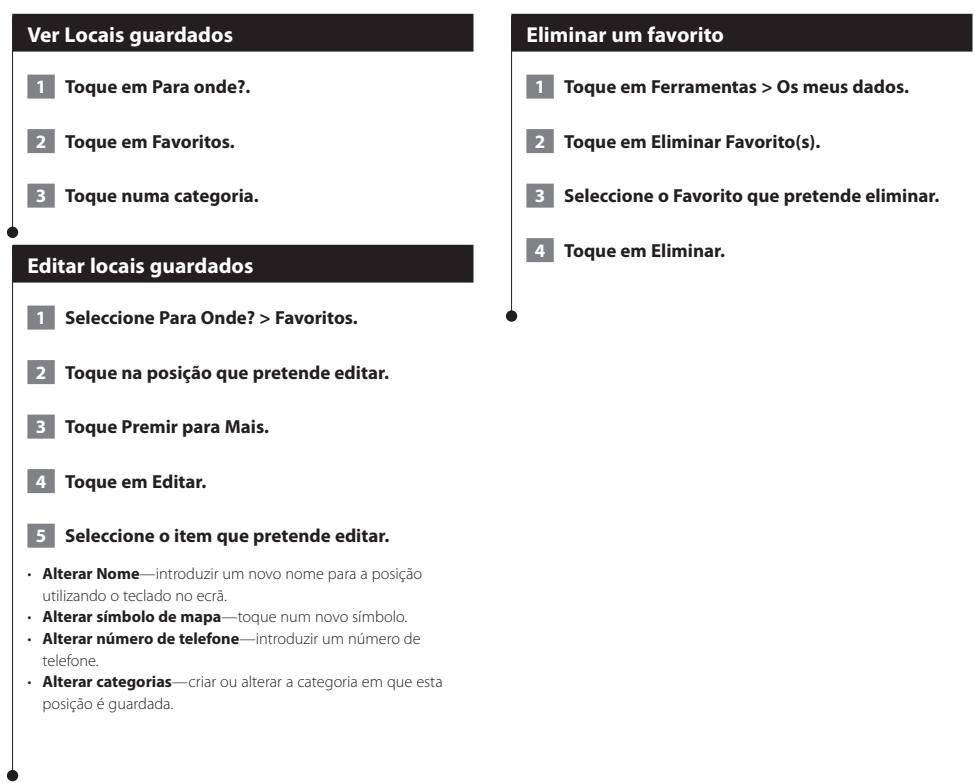
# **As páginas principais**

Esta secção fornece informações acerca da página de Mapa, do Computador de Viagem, da Lista de Curvas, da Indicação da Faixa de Rodagem e da Página de Informação GPS.

(≡≡)

## **Ver a página de Mapa**

Toque em **Ver mapa** para abrir o mapa. Toque numa área do mapa para aceder a informações adicionais, tal como demonstrado abaixo. O ícone do veículo ▲ indica a sua posição actual.

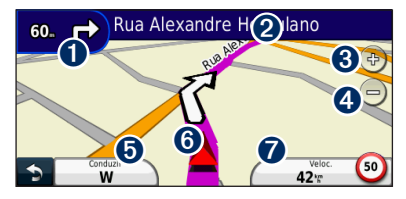

- ➊ Distância para a próxima curva. Toque para visualizar e ouvir as informações da próxima curva. A indicação da faixa de rodagem também é apresentada nesta área.
- ➋ Enquanto estiver a navegar numa rota, toque na barra de texto para abrir a Lista de Curvas. Consulte a [página 18.](#page-73-0)
- **O** Toque em  $\left(\frac{1}{2}\right)$  para aumentar o zoom.
- **O** Toque em **e** para diminuir o zoom.
- **O** Toque para alterar o campo de dados.
- ➏ Toque para ver a página Onde estou?
- ➐ Toque no campo de dados **Velocidade** para abrir o Computador de Viagem.

Poderá surgir um ícone de limite de velocidade (30) ao viajar nas estradas principais. Este ícone indica o limite de velocidade actual da estrada.

### **Utilizar o myTrends**

{≡}

A funcionalidade myTrends detecta quando está a conduzir para um destino comum e apresenta o destino e o tempo estimado de viagem na barra de navegação no mapa.

- **1 A partir da página principal, toque em Definições > Navegação > myTrends > Activado.**
- **2 Guarde um destino comum, como a sua casa ou local de trabalho, como Favorito [\(página 15](#page-70-0)).**
- **3 Conduza para o Favorito várias vezes.**
- **4 Quando as informações myTrends aparecerem na barra de navegação, toque nesta barra para ver as informações de rota.**
- O myTrends não funciona durante a utilização inicial do seu sistema de navegação. Para utilizar a funcionalidade myTrends de modo eficaz, deve marcar como favoritos os seus destinos frequentes e deve ser estabelecido um padrão habitual de hábitos de condução durante três dias de utilização em condução normal.

### **Computador de viagem**

O Computador de Viagem assinala a sua velocidade actual e fornece-lhe estatísticas úteis acerca da sua viagem. Para aceder ao computador de viagem, toque no campo **Velocidade** na página de Mapa.

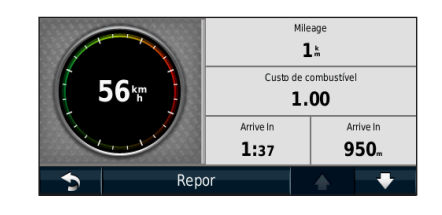

### **Repor a informação de viagem**

Se pretender obter informações actuais e actualizadas, reponha as informações de viagem antes do seu início.

**a partir do computador de viagem toque em Repor para repor as informações.**

# <span id="page-73-0"></span>**Página de Lista de Curvas**

Durante a navegação de uma rota, a página de Lista de Curvas apresenta instruções curva a curva relativas a toda a rota e à distância entre as curvas. Toque na barra de texto verde no topo da página de Mapa para abrir a página de Lista de Curvas. Toque numa das curvas para visualizar a página de Próxima Curva correspondente. Toque em **Mostr Mapa** para ver toda a rota no mapa.

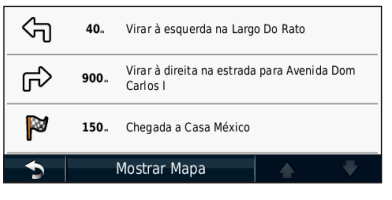

## **Página de Próxima Curva**

Durante a navegação de uma rota, a página de Próxima Curva apresenta a curva no mapa, assim como a distância e tempo restantes para a alcançar. Para ver a próxima curva no mapa, toque no canto superior direito na página de Mapa ou toque em qualquer curva na página Lista de Curvas.

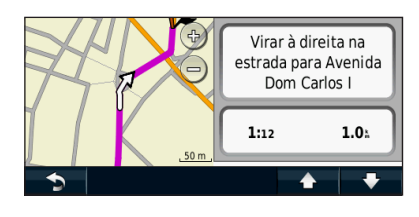

# **Acerca da visualização de cruzamentos**

Quando disponível, a página Indicação da faixa de rodagem poderá apresentar o cruzamento seguinte e indicar-lhe a faixa onde deverá encontrar-se. É necessário estar a navegar uma rota para visualizar o cruzamento.

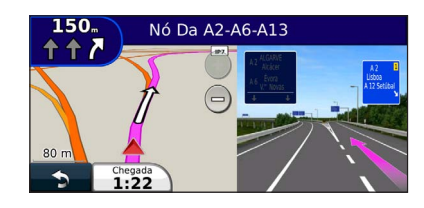

# (া

- Também é possível visualizar os cruzamentos através da página de Lista de Curvas.
- Quando disponível, vê os cruzamentos num ecrã dividido.
- A página de Indicação da faixa de rodagem com visualização de cruzamentos não se encontra disponível no DNX4210BT e DNX4210DAB.

# **Página de Informação GPS**

A partir da página do Menu de navegação, toque em no canto superior esquerdo para ver a página de Informações GPS.

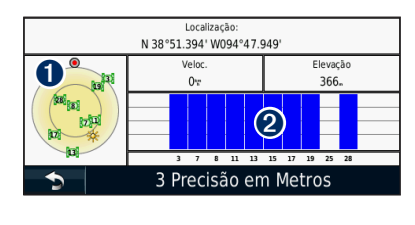

➊ Vista celeste ➋ Barras de força do sinal de satélite

A vista celeste apresenta os satélites que está a receber. As barras de força do sinal de satélite indicam a potência dos satélites recebidos. Uma barra sólida indica que o satélite de GPS está pronto para ser utilizado.

Esta secção descreve a criação e personalização das suas rotas.

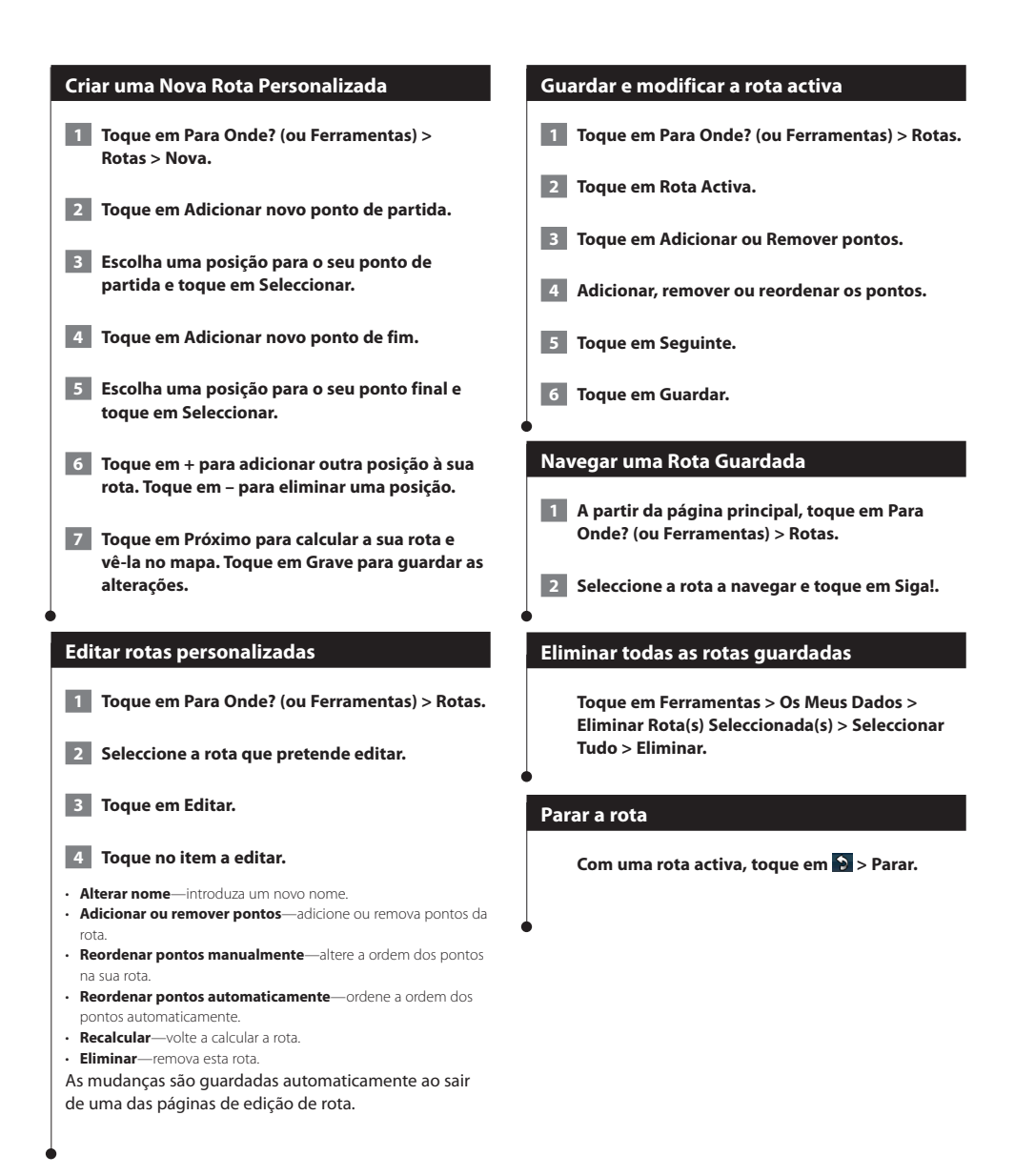

### **Adicionar m desvio a uma rota**

Se uma estrada na sua rota estiver fechada ou congestionada com trânsito, pode fazer um desvio.

## **1 Com uma rota activa no mapa principal, toque em .**

#### **2 Toque em Desvio.**

O sistema de navegação tenta retomar a rota original o mais rápido possível. Se a rota que segue actualmente é a única opção razoável, o sistema de navegação pode não calcular um desvio.

### **Fazer um desvio de áreas específicas**

Antes de efectuar um desvio a uma área específica, deve activar a função avançada para desvios nas Definições de navegação ([página 24\)](#page-79-0).

É possível fazer um desvio de uma distância específica ao longo da rota ou desviar-se de estradas específicas. Esta funcionalidade é útil se encontrar zonas em obras, estradas fechadas ou estradas em más condições.

### **1 Durante a navegação de uma rota, no menu principal, seleccione Desvio.**

#### **2 2. Seleccione uma opção:**

- Seleccione Próximos 0,5 km na rota.
- Seleccione Próximos 2 km na rota.
- Seleccione Próximos 5 km na rota.
- Seleccione Desvio por estradas na rota e seleccione uma estrada.

## **Adicionar um elemento personalizado a evitar**

Os Elementos a evitar personalizados permitem-lhe evitar áreas específicas e secções de estradas. Pode activar e desactivar elementos a evitar personalizados conforme necessário.

- **1 Seleccione Definições > Navegação > Elementos a evitar personalizados.**
- **2 Se necessário, seleccione Adicionar elemento a evitar personalizado.**
- **3 Seleccione Adicionar área a evitar ou Adicionar estrada a evitar.**

#### **4 Siga as instruções no ecrã.**

#### <span id="page-75-0"></span>**Utilizar a pré-visualização de várias rotas**

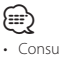

• Consulte a página 24 para activar a pré-visualização de várias rotas com preferência de rota.

 **1 Seleccione um ponto de interesse ([página 11](#page-66-0)).**

**É apresentado um mapa com as rotas Tempo mais rápido, Distância mais curta e Menos combustível destacadas.**

### **2 Seleccione uma rota e toque em Siga!.**

### **Utilizar trafficTrends**

Quando a funcionalidade trafficTrends™ está activada, o seu sistema de navegação utiliza um histórico de informações de trânsito para calcular rotas mais eficazes. É possível que sejam calculadas rotas diferentes com base em tendências de trânsito para um determinado dia da semana ou hora do dia.

**A partir da página principal, toque em Definições > Navegação > trafficTrends > Activado.**

# **Utilizar o ecoRoute**

A funcionalidade ecoRoute calcula a economia de combustível do veículo, a emissão de dióxido de carbono e o custo de combustível do percurso até um determinado destino e oferece ferramentas para melhorar a eficiência de combustível.

## **Acerca do ecoRoute**

Os dados fornecidos pela funcionalidade ecoRoute são apenas estimativas. Os dados não são obtidos a partir do seu veículo. Para receber registos de combustível mais precisos para o seu veículo e hábitos de condução específicos, calibre a economia de combustível.

#### **Criar um perfil de veículo**

A criação de um perfil de veículo fornece a base para o ecoRoute calcular a economia de combustível do seu veículo.

 **1 Toque em Ferramentas > ecoRoute.**

 **2 Introduza as informações solicitadas e toque em Seguinte.**

 **3 Toque em Concluído.**

#### **Repor o perfil do seu veículo**

- **1 Toque em Ferramentas > ecoRoute > Perfil do Veículo.**
- **2 Toque em Repor.**

## **Calibrar a economia de combustível**

Utilize esta funcionalidade para manter um registo preciso de economia de combustível.

- **1 Toque em Ferramentas > ecoRoute > Na bomba.**
	- **2 Introduza o preço do combustível actual.**
- **3 Introduza a quantidade de combustível que o seu veículo consumiu desde o último abastecimento.**

 **4 Introduza a distância que percorreu desde o último abastecimento.**

 **5 Toque em Seguinte.** 

# **Utilizar o ecoChallenge**

O ecoChallenge ajuda-o a maximizar a economia de combustível pontuando os seus hábitos de condução. Quanto mais alta for a sua pontuação no ecoChallenge, mais combustível poupa. O ecoChallenge recolhe os dados e calcula uma pontuação sempre que está em movimento.

O ícone ecoChallenge @ mostra a pontuação actual no mapa.

#### **Toque em Ferramentas > ecoRoute > ecoChallenge.**

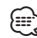

• Para visualizar as pontuações detalhadas do ecoChallenge, toque no ícone.

A cor da folha no ícone do desafio de condução muda dependendo do desempenho no desafio.

### **Acerca da pontuação ecoChallenge**

- **Total**—uma combinação das pontuações de velocidade, aceleração e travagem.
- **Velocidade**—ganha pontos por conduzir à velocidade óptima do veículo para poupar combustível (72-97 km/h para a maioria dos veículos).
- **Aceleração**—ganha pontos quando acelera suavemente; perde pontos quando acelera rapidamente.
- **Travagem**—ganha pontos quando trava suavemente; perde pontos quando trava bruscamente.
- **Economia de combustível**—Ganha pontos quando conduz de forma a obter a melhor economia de combustível para o seu veículo.

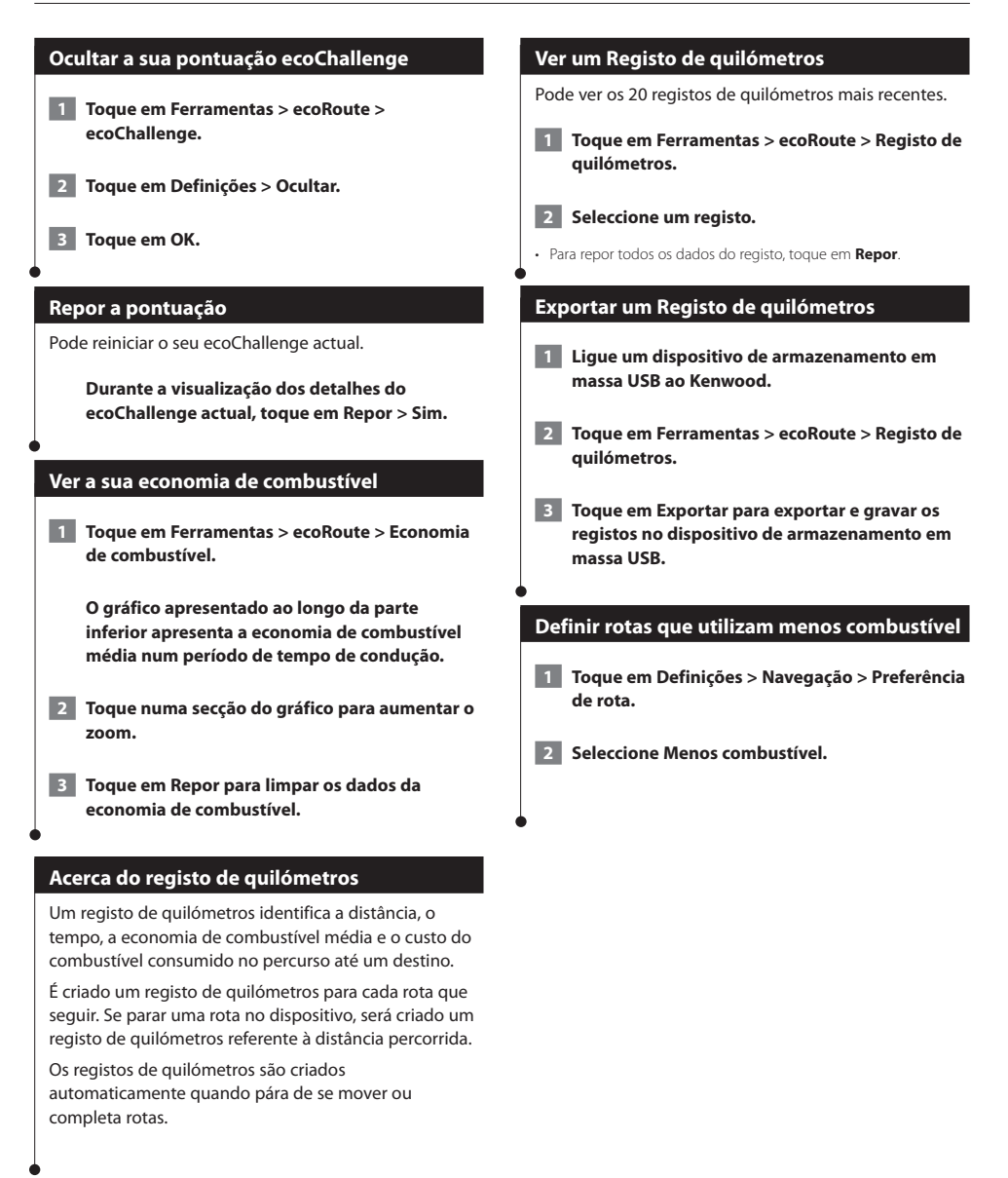

# **Informações de trânsito**

O sistema pode receber e usar dados de trânsito com o receptor de trânsito FM. Quando uma mensagem de trânsito é recebida, pode ver o evento no mapa e mudar a sua rota para evitar o incidente de trânsito. As informações de trânsito não estão disponíveis em todas as regiões.

## **Entender os receptores FM de trânsito TMC**

Estes receptores obtêm informações de trânsito transmitida através do sistema de dados de rádio FM. A subscrição FM TMC activa-se automaticamente, após o sistema de navegação obter sinais de satélite enquanto recebe sinais de trânsito a partir do fornecedor de serviços. Pode adicionar outras subscrições de FM TMC a qualquer momento. Consulte o Web site da Garmin em<www.garmin.com/kenwood> para conhecer outros serviços disponíveis.

## **Trânsito na sua área**

Durante a recepção de informação de trânsito, é apresentado um ícone de trânsito no campo superior esquerdo da página de Mapa. O ícone de trânsito muda de cor para indicar a gravidade das condições de trânsito na sua rota ou na estrada em que conduz actualmente.

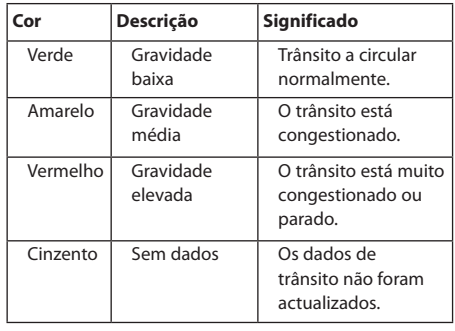

## **Trânsito na sua rota**

Durante o cálculo da rota, o sistema de navegação examina o trânsito actual e optimiza automaticamente a rota para o período mais curto. Se ocorrer um grande atraso de trânsito enquanto está a navegar, o sistema de navegação volta a calcular automaticamente a rota. Poderá ainda ser conduzido através do trânsito se não existirem melhores alternativas.

Em caso de ocorrência de um atraso de trânsito de pouca gravidade na sua rota, o ícone de trânsito apresenta um separador indicando o tempo adicionado pelo atraso à rota. Este valor será incluído na hora prevista de chegada.

**Para evitar trânsito na sua rota (definição manual):**

- **1 Na página de Mapa, toque no ícone de trânsito.**
- **2 Toque em Trânsito na Rota.**
- **3 Toque nas setas para ver outros atrasos de trânsito na sua rota, se necessário.**
- **4 Toque em Evitar para evitar o atraso de trânsito.**

## **Ver o Mapa de Trânsito**

O mapa de trânsito apresenta o fluxo de trânsito e os atrasos nas estradas próximas (utilizando códigos de cores).

- **1 Na página de Mapa, toque no ícone de trânsito.**
- **2 Toque em Mostrar mapa de trânsito para a apresentação dos incidentes de trânsito num mapa.**

• Para regressar ao mapa normal a partir do mapa de trânsito, toque no ícone de trânsito e em **Mostrar mapa normal**.

### **Ver atrasos de trânsito**

∕⊞∖

- **1 Na página de Mapa, toque no ícone de trânsito.**
- **2 Toque em Pesquisa de Trânsito para ver uma lista dos atrasos de trânsito.**
- **3 Toque num item da lista para ver o atraso num mapa e detalhes sobre o mesmo. Se existir mais de um atraso, toque nas setas para ver os atrasos adicionais.**

# <span id="page-79-0"></span>**Personalizar as definições**

Pode personalizar as definições do seu sistema de navegação GPS.

#### **Personalizar o Sistema de Navegação**

 **1 Toque em Definições.**

 **2 Seleccione a definição que pretende alterar.**

 **3 Toque no botão sob o nome da definição para a alterar.**

### **Mudar as Definições do Sistema**

#### **Toque em Definições > Sistema.**

- **Simulador GPS**—active o simulador para desligar o modo de GPS e simular navegação.
- **Unidades**—alterar as unidades de medida.
- **Esquema do Teclado**—seleccione um esquema de teclado.
- **Acerca de**—veja o número da versão do software, o número da unidade e o número de identificação da unidade.
- **Restaurar**—restaura as definições do sistema originais.

## **Alterar as definições o mapa**

#### **Toque em Definições > Mapa.**

- **Detalhe do mapa**—ajuste a quantidade de detalhes apresentados no mapa. Mais detalhes podem levar a que o mapa seja actualizado mais lentamente.
- **Perspectiva do Mapa**—seleccione uma perspectiva para o mapa.
- **Veículo**—toque em **Alterar** para alterar o ícone utilizado para indicar a sua posição no mapa. Toque no ícone que deseja utilizar e toque em **OK**.
- **Registo de Viagem**—visualize ou oculte o registo das suas viagens. Para limpar o registo de viagem, toque em **Ferramentas** > **Os Meus Dados** > **Limpar Registo viagem**. Consulte a [página 27](#page-82-0) para guardar registos de viagem.
- **Disposição de dados de mapa**—altera a disposição do mapa principal.
- **Informação**—apresenta os mapas transferidos para o sistema de navegação e a respectiva versão. Toque num mapa para o activar (marca de verificação) ou desactivar (sem marca de verificação).
- **Restaurar**—restaura as definições do mapa originais.

#### **Mudar as Definições de navegação**

#### **Tocar em Definições > Navegação.**

- **Preferências de Rota**—toque numa preferência de cálculo da rota.
- **A evitar**—seleccione os tipos de estrada a evitar ou incluir nas suas rotas.
- **Restaurar**—restaura as definições de navegação originais.
- **Comandos de Voz**—liga ou desliga as indicações por voz.
- **Elementos a evitar personalizados**—seleccione uma área específica de uma estrada específica a evitar.
- **Desvios avançados**—seleccione uma secção específica da viagem para efectuar um desvio durante a navegação.
- **myTrends**—detecta quando se encontra a conduzir em direcção a um destino habitual e guardado e apresenta informações sobre a rota.
- **trafficTrends**—armazena dados de histórico de trânsito para calcular as rotas mais eficazes.

## **Mudar as Definições do ecrã**

#### **Toque em Definições > Ecrã.**

- **Modo de Cores**—seleccione **Dia** para um fundo claro, **Noite** para um fundo escuro ou **Automática** para alternar automaticamente entre os dois.
- **Restaurar**—restaura as definições de ecrã originais.

### **Preferências de rota**

#### **Toque em Definições > Navegação > Preferência de rota.**

O cálculo da rota baseia-se em velocidades das estradas e dados de aceleração do veículo para determinada rota.

- **Tempo mais rápido**—calcula rotas mais rápidas, embora possa ser mais longo em distância.
- **Distância mais curta**—calcula rotas com distâncias mais curtas, embora o tempo de condução possa ser mais elevado.
- **Menos combustível**—calcula as rotas que utilizam menos combustível.
- **Perguntar**—solicita-o a seleccionar um modo de cálculo de rota antes de navegar (pré-visualização de várias rotas, consulte [página 20\)](#page-75-0).
- **Todo-o-terreno**—calcula uma linha directa a partir da sua posição até ao seu destino.

## **Actualizar as definições de Hora**

#### **Toque em Definições > Hora.**

- **Formato das Horas**—escolha um formato da hora: 12 horas, 24 horas ou UTC.
- **Hora actual**—seleccione **Automático** para actualizar a hora automaticamente. Quando Automático não estiver seleccionado, poderá ajustar a hora em incrementos de 15 minutos.
- **Restaurar**—restaura as definições de hora originais.

## **Configurar os idiomas**

#### **Toque em Definições > Idioma.**

- **Idioma Falado**—seleccione uma voz.
- **Teclado**—seleccione o teclado para o seu idioma. Também é possível mudar o modo de idioma do teclado a partir de qualquer teclado, tocando no botão **Modo**.
- **Restaurar**—repõe os idiomas originais.
- ⁄
- Consulte os restantes manuais da Kenwood para informações sobre alteração de idioma do texto.

## **Adicionar definições de segurança**

#### **Toque em Definições > Segurança.**

- **Modo de segurança**—liga e desliga o modo de segurança. Quando o veículo de encontra em movimento, o modo de segurança desactiva todas as funções da unidade que exijam muita atenção por parte do condutor e o distraiam da condução.
- **Restaurar**—restaura as definições de segurança originais.

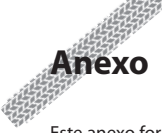

Este anexo fornece informações adicionais acerca do seu sistema de navegação, tal como actualizar o software e os dados do mapa.

#### **Actualizar o software**

Para actualizar o software do sistema de navegação, é necessário um dispositivo de armazenamento em massa USB e uma ligação à Internet.

- **1 Aceda a [www.garmin.com/Kenwood.](http://www.garmin.com/Kenwood)**
- **2 Encontre o seu modelo e seleccione Actualizações de Software > Transferir.**
- **3 Leia e aceite os termos do Acordo de Licenciamento do Software.**
- **4 Siga as instruções no Web site para concluir a instalação do software actualizado.**

#### **Actualizar os dados do mapa**

Pode adquirir dados do mapa actualizados junto da Garmin ou pedir informações a um representante Kenwood ou ao centro de atendimento da Kenwood.

 **1 Aceda a [www.garmin.com/Kenwood.](http://www.garmin.com/Kenwood)** 

- **2 Seleccione Solicitar actualizações de mapas para a sua unidade Kenwood.**
- **3 Siga as instruções no website para actualizar o seu mapa.**

## **Câmaras de Segurança**

## **AVISO**

A Garmin e a Kenwood não são responsáveis pela precisão ou pelas consequências da utilização de uma base de dados de pontos de interesse personalizados ou de radares.

A informação relativa às câmaras de segurança está disponível nalguns locais. Aceda a <http://my.garmin.com>para obter informações acerca da disponibilidade. Nesses locais, o sistema de navegação inclui as posições de centenas de radares. O seu sistema de navegação alerta-o quando se aproximar de um radar e pode avisá-lo se estiver em excesso de velocidade. Os dados são actualizados semanalmente, pelo que terá sempre acesso às informações mais actualizadas.

Poderá adquirir uma nova região ou alargar uma subscrição existente em qualquer altura. Cada região adquirida tem uma data de validade específica.

# **POIs (Pontos de Interesse) personalizados**

Pode carregar manualmente bases de dados de pontos de interesse (POI) personalizados, disponibilizados por várias empresas através da Internet. Algumas bases de dados de POI personalizados contêm informações de alerta para pontos tais como câmaras de segurança e zonas de escola. O sistema de navegação poderá notificá-lo da aproximação a um destes pontos. O utilizador é responsável por assegurar-se de que a utilização da informação de radares é legal na respectiva região.

# **NOTA**

A Garmin não se responsabiliza pelas consequências de utilizar a base de dados de radares ou outros POI personalizados, nem pela precisão da base de dados de radares ou outra base de dados de POI personalizada.

Após transferir a sua base de dados de POI, utilize o Garmin POI Loader para instalar os POIs num dispositivo de armazenamento em massa USB. Utilize o dispositivo de armazenamento em massa USB para carregar os POIs. O POI Loader está disponível em [www.garmin.com/products/poiloader.](www.garmin.com/products/poiloader) Consulte o ficheiro de Ajuda do POI Loader para obter mais informação; prima F1 para abrir o ficheiro de Ajuda.

# *∕*⊞∖

• Sempre que carregar POIs personalizados no sistema de navegação, todos os POIs personalizados já guardados no sistema serão apagados.

# **Encontrar POIs personalizados**

Para ver uma lista de POIs personalizados carregados no sistema de navegação, toque em **Para Onde?** > **Extras** > **POIs personalizados**.

# **Eliminar POIs personalizados**

Para eliminar todos os POIs personalizados do sistema de navegação, toque em **Ferramentas** > **Os meus dados** > **Eliminar POIs personalizados**. Toque em **Sim** para confirmar.

# <span id="page-82-0"></span>**Guardar registos de viagem**

Os registos de viagem são gravados enquanto estiver a navegar numa rota.

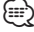

• Os dados de registo de viagem são guardados como ficheiro .gpx.

- **1 Ligue um dispositivo de armazenamento em massa USB ao Kenwood.**
- **2 Toque em Ferramentas > Os meus dados > Gestão do Registo de Viagem.**
- **3 Seleccione um segmento do registo de viagem, ou Ver todos os segmentos.**
- **4 Seleccione Partilhar para exportar para o dispositivo de armazenamento em massa USB.**

Para obter as mais recentes actualizações e software grátis (excepto dados do mapa), ao longo de toda a vida útil dos seus produtos Garmin, visite o Web site da Garmin em [www.garmin.com/Kenwood](http://www.garmin.com/Kenwood).

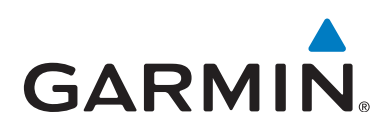

© 2012 Garmin Ltd. ou as suas subsidiárias

Garmin International, Inc. 1200 East 151st Street, Olathe, Kansas 66062, E.U.A.

Garmin (Europe) Ltd. Liberty House, Hounsdown Business Park, Southampton, Hampshire, SO40 9LR, Reino Unido

Garmin Corporation No. 68, Zhangshu 2nd Road, Xizhi Dist., New Taipei City, 221, Taiwan (R.O.C.)

[www.garmin.com](http://www.garmin.com)

Número de Referência 190-01458-91 Rev. A

Garmin® e o logótipo Garmin são marcas comerciais da Garmin Ltd. ou das suas subsidiárias, registadas nos Estados Unidos e em outros países. ecoRoute™, myTrends™, e trafficTrends™ são marcas comerciais da Garmin Ltd. ou suas subsidiárias. Estas marcas não podem ser utilizadas sem a autorização expressa da Garmin. NAVTEQ® é uma marca comercial da NAVTEQ Inc. ou respectivos afiliados e está registada em um ou mais países, incluindo os Estados Unidos. A marca e logótipos Bluetooth® são propriedade da Bluetooth SIG, Inc., sendo utilizadas pela Garmin sob licença. Todos os outros nomes de empresas ou marcas comerciais mencionados ou referidos neste documento são propriedade dos respectivos proprietários. Todos os direitos reservados.